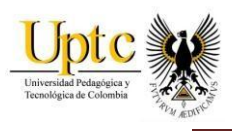

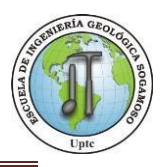

# **ZONIFICACIÓN DE SUSCEPTIBILIDAD POR AVENIDAS TORRENCIALES DE LAS CUENCAS DE LOS RIOS CHICAMOCHA, SOGAMOSO Y SUAREZ Y MODELO HIDRAULICO EN EL AREA DE CONFLUENCIA EN EL DEPARTAMENTO DE SANTANDER USANDO SIG ESCALA 1: 25000.**

**YENNI FERNANDA GIRAL PATARROYO** 

# **YUDY CAROLINA RUIZ RODRIGUEZ**

# **UNIVERSIDAD PEDAGOGICA Y TECNOLOGICA DE COLOMBIA ESCUELA DE INGENIERIA GEOLOGICA SECCIONAL SOGAMOSO**

**2017** 

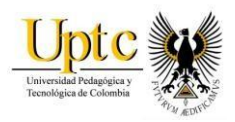

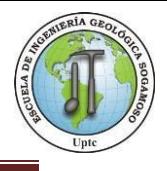

#### **ZONIFICACIÓN DE SUSCEPTIBILIDAD POR AVENIDAS TORRENCIALES DE LAS CUENCAS DE LOS RIOS CHICAMOCHA, SOGAMOSO Y SUAREZ Y MODELO HIDRAULICO EN EL AREA DE CONFLUENCIA EN EL DEPARTAMENTO DE SANTANDER USANDO SIG ESCALA 1: 25000.**

# **YENNI FERNANDA GIRAL PATARROYO**

# **YUDY CAROLINA RUIZ RODRIGUEZ**

# **Proyecto de grado en modalidad de Monografía para obtener el título de: INGENIERO GEOLOGO**

**Director del Proyecto:** 

# **GERMÁN HERRERA SALAMANCA**

**Msc. Geografía, Esp. En SIG, Agrólogo**

**UNIVERSIDAD PEDAGOGICA Y TECNOLOGICA DE COLOMBIA ESCUELA DE INGENIERIA GEOLOGICA SECCIONAL SOGAMOSO 2017** 

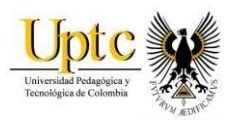

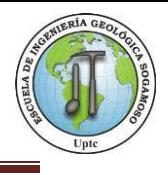

Nota de Aceptación

Msc. Germán Herrera Salamanca Director

Ing. Inés Vergara Gómez Jurado

Ing. Fredy Alexander Fonseca Jurado

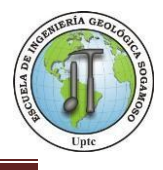

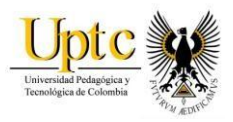

# AGRADECIMIENTOS

Quiero agradecer a Dios en primer lugar, por ser mi refugio, mi guía. Su amor cada día me estremece; porque siempre está más cerca de lo que imagino, amándome tal como soy y dándome la fortaleza para continuar.

Agradecer y dar mi más sincero reconocimiento a una mujer guerrera, valiente y esforzada, mi hermosa madre, mi princesa, por su invaluable amor, su dedicación, su apoyo incondicional que siempre ha estado presente tanto en los buenos momentos como en los malos, depositando toda su confianza en mí en cada reto que se me presentaba. Te amo y admiro.

A mis tías Jackeline y Cecilia, dos mujeres extraordinarias que sin importar la distancia han sido mis cómplices, mis amigas, han sido ejemplo de capacidad de resilencia, nunca se han dejado vencer por las dificultades. Gracias por tanto cariño y apoyo.

A mi amigo Danilo por sus locuras y días llenos de risa. A Yudy mi amiga del alma, mi compañera de luchas, gracias por tu amistad, cariño y paciencia a lo largo de este camino, por tener la palabra precisa en el momento indicado, porque sin importar las circunstancias, siempre permaneciste. A Adrián por su apoyo incondicional y colaboración a lo largo de este proceso.

A la universidad Pedagógica y Tecnológica de Colombia a la escuela de Ingeniería Geológica por formarme como profesional y acogerme durante esta etapa, especialmente a mi director de tesis, German Herrera Salamanca que contribuyo para que este proyecto llegara a buen término.

Aunque la vida no siempre trae días buenos, hay un proverbio que me motiva y se hace tan real en este instante.

> "Mientras hay vida, hay esperanza." Teócrito.

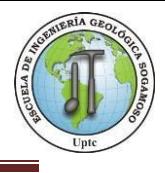

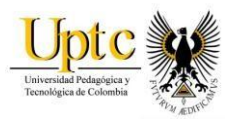

Agradezco a Dios por ser mi guía, mi amigo, por ser quien jamás me deja sola y siempre me lleva de la mano en pocas palabras por ser mi todo.

Agradezco mis padres Amparo y Carlos por ser el apoyo incondicional y mi sostén, a mis hermanos Sonia y Andrés por ser mis arquetipos a seguir y quienes me llenan de consejos valiosos día a día, a mis amigos Yenni, Angie, Diego y Danilo quienes aportaron experiencias maravillosas e inolvidables.

A mi Director de Tesis el Profesor German Herrera Salamanca por siempre estar dispuesto a transmitir el conocimiento de la mejor manera.

A la Escuela de Ingeniería Geológica y la Universidad Pedagógica y Tecnológica de Colombia por permitirme crecer como profesional y en el ámbito personal.

En la vida las cosas no serán siempre fácil pero tomada de la mano de DIOS jamás quedaras avergonzado.

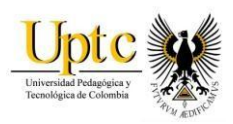

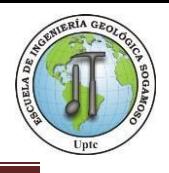

# Contenido

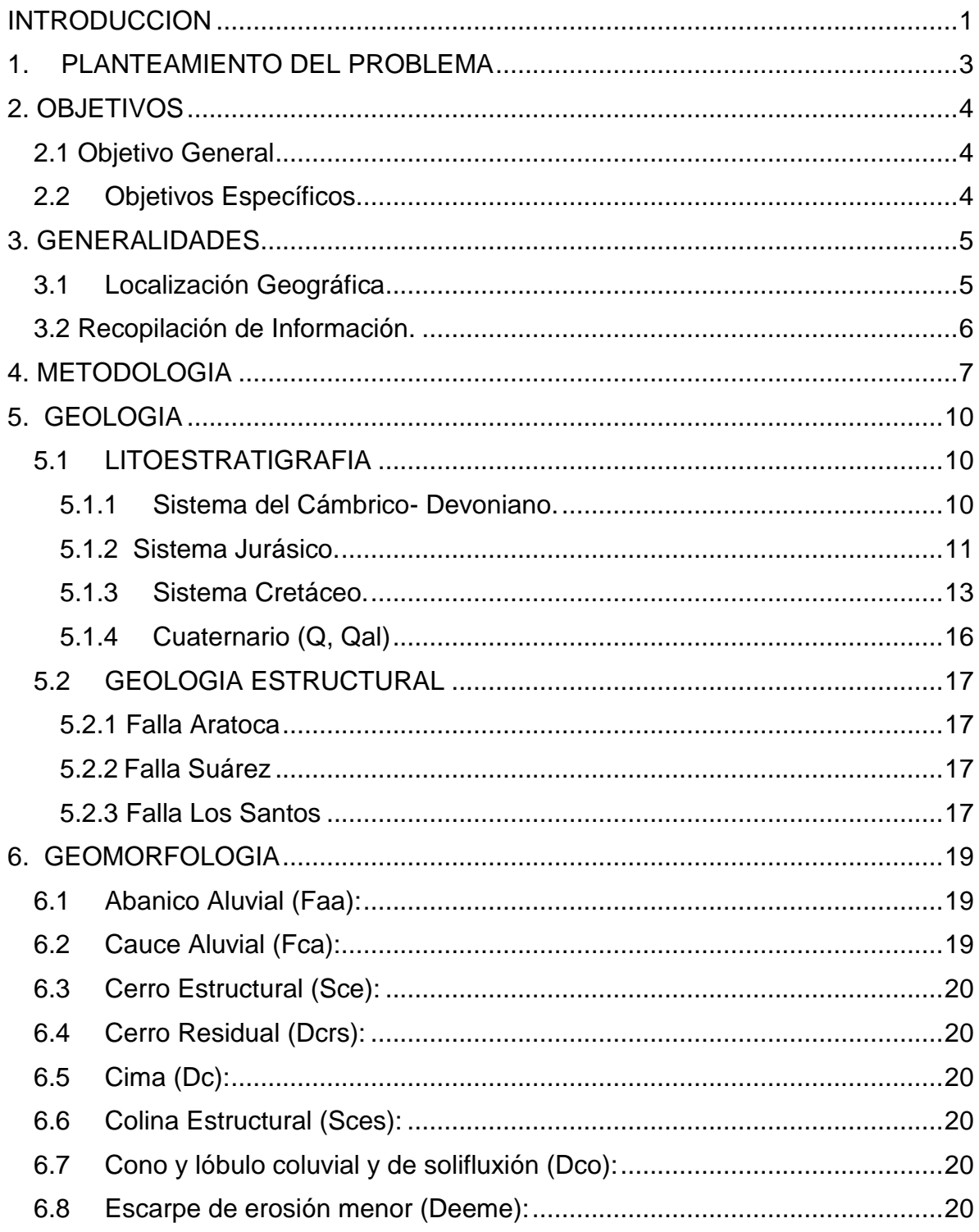

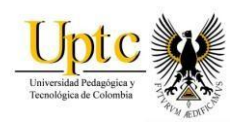

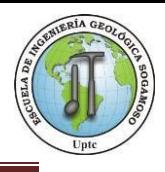

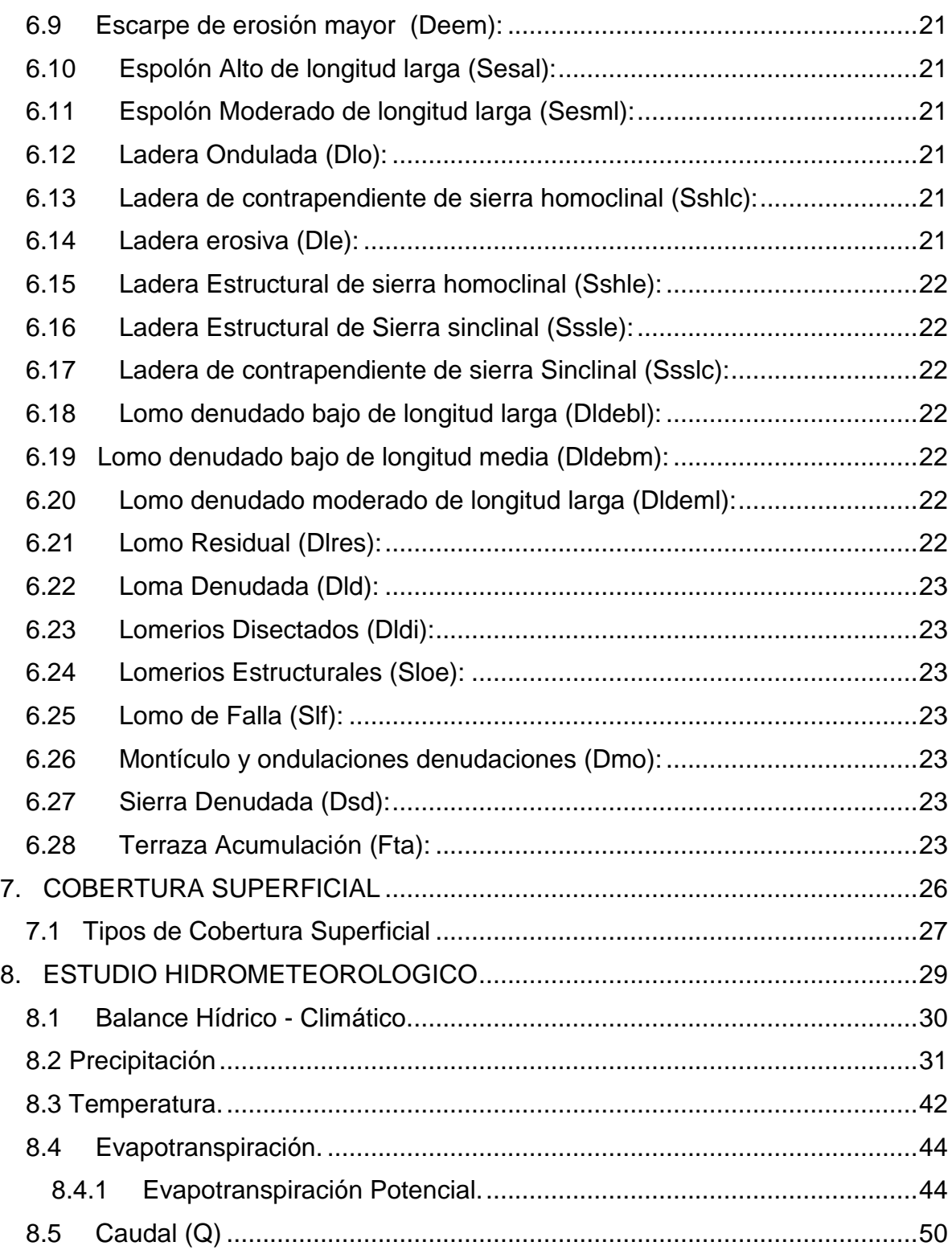

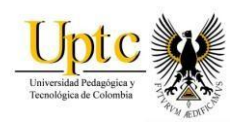

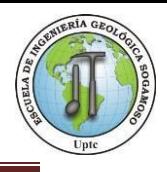

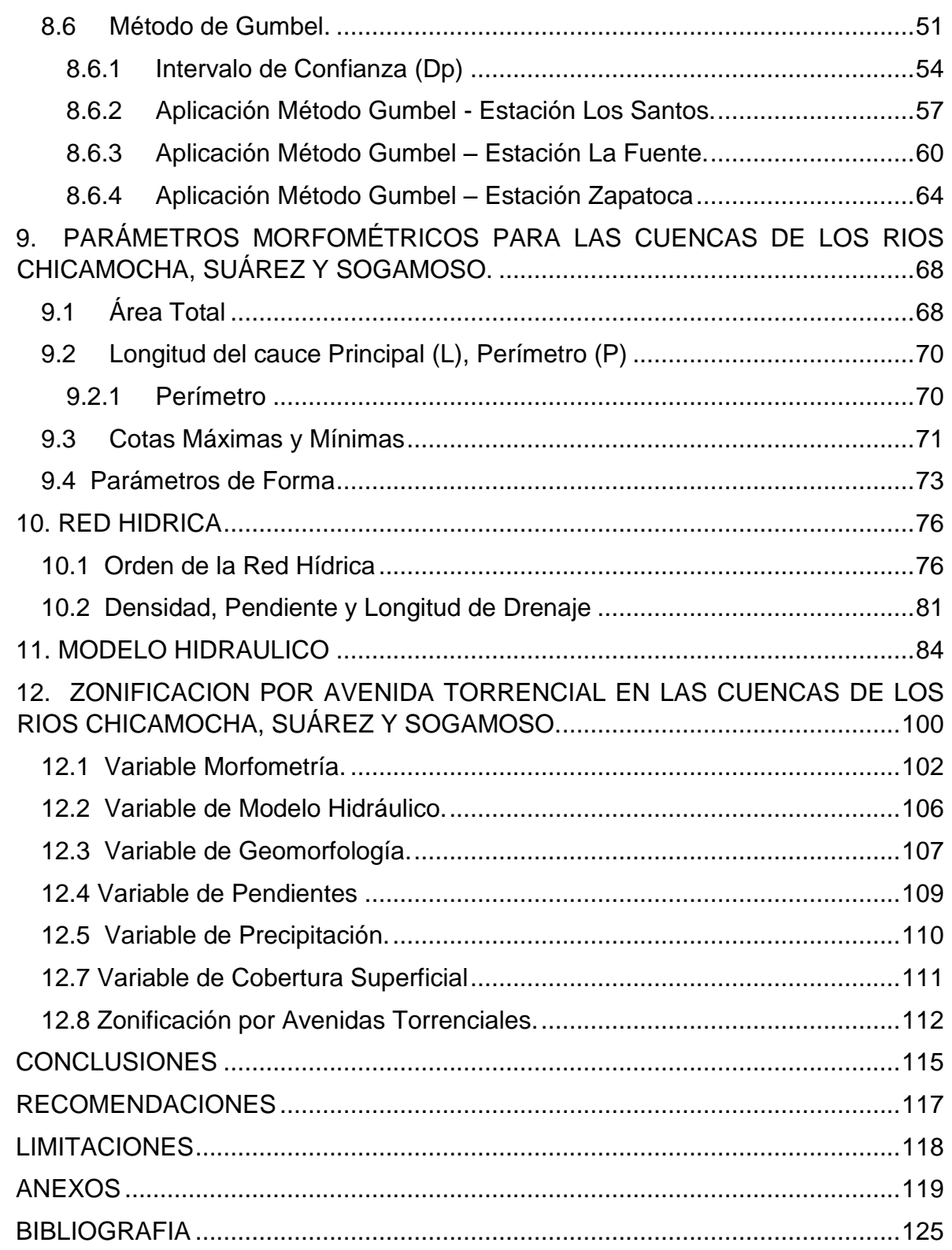

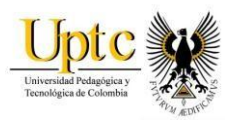

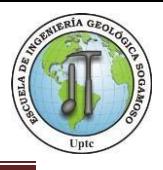

# **INDICE TABLA DE FIGURAS**

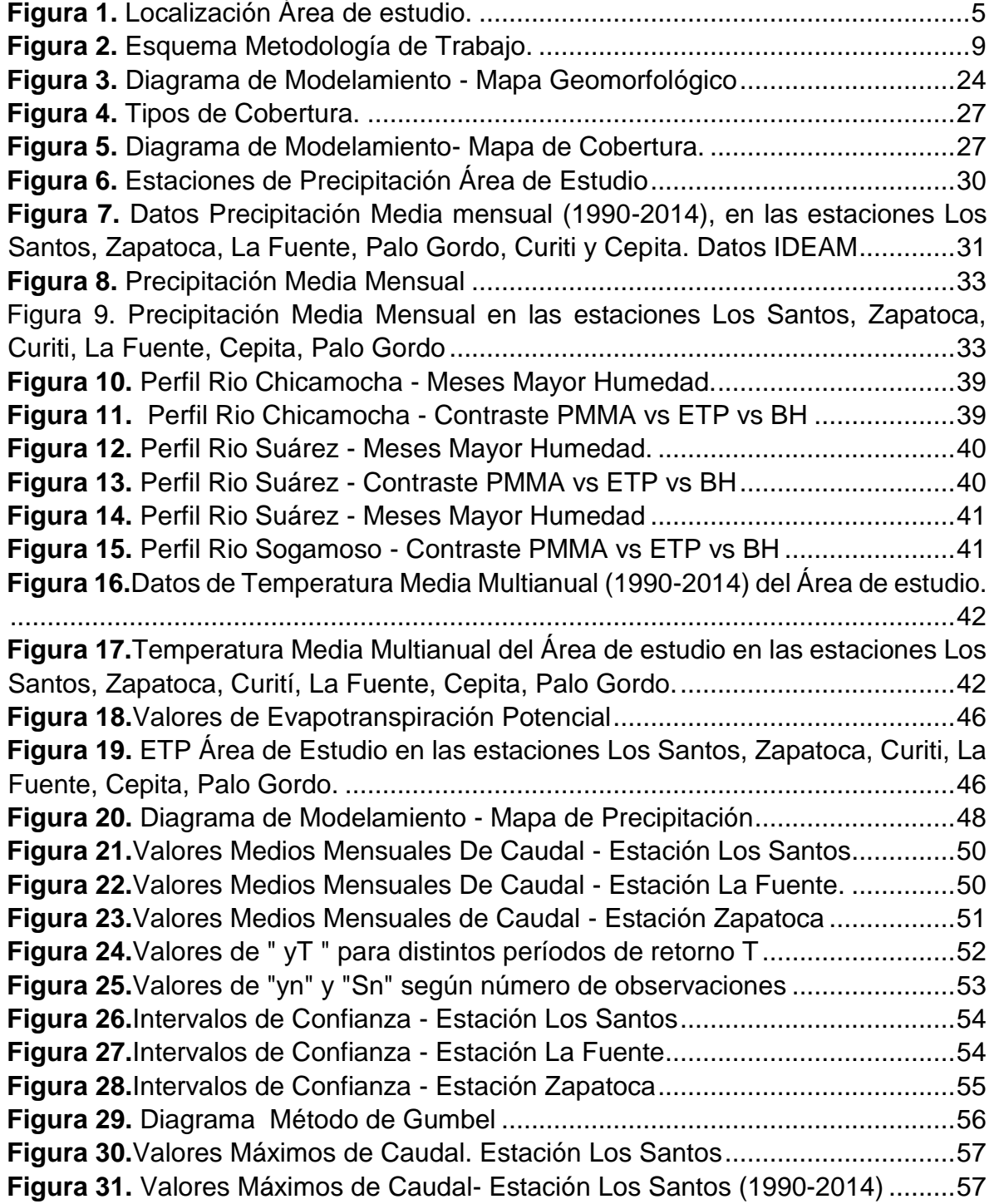

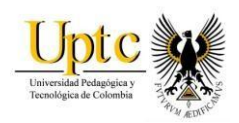

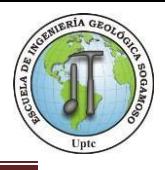

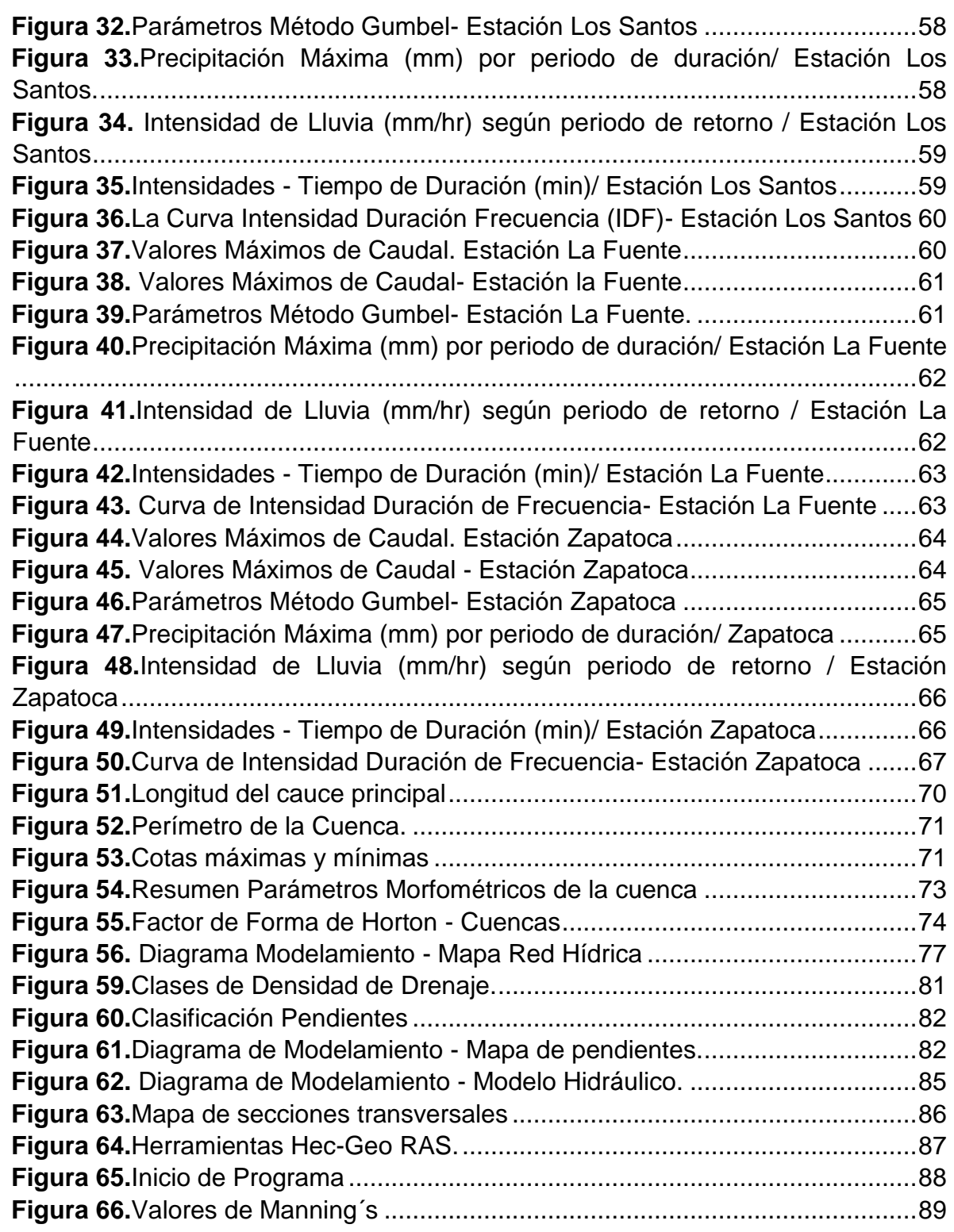

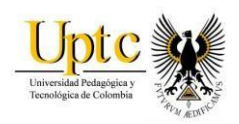

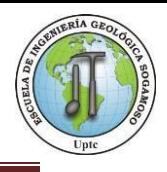

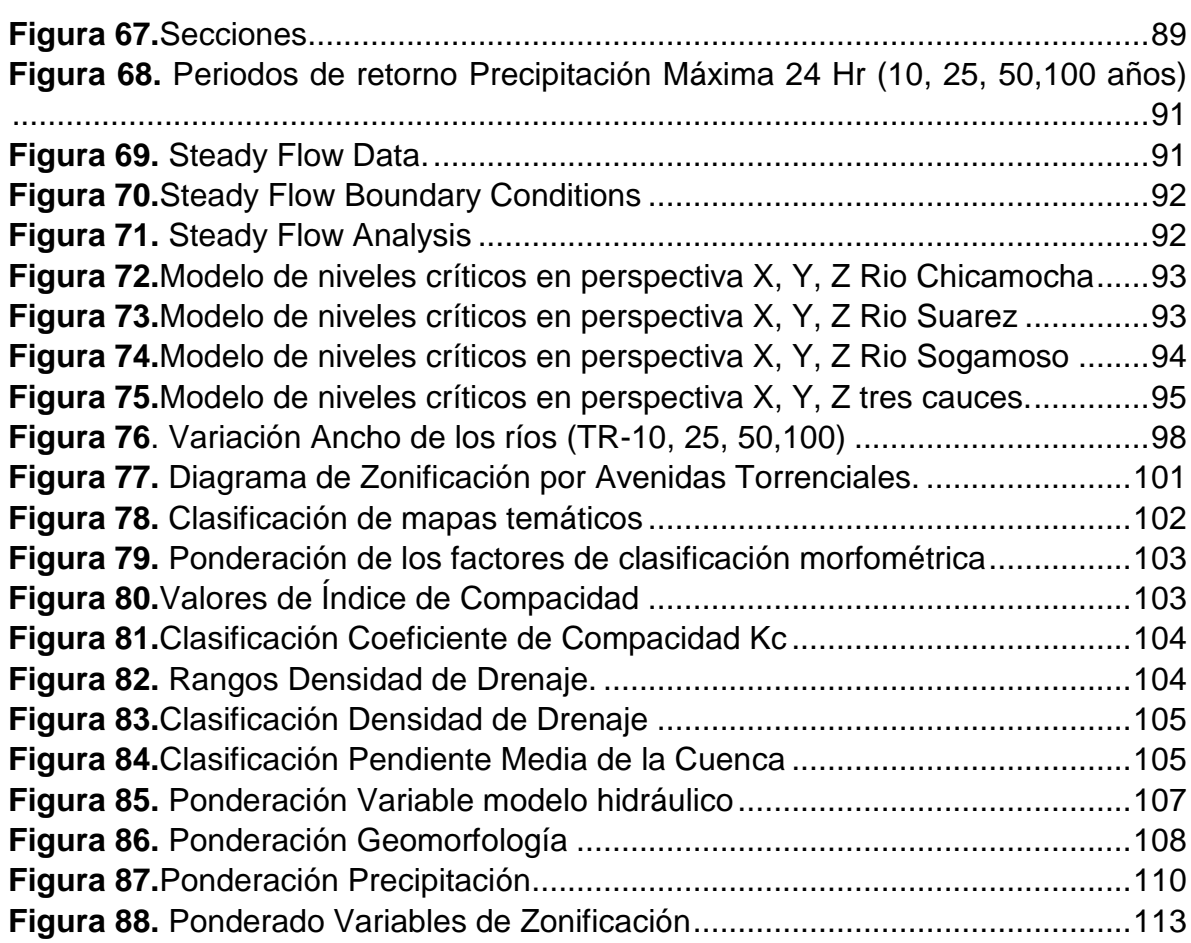

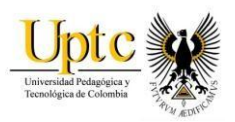

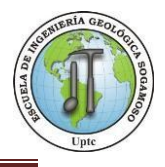

# **INDICE TABLA DE MAPAS**

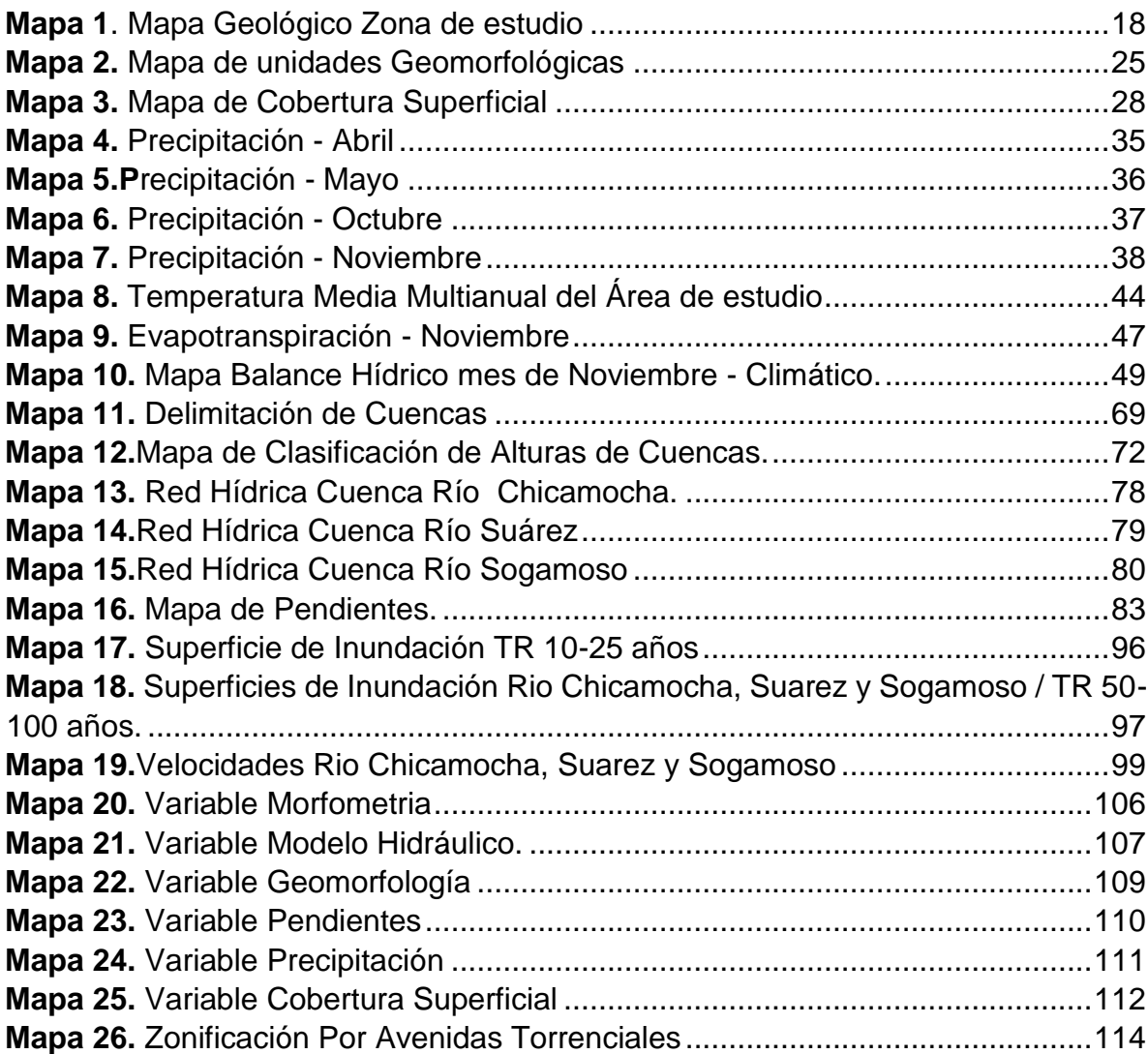

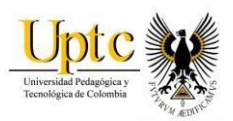

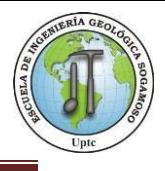

# **INDICE TABLA DE IMÁGENES**

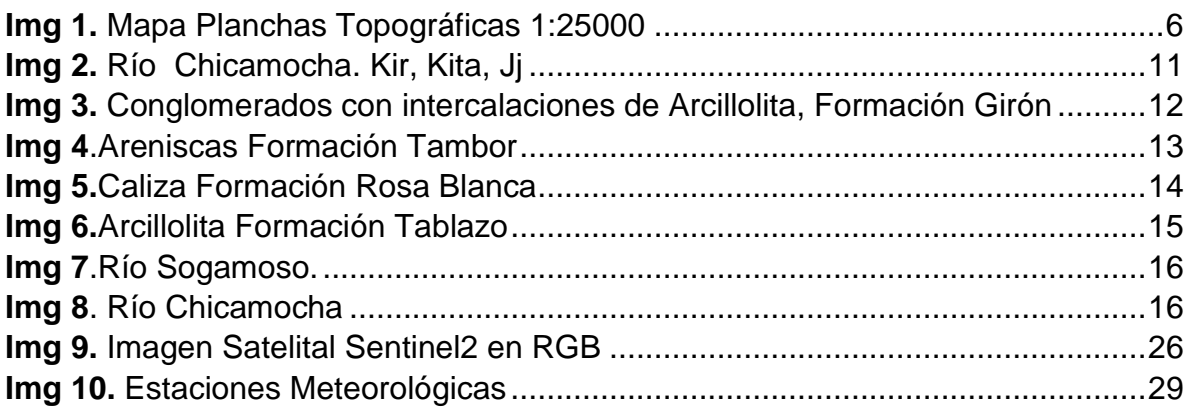

# **INDICE DE ANEXOS**

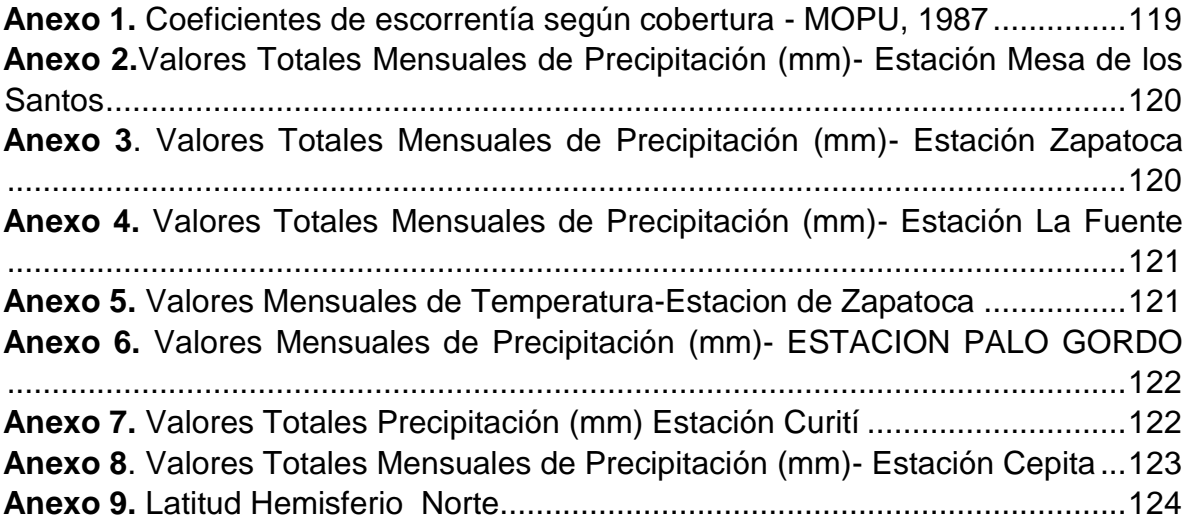

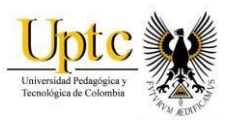

l

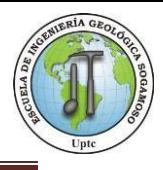

#### **INTRODUCCION**

<span id="page-13-0"></span>Las avenidas torrenciales son fenómenos naturales, con un gran potencial destructivo que pueden llegar a transportar volúmenes importantes de sedimentos y escombros, con velocidades peligrosas debido a un crecimiento en los niveles de las aguas de un río, son eventos que tiene una corta duración y un largo periodo de retorno, y causa grandes daños en infraestructura incluso causando pérdidas humanas en las zonas más susceptibles.<sup>1</sup>

En Colombia según INGEOMINAS "las avenidas torrenciales son una amenaza natural muy común y posiblemente la menos estudiada en Colombia; sin embargo causan grandes pérdidas en vidas humanas e infraestructura. Solamente entre 1985 y 1995, más de 40 avenidas torrenciales altamente destructivas ocurrieron en el país, con más de 200 pérdidas de vidas humanas y cuantiosos daños a viviendas, sistemas de generación de energía, carreteras y tierras cultivables"<sup>2</sup>. En términos generales se cuenta con poco registro sobre eventos de este tipo, lo que dificulta predecir adecuadamente su probabilidad de ocurrencia.

Este estudio se desarrolló en el departamento de Santander, en un área total de 844 Km<sup>2</sup> donde se buscó definir las zonas más susceptibles ante dicho evento, a través de una metodología Heurística, integrando Sistemas información Geográfica (SIG).

El proyecto se realizó en 6 fases, la primera se hace una recolección bibliográfica de la zona y del evento de estudio e interpretación de imágenes de teledetección.

En la segunda fase, se hizo un levantamiento de información primaria, para detallar y delimitar la geología de interés a escala 1:25000.

En la tercera fase, se solicita información meteorológica al Instituto de Hidrología, Meteorología y Estudios Ambientales (IDEAM) para analizar datos de precipitación, temperatura y caudales medios, máximos y mínimos.

<sup>1</sup> Las avenidas torrenciales: una amenaza potencial en el valle de Aburrá. José Humberto Caballero Acosta. Gestión y Ambiente. 2011

<sup>2</sup> Desastres de origen natural en Colombia 1979-2004, M. Hermelín, ed., Medellín: Universidad Eafit, 2005.

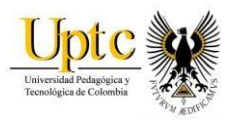

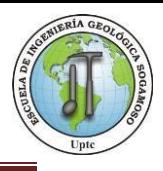

En la cuarta fase, se generan y muestran los mapas resultantes de geología, geomorfología, pendientes, cobertura superficial, Balance hídrico y Morfometria necesarios para realizar mapa de zonificación por avenidas torrenciales.

En la quinta fase, se realiza un modelo hidráulico de la zona a través de la extensión de ArcGis HEC-GeoRas y del software HEC-RAS, con el fin de simular la probabilidad de una posible avenida torrencial en el área, este nos genera una huella de inundación para distintos periodos de retorno (10, 25, 50, 100 años) y una velocidad de flujo de los cauces.

Por último en la sexta fase, se trabajó en base a un método heurístico, donde se realizó una recopilación de diferentes metodologías de zonificación, debido a que no existe un método definido para Avenida Torrencial, por esta razón se llevó a cabo una metodología de ponderación de diferentes variables como la Morfometria, pendientes, geomorfología, cobertura superficial, precipitación y modelo hidráulico; propuesta por las autoras del proyecto, de esta manera se genera el mapa final de Zonificación por avenida Torrencial.

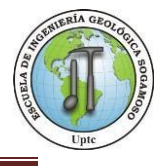

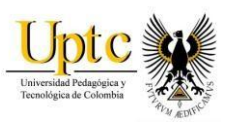

l

# **1. PLANTEAMIENTO DEL PROBLEMA**

<span id="page-15-0"></span>Las avenidas Torrenciales son movimientos en masa que se presentan lo largo de los cauces de los ríos y trasladan diferente tipo de material en temporadas de alta precipitación; pueden adquirir velocidades peligrosas que pueden afectar a la población aledaña e infraestructura.

Históricamente en Colombia hay ejemplos de desastres causados por Avenidas torrenciales, como lo ocurrido en Mocoa la capital del departamento del Putumayo, durante el 31 de marzo y 1 de abril de 2017 que cobró la vida de más de 300 personas, donde fuertes lluvias provocaron los desbordamientos de los ríos Mocoa, Mulato y Sancoyaco<sup>3</sup>. El 31 de enero de 1994, en la cuenca del río Fraile, se presentó un evento que generó grandes consecuencias para los habitantes de Florida, Valle del Cauca<sup>4</sup>; para el 25 y 26 de abril de 1993 una avenida torrencial del Río Tapartó, municipio de los Andes (Antioquia), la cual dejó depósitos de flujo de lodos transportados por el río con un espesor promedio de 30 cm y causó socavación del lecho del río<sup>5</sup>.

El corregimiento de Jordán, ubicado al margen del río Chicamocha, presentó un cambio importante en la precipitación para el año 2010 donde alcanzó una pluviosidad de 1164.5 mm/año en comparación con el año 2014 con un valor de 740 mm/año, que afectó zonas cercanas al cauce, causando daños a cultivos y viviendas, esto nos da un indicio que los niveles pueden aumentar de manera súbita.

Por esta razón se estudió en las cuencas de los Ríos Chicamocha, Sogamoso y Suarez, diferentes parámetros en conjunto con un modelo hidráulico que permitió analizar el comportamiento fluvial en presencia de una avenida Torrencial y posteriormente llevar a cabo la zonificación para identificar específicamente las áreas que representan riesgo latente para los corregimientos aledaños al rio en temporadas de alta precipitación.

<sup>3</sup> www.eltiempo.com/vida/medio-ambiente/explicacion-cientifica-de-la-tragedia-en-mocoa-76390

<sup>4</sup> J. González, O. Chávez, and M. Hermelín, "Aspectos geomorfológicos de la avenida torrencial del 31 de enero de 1994 en la cuenca del río Fraile y sus fenómenos asociados, Medellín: Universidad Eafit, 2005.

<sup>5</sup> : I. Piedrahíta, and M. Hermelín, "La avenida torrencial Del río Tapartó (Antioquia) 1993" Desastres de origen natural en Colombia 1979-2004, M. Hermelín, ed., pp. 109-120, Medellín: Universidad Eafit, 2005.

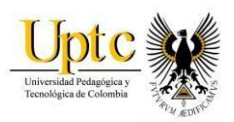

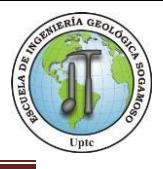

### **2. OBJETIVOS**

#### <span id="page-16-1"></span><span id="page-16-0"></span>**2.1 Objetivo General**

Realizar la zonificación de susceptibilidad por avenida torrencial mediante procesamiento de datos y su Modelamiento en SIG usando ArcGis que permita determinar los sectores con alta probabilidad de presentar dicho fenómeno y crear un modelo hidráulico en el área de influencia para establecer los efectos del agua en el programa Hec-Ras y HecGeo-Ras en el departamento de Santander a una escala de 1: 25000.

#### <span id="page-16-2"></span>**2.2 Objetivos Específicos**

- Compilar información secundaria existente sobre riesgos geoclimáticos en la zona de interés, imágenes de teledetección, de altimetría y climatológica.
- Levantar información primaria directamente en terreno para detallar y ajustar la geología, la geomorfología y cobertura de la zona.
- Analizar y procesar datos climatológicos (IDEAM).
- Modelar en ambiente SIG los datos espaciales y estadísticos.
- Elaborar Modelo Hidráulico para los periodos de retorno.
- Realizar zonificación de susceptibilidad por avenida torrencial.

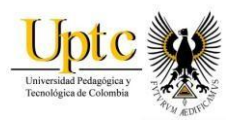

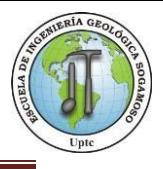

#### **3. GENERALIDADES**

#### <span id="page-17-1"></span><span id="page-17-0"></span>**3.1 Localización Geográfica**

El estudio se llevó a cabo en el departamento de Santander, está localizado en la región Nororiental de Colombia, y ocupa el costado occidental de la cordillera oriental donde se encuentran las cuencas de los Ríos Chicamocha, Sogamoso y Suarez.

Respectivamente el área de estudio corresponde a las coordenadas X=1090000 Y=1255000; X=1120000 Y=1255000; X=1120000 Y= 1230000; X=1090000 Y=1230000. (Origen Magna Colombia Bogotá).

**Figura 1.** Localización Área de estudio.

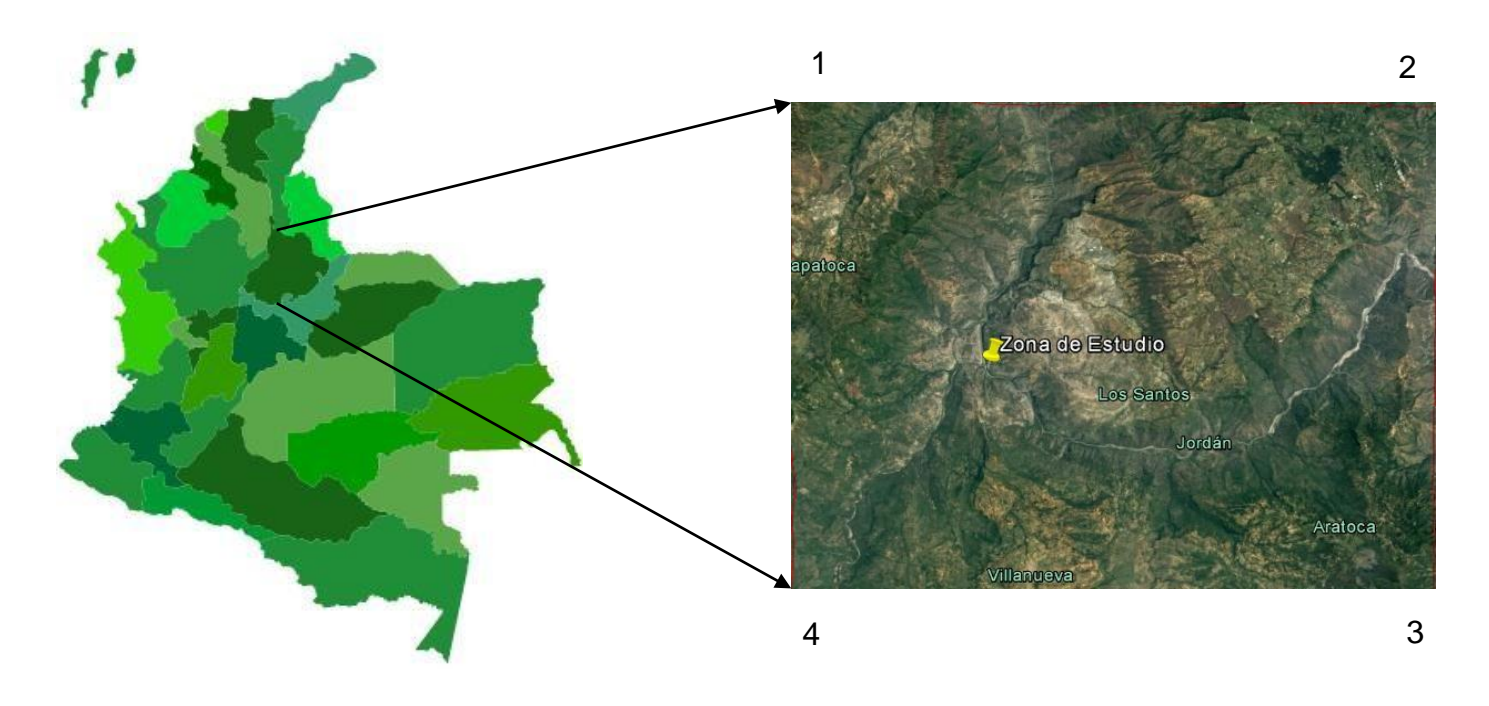

**Fuente:** Google Earth.

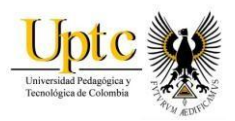

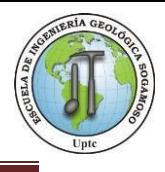

#### <span id="page-18-0"></span>**3.2 Recopilación de Información.**

Para el desarrollo del informe se hizo una recopilación de información para su análisis.

 Imágenes satelitales Sentinel2 : -L1C\_T18NXN\_A011462\_20170901T15638 - L1C\_T18NYN\_A011462\_20170901T15638

 Datos Instituto de Hidrología, Meteorología y estudios ambientales (IDEAM), periodo entre 1990 – 2014.

 Planchas Topográficas a escala 1:25000 IGAC, correspondientes a las planchas:

 -120IIIB, 120IVA, 120IVB, 120IIID, 120IVC, 120IVD. -135IB, 135IIA, 135IIB, 135ID, 135IIC, 135IID.

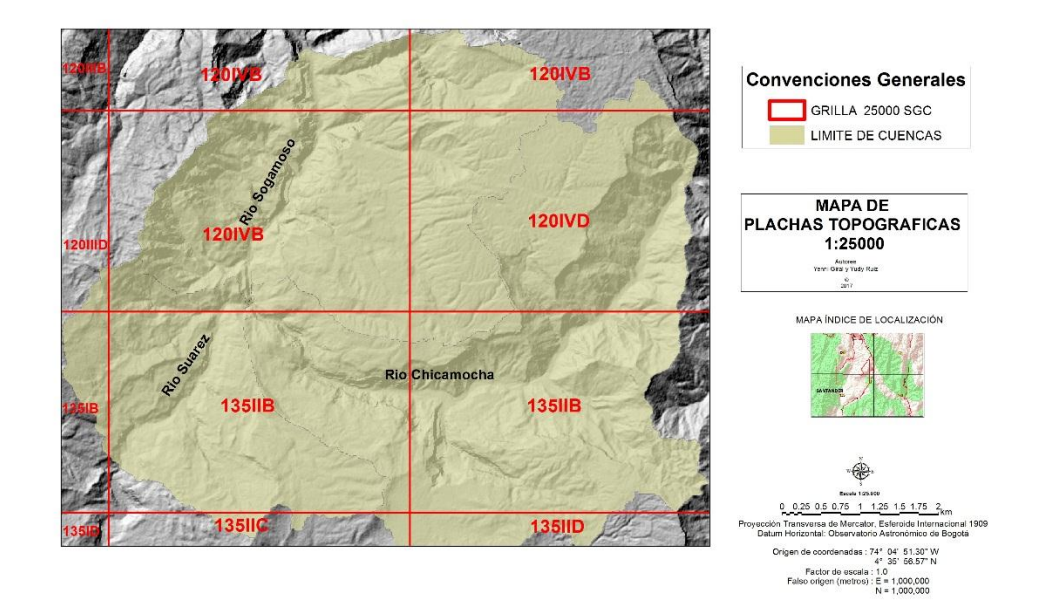

**Img 1.** Mapa Planchas Topográficas 1:25000

**Fuente:** Autores.

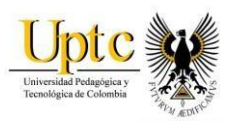

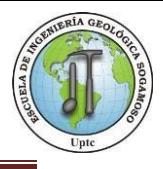

### **4. METODOLOGIA**

<span id="page-19-0"></span>El siguiente estudio se desarrolló bajo el método heurístico, integrando información que se obtuvo en campo y los datos Limnimétricos que proporciona el Instituto de Hidrogeología, Meteorología y estudios Ambientales (IDEAM)

Sé definió la geología regional con base en las planchas geológicas 120 y 135 del departamento de Santander, a escala 1:100000 del Servicio Geológico Colombiano (SGC), con el cual se creó un plano a escala 1:25000 de la zona de estudio.

# **ETAPA 1: RECOPILACIÓN DE INFORMACIÓN**

Selección y clasificación de la información bibliográfica encontrada de la zona, localización y otras generalidades, consulta de información geológica del área de trabajo, análisis y procesamiento de imágenes de teledetección.

#### **ETAPA 2: VISITA DE CAMPO**

Levantamiento de información primaria directamente en el terreno para detallar y ajustar geología de la zona de interés e identificar en lo posible la ocurrencia de fenómenos relacionados con el objeto de estudio a escala 1: 25000.

#### **ETAPA 3: ANÁLISIS DE DATOS SOLICITADOS**

Ingreso y estudio de datos que suministra el Instituto de Hidrogeología, Meteorología y Estudios Ambientales (IDEAM), planchas 120y 135 Santander a escala 1:100000.

#### **ETAPA 4: GENERACIÓN DE MAPAS TEMÁTICOS**

Ajustar en ambiente SIG los datos espaciales y estadísticos, para generar mapas temáticos (cobertura, geomorfología, geología) de la zona de estudio.

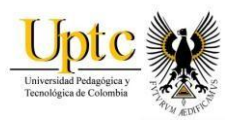

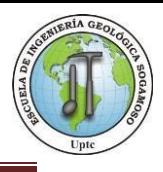

# **ETAPA 5: MODELACIÓN HIDRÁULICA**

Elaboración de modelo hidráulico a través del software HEC-RAS, que permite crear escenarios hidráulicos en la zona de interés; para crear un ejemplo de los efectos de una posible avenida torrencial en el área.

# **ETAPA 6: ZONIFICACIÓN POR AVENIDA TORRENCIAL**

Zonificación de susceptibilidad por avenida torrencial, por medio de todos los parámetros obtenidos durante el desarrollo del proyecto, se lleva a cabo la categorización de las zonas más susceptibles a presentar este fenómeno.

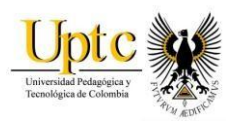

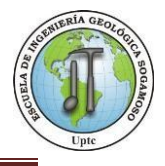

**Figura 2.** Esquema Metodología de Trabajo*.*

<span id="page-21-0"></span>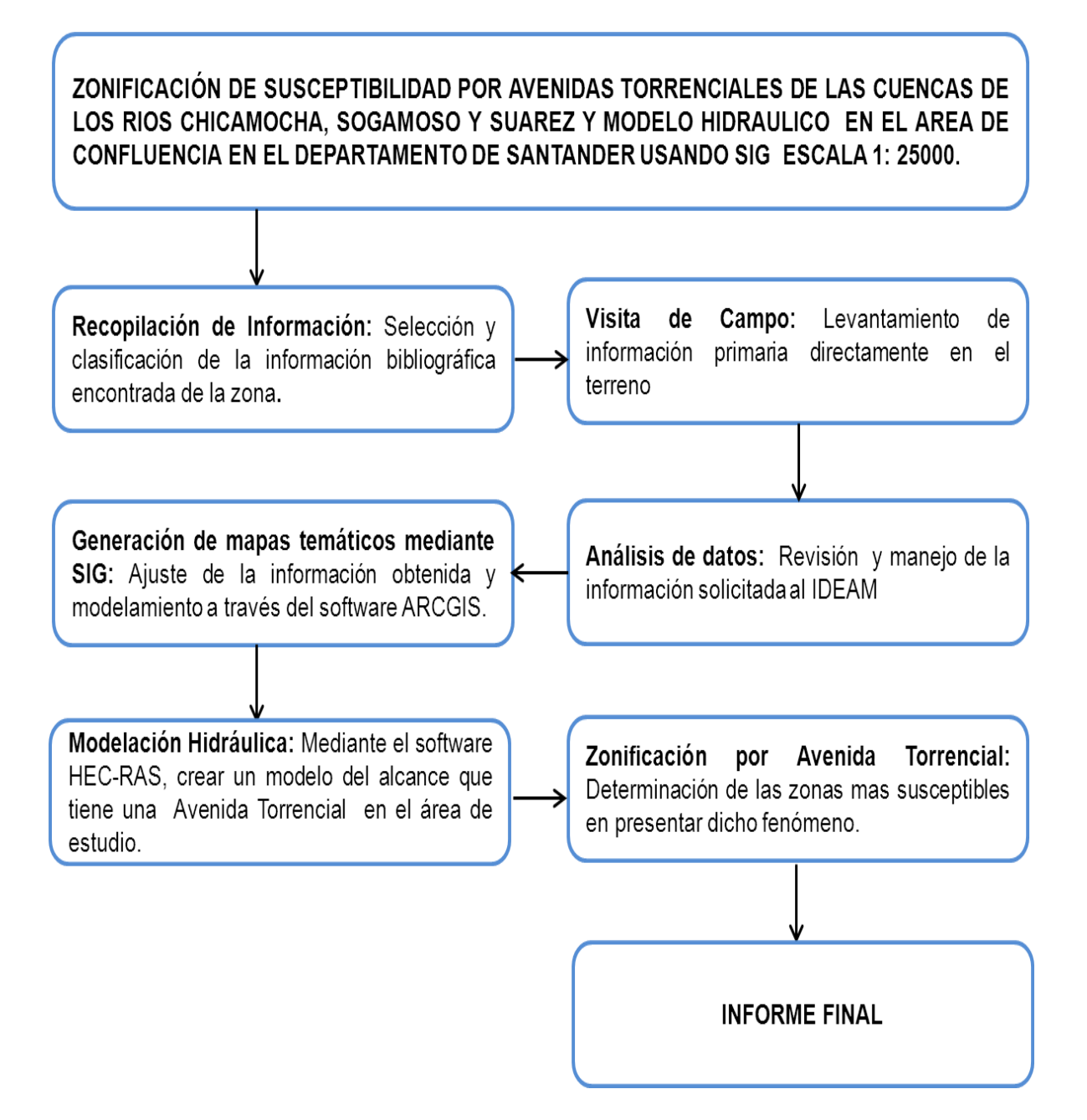

**Fuente:** Autores

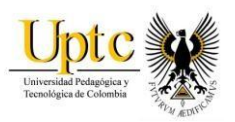

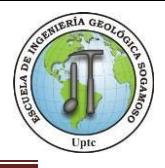

# **5. GEOLOGIA**

<span id="page-22-0"></span>El estudio geológico se realizó mediante trabajo de campo donde se identificaron y delimitaron las formaciones geológicas las que posteriormente se ajustaron y detallaron a escala de trabajo 1:25000, con apoyo de las planchas cartográficas geológicas 120 y 135 del departamento de Santander a escala 1:100000.

# <span id="page-22-1"></span>**5.1LITOESTRATIGRAFIA**

Las unidades litológicas que aplican a la estratigrafía del municipio de Santander y el corregimiento del Jordán, corresponde al sistema Cámbrico- Devónico con la Formación Silgará, el sistema Cretáceo, como formación Tambor, formación Rosa blanca, formación Paja, formación Tablazo, formación Simití, también presenta Jurásico superior como formación Girón, jurásico Inferior Medio como Formación Jordán, en cuanto a la geología estructural está presente las fallas de Aratoca, Curití y Suárez, Cuaternario (Q, Qal).

#### <span id="page-22-2"></span>**5.1.1 Sistema del Cámbrico- Devoniano.**

Está representado por rocas metamórficas de la Formación Silgará, probablemente del Paleozoico inferior.

#### **5.1.1.1 Formación Silgara (Pds)**

La Formación Silgará es típicamente de grano bajo a medio. Sus asociaciones minerales corresponden a las facies de esquistos verdes o anfibolita baja. El rango de facies en la cual ha sido metamorfoseada es más aparente que en el Neis de Bucaramanga. En la parte norte de la faja de la Quebrada de Silgará, las rocas están dentro de las facies de los esquistos verdes pero hacia el sur, estás pasan a la anfibolita, cloritoide y granate en general.

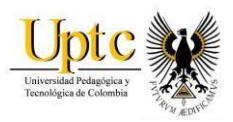

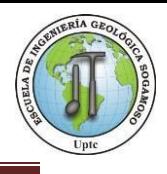

#### <span id="page-23-0"></span>**5.1.2 Sistema Jurásico.**

Este sistema está representado esencialmente por rocas sedimentarias constituyendo de base a techo las formaciones Jordán, Girón.

#### **5.1.2.1 Formación Jordán (Jj)**

La Formación Jordán<sup>6</sup>, sección tipo que se encuentra a 1 km al oeste del pueblo el Jordán, sobre la pendiente norte del cañón del Chicamocha. El Jordán incluye dos facies<sup>7</sup>, separada por una zona transicional de aproximadamente 10 metros.

Facie superior (200m): limonita de color uniforme marrón rojizo y arenisca grano muy fino, bien estratificada en capas 30-80 cm espesor.

Facie inferior (100 aprox.): principalmente arenisca de grano grueso, gris verdosa en capas hasta un 1m y unas pocas de shales gris verdoso hasta de 2 m de espesor.

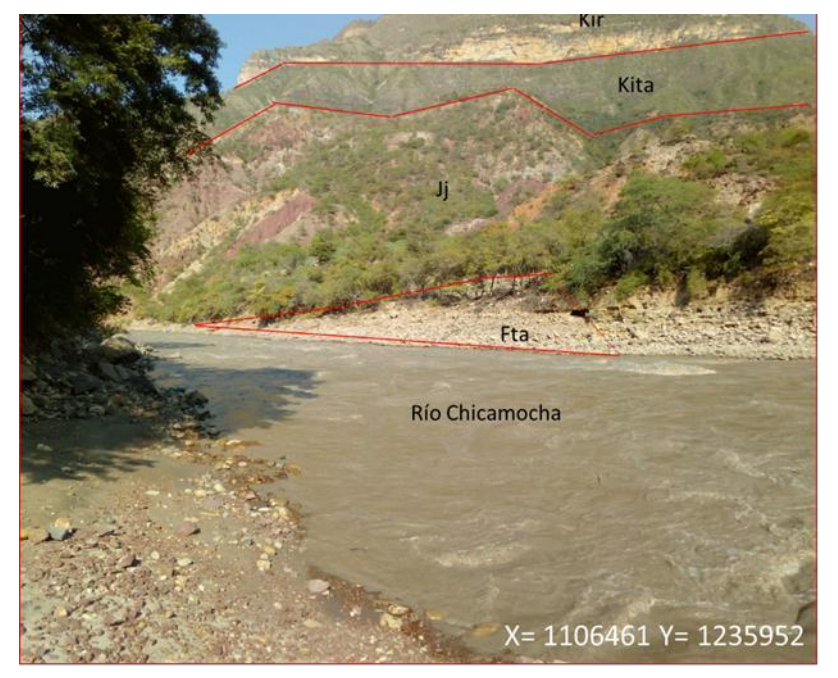

**Img 2.** Río Chicamocha. Kir, Kita, Jj

**Fuente:** Autores

<sup>6</sup> Cediel, 1968, p.66.

<sup>7</sup> Cediel, 1968, p 67.

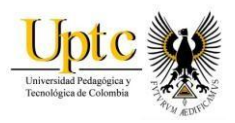

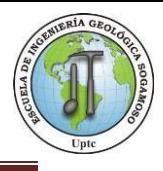

# **5.1.2.2 Formación Girón (Jg)**

Corresponde a un conjunto grueso de areniscas, conglomerados y limonitas color marrón rojizo que están ampliamente expuestas al oeste de Bucaramanga. Durante el estudio de la Formación Girón<sup>8</sup>, halló fósiles de helecho en el miembro arcilloso medio en la quebrada Honda. Las capas de Girón se derivaron principalmente de la erosión de las grandes áreas de rocas cristalinas, expuestas al Este de la Falla Bucaramanga, guijos de cuarzo derivados de rocas ígneas, y cuarcita de rocas metamórficas, son los materiales más gruesos más comunes que han resistido la desintegración y descomposición de las áreas de origen y los rigores del transporte a los sitios de depositación.

<span id="page-24-0"></span>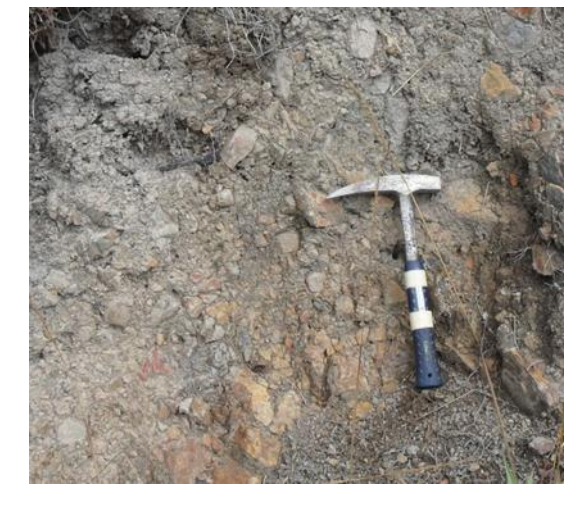

**Img 3.** Conglomerados con intercalaciones de Arcillolita, Formación Girón

**Fuente:** Autores

<sup>8</sup> Langenheim,1954, p.6

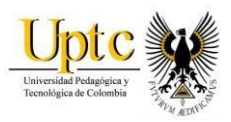

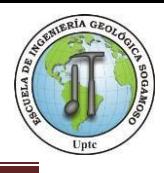

### <span id="page-25-0"></span>**5.1.3 Sistema Cretáceo.**

El Cretáceo está representado por rocas sedimentarías, presenta un rango de edad desde el Berriasiano superior hasta el Cenomaniano<sup>9</sup> y comprende las formaciones Tambor, Rosablanca, Paja (con un miembro arenoso inferior), Tablazo y Simití, correspondientes a la nomenclatura empleada en Santander.

#### **5.1.3.1 Formación Tambor (Kita)**

Se estima que la formación Tambor aflora en la Mesa de los Santos, se ha descrito como un conjunto que incluye conglomerados, areniscas feldespáticas, limolitas verdes y rojas, areniscas de grano fino a medio muy singular en ocasiones similar a Girón en otras a la Formación Arcabuco, tiene un espesor de 500 m aproximadamente, compuesta por Arenisca conglomerática, en algunos lugares los materiales más gruesos corresponden a fragmentos angulares de arenisca.

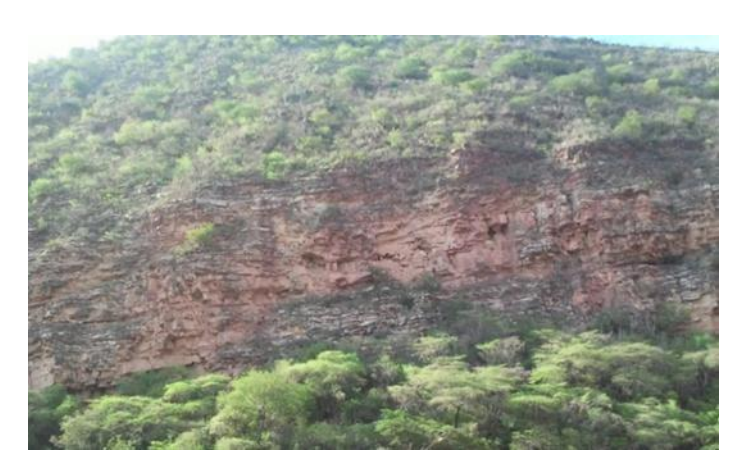

**Img 4**.Areniscas Formación Tambor

**Fuente:** Autores

<sup>9</sup> Reseña explicativa del Mapa geológico preliminar de la Plancha 135 (San Gil)

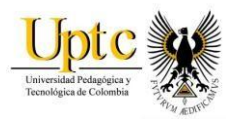

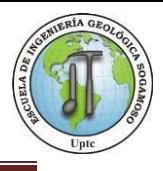

# **5.1.3.2 Formación Rosablanca (Kir)**

La Formación Rosablanca consiste de caliza masiva, gris, dura, abundantes fósiles de concha gruesa en las capas superiores, con muchas capas margosas que pasan a caliza de textura muy fina con pocas intercalaciones de shale calcáreo. A través del Rio Sogamoso, sobre la pendiente occidental de la Mesa de los Santos capa de yeso donde alcanzan espesores de más de 2 metros y están siendo explotadas por la industria de cemento<sup>10</sup>. Según O.C. Wheeler.

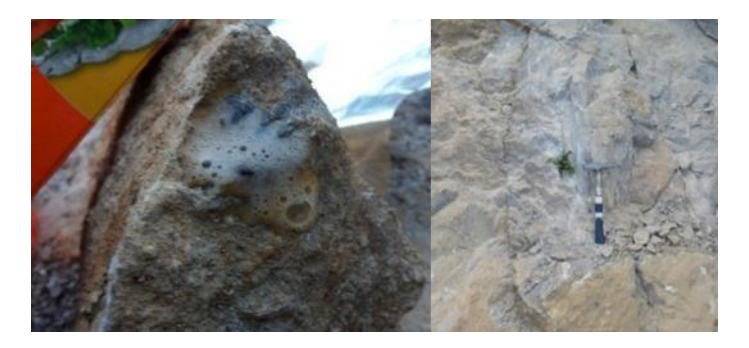

**Img 5.**Caliza Formación Rosablanca

**Fuente:** Autores

#### **5.1.3.3 Formación Paja (Kip)**

La formación Paja fue designada y descrita por O.C. Wheeler<sup>11</sup>, está compuesta por shales negros micáceos, limosos, ligeramente calcáreos; alcanza un espesor máximo de 625 m, se encuentran concreciones en la parte inferior, en la parte suroccidental de la mesa de los Santos se ha encontrado yeso en delgadas láminas intercaladas con shale<sup>12</sup>. Estas láminas fueron la fuente de este mineral para la industria de cemento hasta las capas gruesas encontradas en la Formación Rosa Blanca en la parte inferior de esta.

l <sup>10</sup> Morales, et al, 1958, p 648.

<sup>11</sup> Morales, et al, 1958, p 650.

<sup>12</sup> Téllez, 1964, p 16

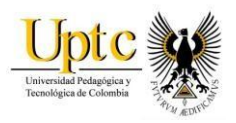

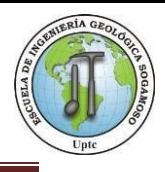

# **5.1.3.4 Formación Tablazo (Kit)**

El nombre fue dado por Wheeler O.O (Morales, 1958), refiriéndose a unas calizas duras, cristalinas en la parte superior y arcillosas en la parte inferior y la localidad tipo se ubica en el Tablazo, donde la carretera a Bucaramanga- San Vicente de Chucurí atraviesa el Rio Sogamoso.

En la región aflora en gran extensión principalmente en los flancos de estructuras como sinclinal de Simacota, el Sinclinal de Páramo y en los bordes de la Mesa de Barichara. Estratigráficamente muestra una alternancia de caliza gris azulosa cristalina, en parte fosilífera y arcillolita gris oscura, generalmente micácea y calcárea.

*Img 6.Arcillolita Formación Tablazo*

**Fuente:** Autores

#### **5.1.3.5 Formación Simití (Kis)**

La Formación Simití corresponde a unas Arcillolitas grises oscuras localmente calcáreas, determinado en la Ciénaga de Simití (Santander). Esta unidad se observa en las partes altas de región de Mesas y Cuestas (Norte y Sur de San Gil) formando superficies suavemente onduladas, consta de arcillolita gris alternado con areniscas arcillosas grises de grano fino, micáceas.

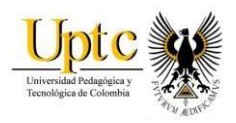

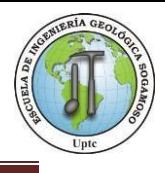

# <span id="page-28-0"></span>**5.1.4 Cuaternario (Q, Qal)**

Está representado por depósitos de terraza, aluviales. Los de terraza son de poca extensión y están constituidos por cantos de roca, sedimentarias. Los aluviones son de mayor extensión y están compuestos por cantos heterogéneos, sobresalen los depósitos del rio Suarez, Chicamocha.

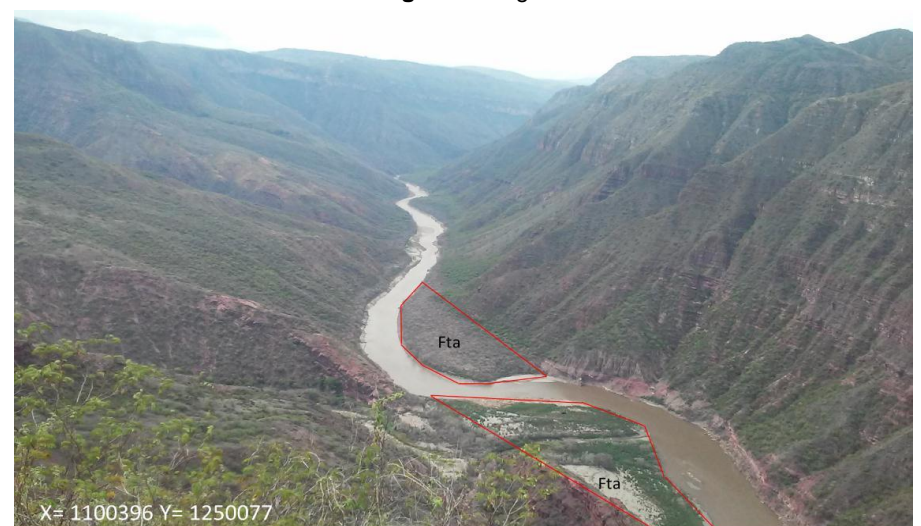

<span id="page-28-1"></span>**Img 7**.Río Sogamoso.

**Img 8**. Río Chicamocha **Fuente:** Autores

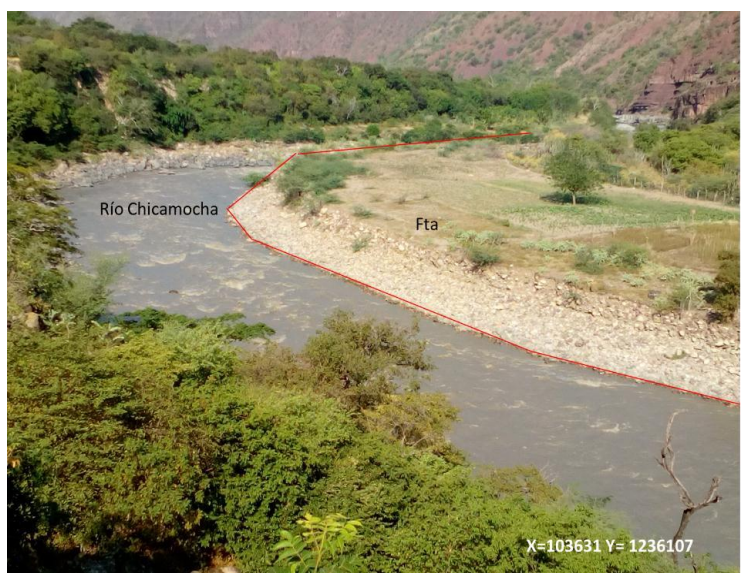

**Fuente:** Autores

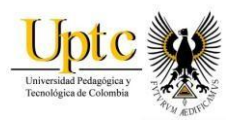

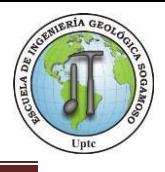

#### <span id="page-29-0"></span>**5.2 GEOLOGIA ESTRUCTURAL**

#### <span id="page-29-1"></span>**5.2.1 Falla Aratoca**

Falla Pre- Cretácea, la cual ha sido objeto de estudio, presenta una longitud aproximada de 12 km, desde la Cuchilla de Moños, hasta un poco al Sur de la población Aratoca. Al proyectar la Falla de Aratoca parece coincidir con la Falla de Los Santos, que se extiende por la quebrada del mismo nombre.

#### <span id="page-29-2"></span>**5.2.2 Falla Suárez**

Accidente estructural importante que se orienta en forma paralela al cauce del Rio Suárez hacia su margen izquierda con una dirección aproximada Norte-Sur. Su desplazamiento vertical varía entre 400 y 700 siempre con el bloque occidental levantado.

#### <span id="page-29-3"></span>**5.2.3 Falla Los Santos**

Es una falla inversa de bajo ángulo, con dirección NW-SE y un buzamiento aproximado de 25º al este con vergencia occidental; controla el cauce de la quebrada la Santera y enfrenta las areniscas de la formación los Santos en el bloque este con los niveles calcáreos y arenosos de la formación Rosablanca en el bloque oeste. Constituye una prolongación de la falla de Aratoca

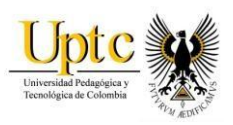

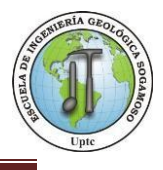

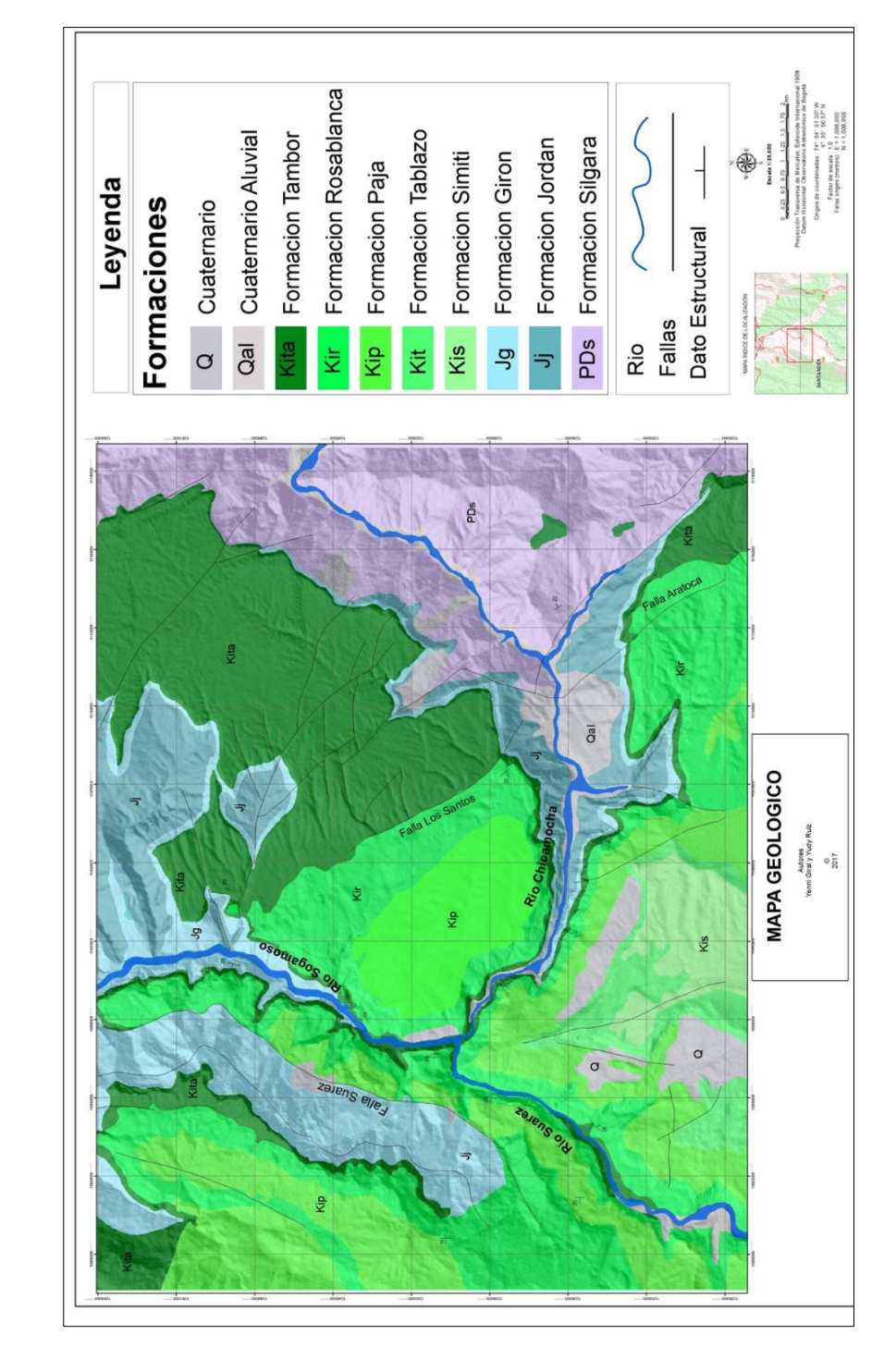

**Mapa 1**. Mapa Geológico Zona de estudio

**Fuente:** Autores, ArcGis.

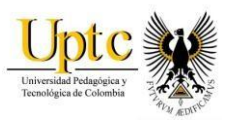

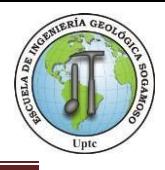

#### **6. GEOMORFOLOGIA**

<span id="page-31-0"></span>"La Geomorfología es la ciencia que trata la descripción y el estudio de la Génesis, clasificación, procesos y evolución de las formas antiguas y Recientes de terreno (tanto terrestres como submarinas) y su relación con las Estructuras infrayacentes."<sup>13</sup>

El mapa de geomorfológico, se generó mediante interpretación en pantalla de computador a partir programa del modelo digital del terreno (MDT), una imagen sombreada (Hillshade), que muestra la topografía de la zona de estudio y un mapa de pendientes (Slope) que indica los grados del terreno, también se usó como apoyo, el mapa geológico que indica la orientación de los estratos, y el programa Google Earth para ratificar varios aspectos.

Las unidades geomorfológicas presentes en la región se encuentran íntimamente relacionadas con los factores modeladores del relieve tanto internos tales como son tectónica de placas, sismos, volcanes y los externos, como lo son el agua y el viento.<sup>14</sup> Para la zona de estudio, se identificaron 28 unidades geomorfológicas, definidas por el glosario de términos Geomorfológicos propuesto por el Servicio Geológico Colombiano (SGC)<sup>15</sup>, las cuales se observan (mapa 2) y se describen a continuación:

#### <span id="page-31-1"></span>**6.1Abanico Aluvial (Faa):**

Superficie en forma de cono, de laderas cóncavas a convexas de morfología plana, aterrazada. Su origen es relacionado a la acumulación torrencial y fluvial en forma radial, donde una corriente desemboca en una zona plana.

# <span id="page-31-2"></span>**6.2Cauce Aluvial (Fca):**

Canal de forma irregular excavado por erosión de las corrientes estacionales, dentro de macizos rocosos y/o sedimentos aluviales. Dependiendo de factores como pendiente, carga de sedimentos y caudal, pueden persistir por grandes distancias. Los cauces rectos se restringen a valles estrechos en forma de V, generalmente relacionados al control estructural de fallas o diaclasas.

<sup>13</sup> Carvajal, 2008.

<sup>14</sup> https://4actluis.blogia.com/2009/011401-modeladores-del-relieve.php

<sup>15</sup> Propuesta metodológica sistemática para la generación de mapas geomorfológicos analíticos aplicados a la zonificación de amenaza por movimientos en masa escala 1:100.000.

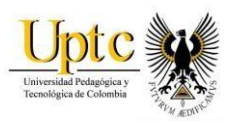

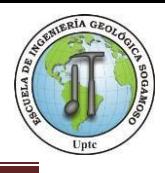

#### <span id="page-32-0"></span>**6.3Cerro Estructural (Sce):**

Prominencia topográfica aislada de morfología montañosa a colinada, con laderas de longitud corta a moderadamente larga, cóncavas a irregulares, poco disectadas. La unidad presenta pendientes muy abruptas a escarpadas, las cuales han sido parcialmente aisladas de las zonas montañosas por fallamientos.

#### <span id="page-32-1"></span>**6.4Cerro Residual (Dcrs):**

Prominencia topográfica sobresaliente y aislada con morfología alomada o colinada, cimas redondeadas a planas y algunas veces onduladas con laderas rectas a convexas, largas a muy largas.

#### <span id="page-32-2"></span>**6.5 Cima (Dc):**

Superficie amplia convexa a plana, dispuesta en franjas alargadas que bordean algunas divisorias de agua. Presentan pendientes planas a inclinadas con anchos entre 200 a 800 metros, limitadas por laderas cuya inclinación puede ser moderada a escarpada.

#### <span id="page-32-3"></span>**6.6 Colina Estructural (Sces):**

Prominencia topográfica con una altura entre 200 y 399 metros sobre su nivel de base local, que presenta una cima aguda a redondeada, limitada por laderas cortas a moderadamente largas de forma convexa y pendientes abruptas a escarpadas, un alto grado de disección de los drenajes y , desarrollo de valles en V.

#### <span id="page-32-4"></span>**6.7 Cono y lóbulo coluvial y de solifluxión (Dco):**

Estructura en forma de cono o lóbulo con morfología alomada baja. Su origen es relacionado a procesos de transporte y depositación de materiales sobre las laderas y por efecto de procesos hidrogravitacionales en suelos saturados y no saturados**.** 

#### <span id="page-32-5"></span>**6.8 Escarpe de erosión menor (Deeme):**

Ladera abrupta o a desplome de longitud corta a larga, de forma cóncavo convexa y eventualmente recta, con pendiente escarpada a muy escarpada, originado por socavación fluvial lateral o por procesos de erosión y movimientos en masa remontantes a lo largo de un drenaje.

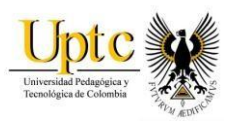

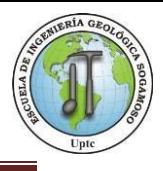

# <span id="page-33-0"></span>**6.9 Escarpe de erosión mayor (Deem):**

Ladera abrupta o a desplome, de altura variable que puede formarse por distintas causas: tectónicas, por procesos gravitacionales y glaciales. Eventualmente de longitud corta a larga, de forma cóncava, convexa y recta, con pendiente escarpada a muy escarpada.

# <span id="page-33-1"></span>**6.10 Espolón Alto de longitud larga (Sesal):**

Saliente de morfología alomada, dispuesta perpendicularmente a la tendencia estructural general de la región, desarrollados sobre rocas ígneas, metamórficas o sedimentarias y limitado por drenajes paralelos a subparalelos.

#### <span id="page-33-2"></span>**6.11 Espolón Moderado de longitud larga (Sesml):**

La particularidad de esta unidad radica en que el relieve relativo está entre 250 m y 1000 m y la longitud del eje principal del espolón es mayor que 1000 m.

#### <span id="page-33-3"></span>**6.12 Ladera Ondulada (Dlo):**

En declive de morfología alomada o colinada, pendiente inclinada a escarpada, la longitud varía entre corta y muy larga. El patrón de drenaje es subdendrítico a subparelo.

#### <span id="page-33-4"></span>**6.13 Ladera de contrapendiente de sierra homoclinal (Sshlc):**

Superficie vertical moderada a larga, de forma cóncava, escalonada, con pendiente abrupta a escarpada, generada por estratos dispuestos en contra de la pendiente del terreno.

#### <span id="page-33-5"></span>**6.14 Ladera erosiva (Dle):**

Corresponde a superficies del terreno de pendientes muy inclinadas a escarpadas, de longitudes moderadas a extremadamente largas, de formas planas, cóncavas y convexas. Estas laderas no necesariamente están asociadas a una geoforma mayor o una estructura.

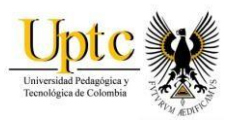

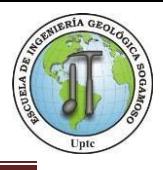

# <span id="page-34-0"></span>**6.15 Ladera Estructural de sierra homoclinal (Sshle):**

Superficie definida por la inclinación de los estratos a favor de la pendiente, de longitud corta a moderada larga, formas rectas a convexas y pendientes escarpadas a muy escarpadas, relacionada a una estructura homoclinal.

#### <span id="page-34-1"></span>**6.16 Ladera Estructural de Sierra sinclinal (Sssle):**

Superficie definida por estratos inclinados a favor de la pendiente del terreno, de longitud corta a moderadamente larga, forma cóncava y pendientes inclinadas a abruptas, relacionada al flanco de una estructura sinclinal.

#### <span id="page-34-2"></span>**6.17 Ladera de contrapendiente de sierra Sinclinal (Ssslc):**

Superficie vertical moderadamente larga, de forma convexa a irregular escalonada, con pendiente abrupta a escarpada, generada por estratos dispuestos en contra de la pendiente del terreno, relacionada al flanco de una estructura sinclinal.

#### <span id="page-34-3"></span>**6.18 Lomo denudado bajo de longitud larga (Dldebl):**

Son sistemas o conjuntos de lomos ubicados a diferentes alturas; con índice de relieve relativo menor de 250 m y la longitud del eje principal es mayor que 1000 m; son formas alargadas en dirección perpendicular al drenaje principal.

#### <span id="page-34-4"></span>**6.19 Lomo denudado bajo de longitud media (Dldebm):**

Son sistemas o conjuntos de lomos o filos ubicados a diferentes alturas; con índice de relieve relativo menor que 250 m y el eje principal tiene una longitud entre 250 m y 1000 m; son formas alargadas en dirección perpendicular al drenaje principal.

#### <span id="page-34-5"></span>**6.20 Lomo denudado moderado de longitud larga (Dldeml):**

Son sistemas o conjuntos de lomos o filos ubicados a diferentes alturas; La inclinación y orientación del eje del lomo puede informar de procesos y velocidades de levantamiento del conjunto cordillerano o de la velocidad de la erosión del río principal o eje geomorfológico.

#### <span id="page-34-6"></span>**6.21 Lomo Residual (Dlres):**

Elevación del terreno menor de 200 metros con morfología alomada y alargada, laderas cortas a moderadamente largas, convexas a eventualmente cóncavas y pendientes muy inclinadas a muy abruptas.

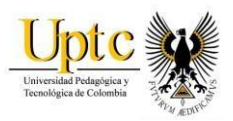

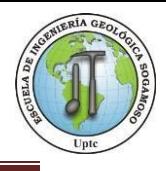

#### <span id="page-35-0"></span>**6.22 Loma Denudada (Dld):**

Prominencia topográfica con una altura menor de 200 metros sobre su nivel de base local, con una morfología alomada y elongada, laderas cortas a muy cortas, convexas y pendientes muy inclinadas a muy abruptas.

#### <span id="page-35-1"></span>**6.23 Lomerios Disectados (Dldi):**

Prominencias topográficas de morfología alomada o colinada, con cimas redondeadas y amplias, de laderas cortas a moderadamente largas de forma rectas, cóncavas y convexas, con pendientes muy inclinadas a muy abruptas, con índice de relieve bajo.

#### <span id="page-35-2"></span>**6.24 Lomerios Estructurales (Sloe):**

Prominencias topográficas de morfología alomada o colinada, con cimas agudas a redondeadas estrechas, de laderas cortas a moderadamente largas, de forma cóncava a rectas y pendientes abruptas a escarpadas, con índice de relieve bajo.

#### <span id="page-35-3"></span>**6.25 Lomo de Falla (Slf):**

Prominencia topográfica de morfología alomada, con laderas cortas a muy cortas, forma convexa y pendiente abrupta a escarpada, localizados a lo largo de una falla de rumbo y formados por el efecto combinado del desplazamiento lateral y la geometría del plano de falla que determina la expulsión de un bloque de terreno.

#### <span id="page-35-4"></span>**6.26 Montículo y ondulaciones denudaciones (Dmo):**

Elevación del terreno con una altura menor de 50 metros sobre su nivel de base local, con una morfología colinada, cóncava o convexa, suavemente inclinada y con drenaje divergente.

#### <span id="page-35-5"></span>**6.27 Sierra Denudada (Dsd):**

Prominencia topográfica de morfología montañosa y elongada de laderas largas a extremadamente largas, cóncavas a convexas, con pendientes muy inclinadas a abruptas, donde prevalecen procesos de erosión o de movimientos en masa acentuados.

#### <span id="page-35-6"></span>**6.28 Terraza Acumulación (Fta):**

Superficie elongada, plana a suavemente ondulada, modelada sobre sedimentos aluviales, que se presenta en forma pareada, limitada por escarpes de diferente
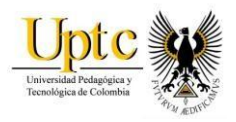

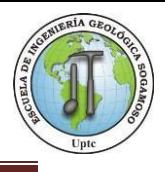

altura a lo largo del cauce de un rio. Su origen está relacionado a procesos de erosión y acumulación aluvial, dentro de antiguas llanuras de inundación.

A lo largo del cauce de los Ríos Chicamocha, Suárez y Sogamoso, existen condiciones geomorfológicas que corresponden a terrazas de acumulación y abanico Aluvial mencionadas anteriormente, que pueden aportar al momento de presentarse una Avenida Torrencial y podrían afectar a los corregimientos el Jordán, Villanueva y poblados aledaños al cauce aluvial de estos.

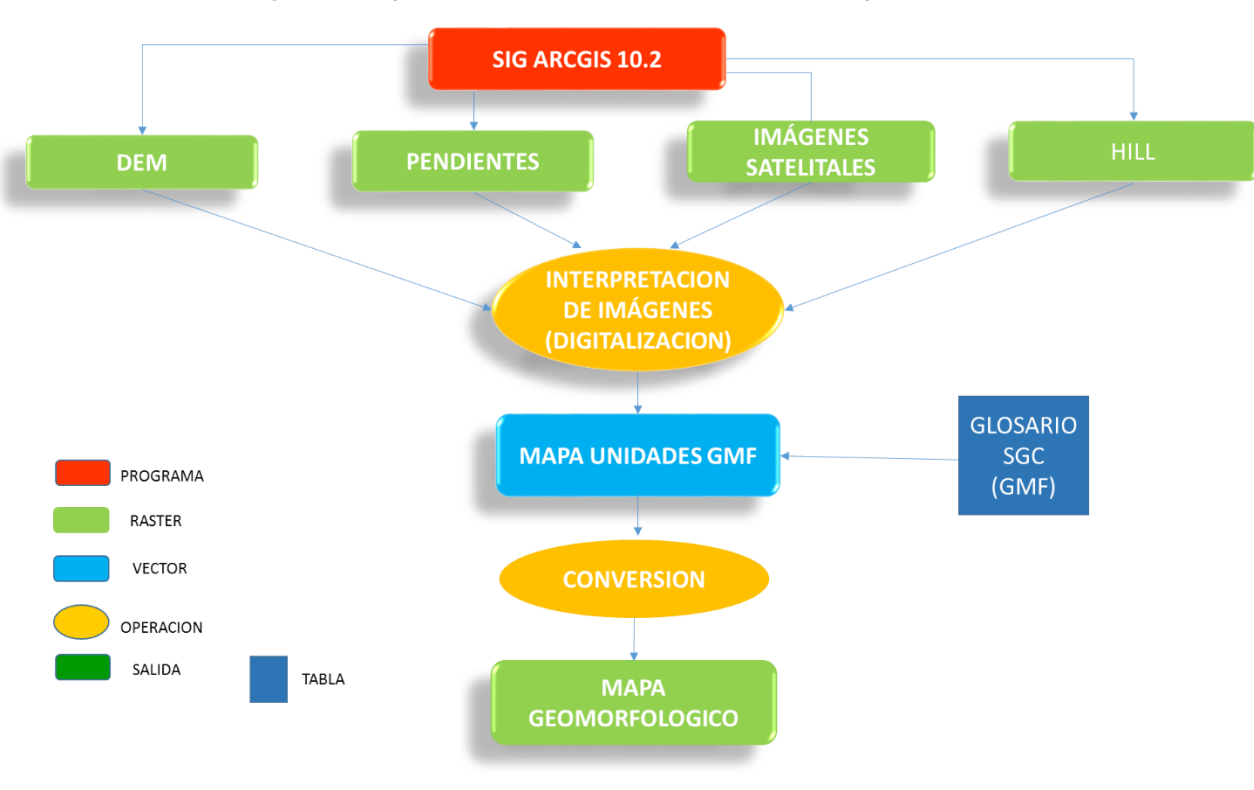

**Figura 3.** Diagrama de Modelamiento - Mapa Geomorfológico

**Fuente:** Autores

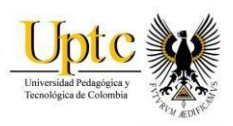

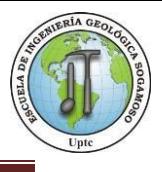

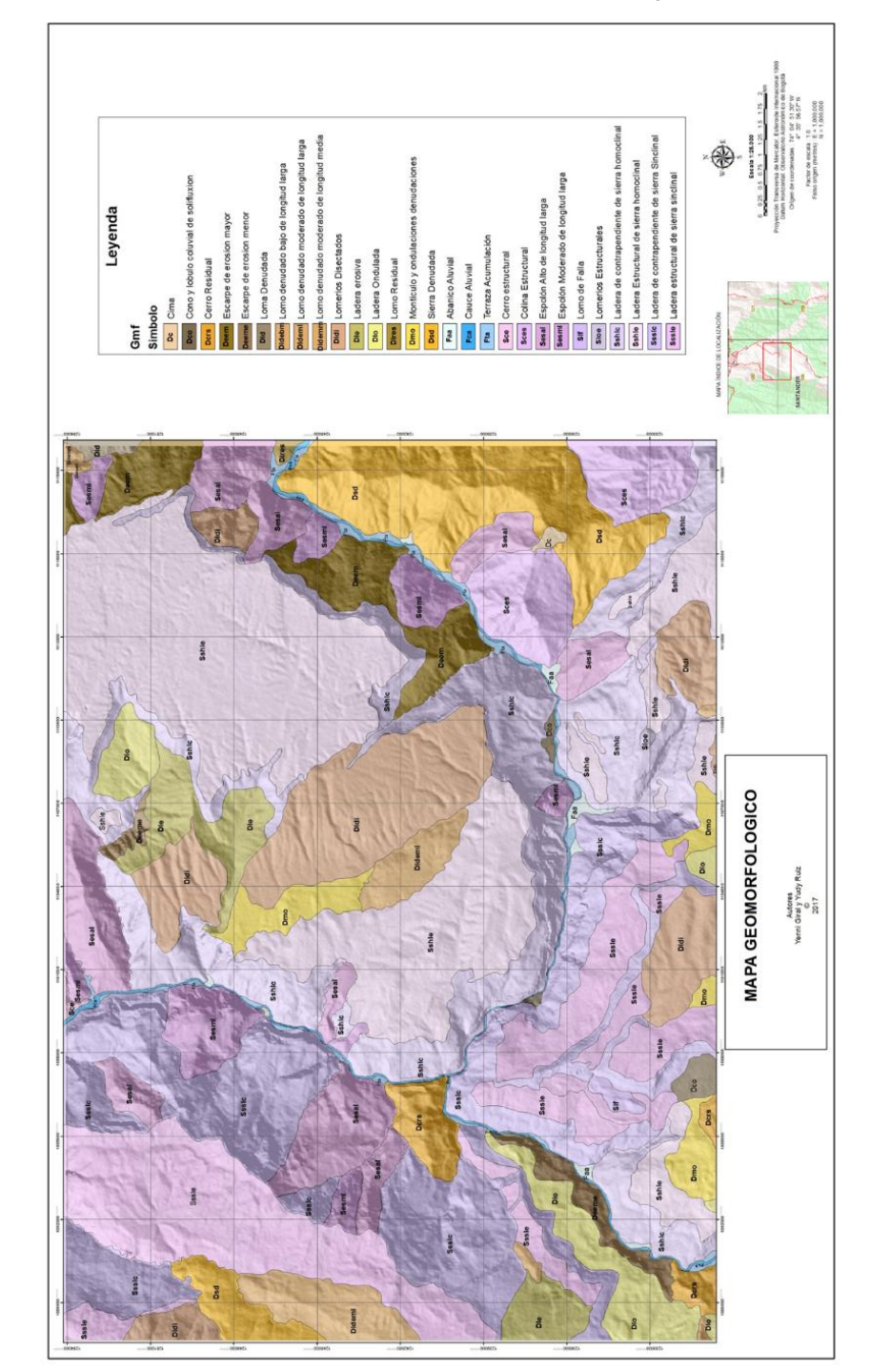

### **Mapa 2.** Mapa de unidades Geomorfológicas

**Fuente:** Autores, ArGis

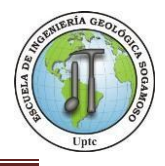

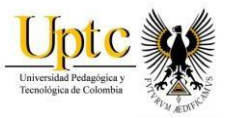

# **7. COBERTURA SUPERFICIAL**

La cobertura vegetal es la expresión integral de la interacción entre los factores bióticos y abióticos sobre un espacio determinado, es decir es el resultado de la asociación espacio-temporal de elementos biológicos vegetales característicos, los cuales conforman unidades estructurales y funcionales<sup>16</sup>.

Para la generación y caracterización de las coberturas superficiales se realizó una clasificación supervisada en un SIG, sobre un mosaico de un par de imágenes SENTINEL2:

### - L1C\_T18NXN\_A011462\_20170901T15638

-L1C\_T18NYN\_A011462\_20170901T15638

La clasificación supervisada se realizó en el programa IDRISI SELVA, se tomaron muestras de pixeles representativos de las diferentes coberturas y se asignó un identificador único, a partir de estos muestreos se produjeron las firmas espectrales. Para la fase de asignación se utilizó un clasificador de tipo duro (MINDIST) generándose el mapa de cobertura. Esta capa raster se exportó a ArcGis, se realizó una conversión a vector donde posteriormente se aplica un Dissolve por categoría y se asignó un tono correspondiente a cada cobertura con la paleta de color CORINE land cover.<sup>17</sup>

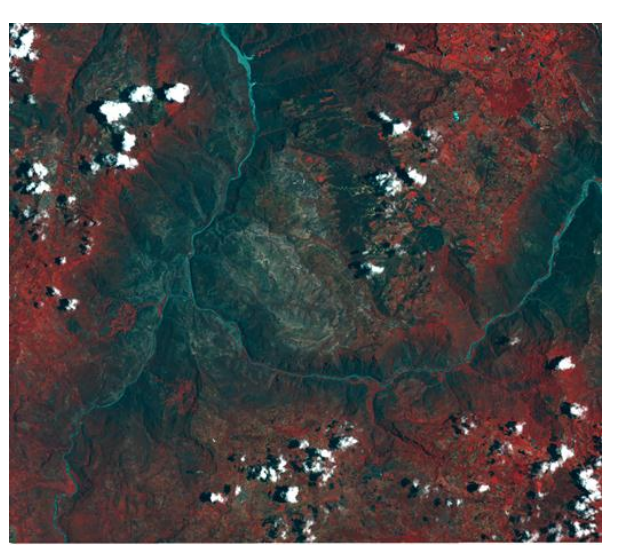

**Img 9.** Imagen Satelital Sentinel2 en RGB

l

<sup>16</sup> http://www.banrepcultural.org/blaavirtual/ayudadetareas/ciencias/cobertura\_vegetal

<sup>17</sup>http://siatac.co/c/document\_library/get\_file?uuid=a64629ad-2dbe-4e1e-a561-fc16b8037522&groupId=762

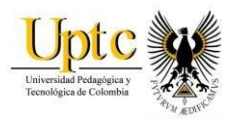

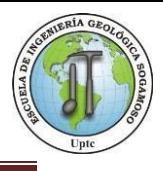

# **7.1 Tipos de Cobertura Superficial**

Para la zona de interés se hallaron las coberturas que se muestran a continuación:

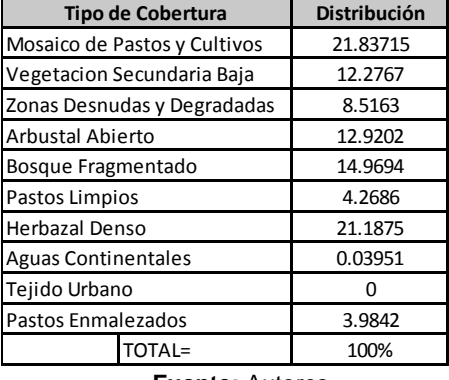

**Figura 4.** Tipos de Cobertura.

**Fuente:** Autores

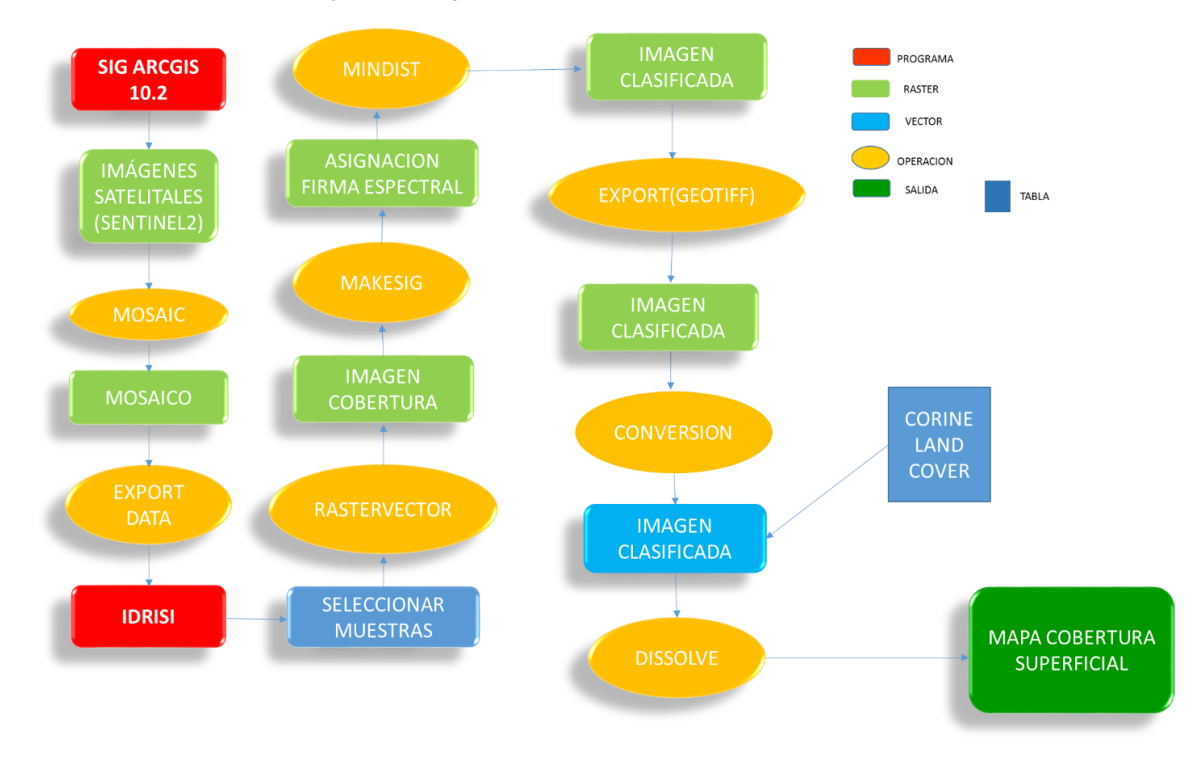

#### *Figura 5.* Diagrama de Modelamiento- Mapa de Cobertura*.*

**Fuente:** Autores

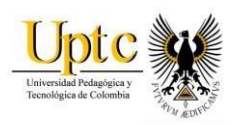

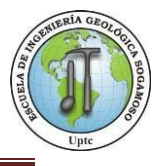

### **Mapa 3.** Mapa de Cobertura Superficial

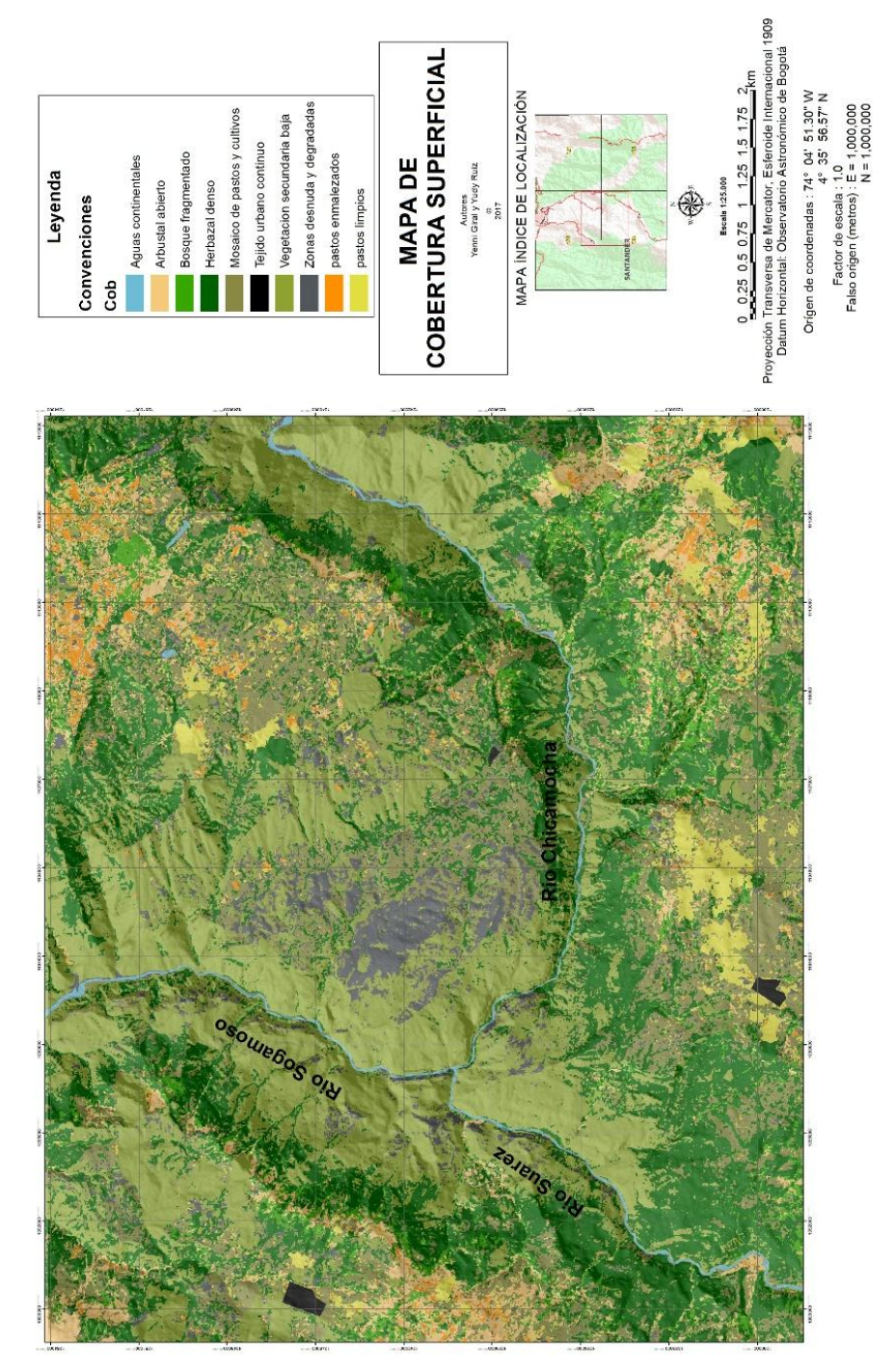

**Fuente:** Autores

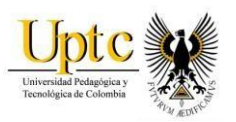

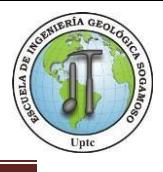

# **8. ESTUDIO HIDROMETEOROLOGICO**

La Hidrometeorología es la ciencia ligada a la meteorología, la hidrología y la climatología que estudia el ciclo del agua en la naturaleza. Comprende la observación, procesamiento y análisis del comportamiento de los elementos hídricos, fundamentalmente las descargas de los ríos y los volúmenes almacenados en embalses naturales y artificiales así como de los factores meteorológicos.

Para la elaboración del estudio hidrometereológico se utilizaron los datos de precipitación, temperatura y caudales medios mensuales que son suministrados por Instituto de Hidrología, Meteorología y Estudios Ambientales (IDEAM); estos datos puede variar dependiendo del método de medición y de la permanencia de las estaciones climáticas a través del tiempo.

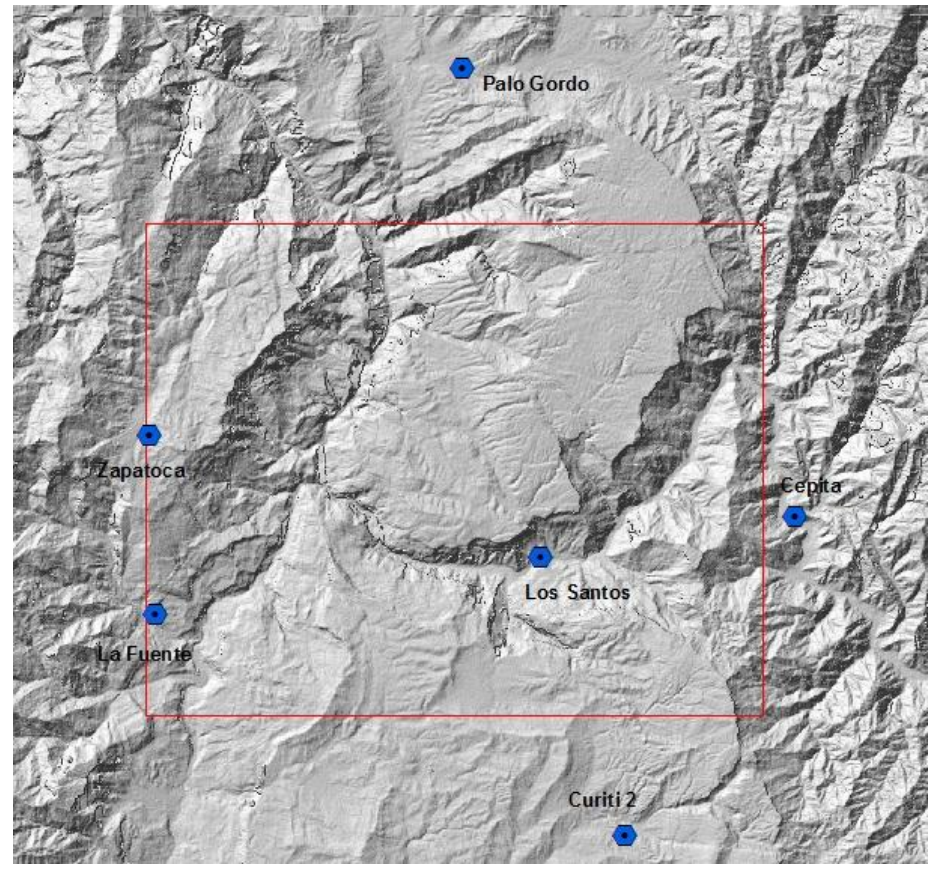

**Img 10.** Estaciones Meteorológicas

**Fuente:** IDEAM

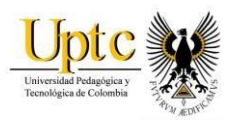

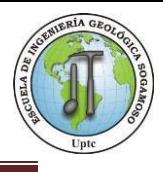

### **8.1Balance Hídrico - Climático.**

El balance hídrico climático, hace relación al equilibrio existente entre los aportes de agua por medio de la Precipitación y su salida mediante el proceso de Evapotranspiración, reflejando la disponibilidad natural del recurso en un área determinada. El balance permite diferenciar zonas que tienen un balance positivo de humedad, o un balance negativo que identifica el déficit, una abundancia de agua almacenada en el suelo favorece el crecimiento de la vegetación pero también la ocurrencia de deslizamientos.<sup>18</sup>

Para calcular un balance hídrico se utilizaron las variables de Precipitación, Temperatura y Evapotranspiración, para esta última se utilizó el método de Thornthwaite<sup>19</sup>, que tendrá que ser corregida en función de la latitud del área de estudio.

La medición de la lluvia se realiza en las estaciones Limnimétricas y es uno de los datos necesarios para el balance, se encuentran disponibles a través (IDEAM)<sup>20</sup>. Estaciones Limnimétricas utilizadas descritas a continuación:

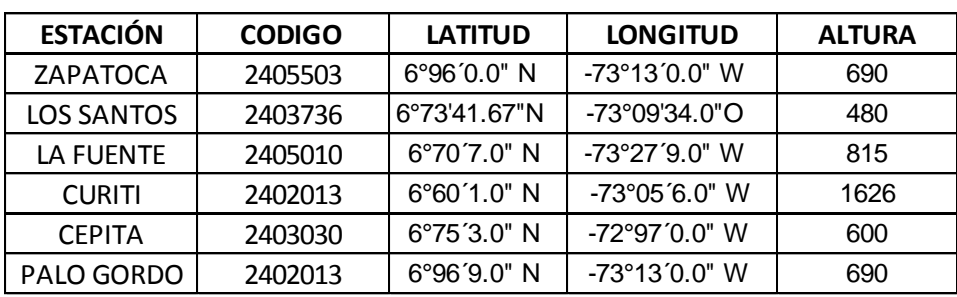

**Figura 6.** Estaciones de Precipitación Área de Estudio

**Fuente:** Autores

l

<sup>18</sup> Notas de clase, Geomatica. Profesor German Herrera.

<sup>19</sup> Thornthwaite, Wilm, & otros, 1944.

<sup>20</sup> http://www.ideam.gov.co/

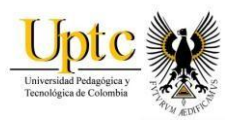

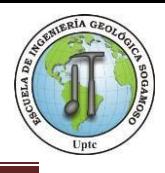

### **8.2 Precipitación**

La espacialización de la precipitación se realizó a partir de las estadísticas del IDEAM, correspondiente a los datos suministrados desde los años 1990-2014, con base en los valores mensuales de cada año de la serie de tiempo.

Con el fin de observar el comportamiento inmediato de la precipitación en la cuenca del Rio Chicamocha, Río Suárez y Río Sogamoso; se utilizaron los datos medios mensuales de precipitación y temperatura correspondientes al periodo comprendido entre los años 1990 – 2014. De acuerdo con los valores procesados para los meses de abril - mayo y octubre- noviembre; se encontró que se presentan dos periodos húmedos en la zona de estudio, lo que permitió deducir el comportamiento bimodal del régimen de lluvias como se evidencia en la figura 9, este cambio puede fomentar el transporte de material de arrastre y socavación a lo largo de los cauces de los ríos.

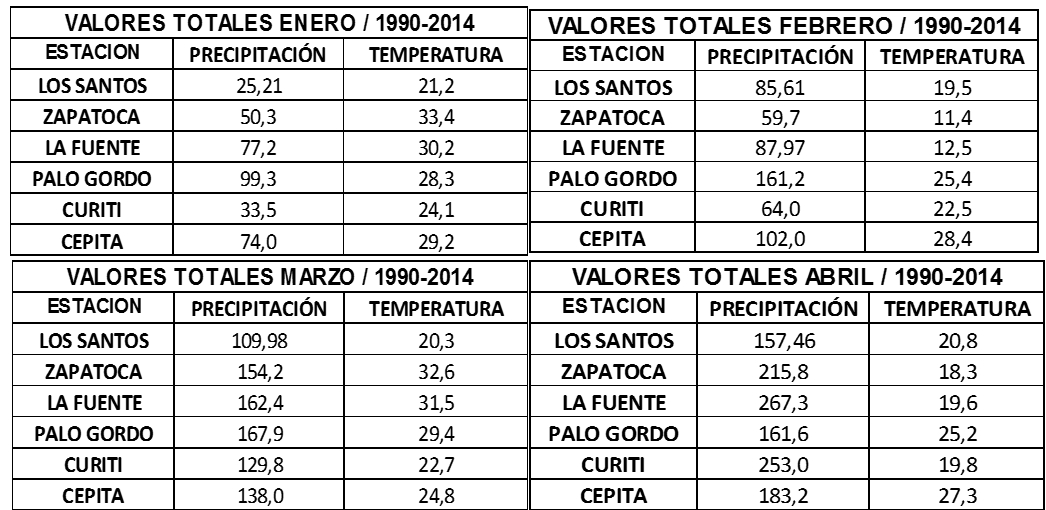

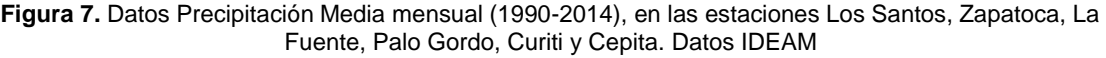

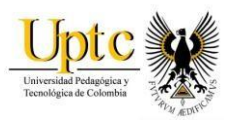

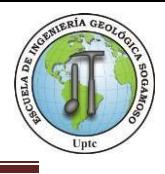

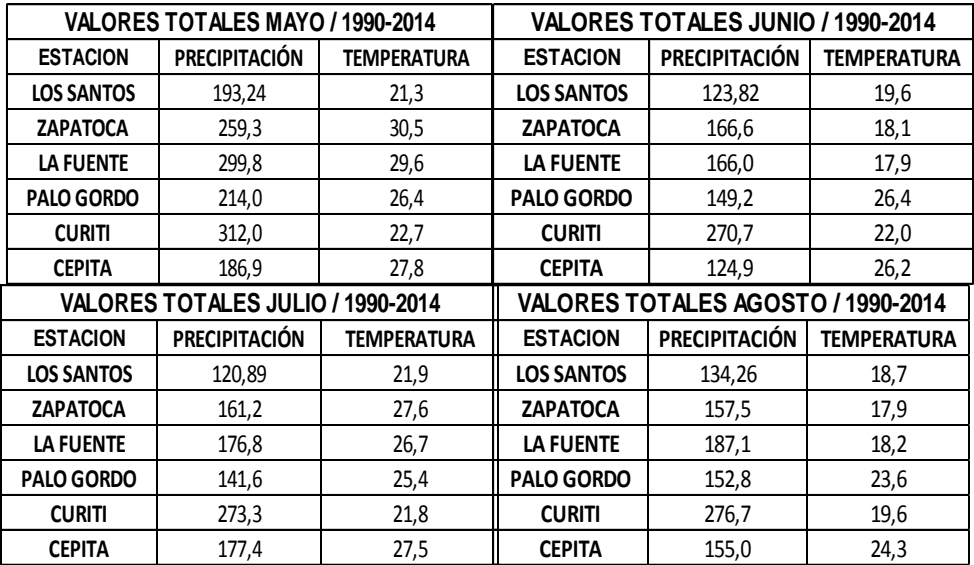

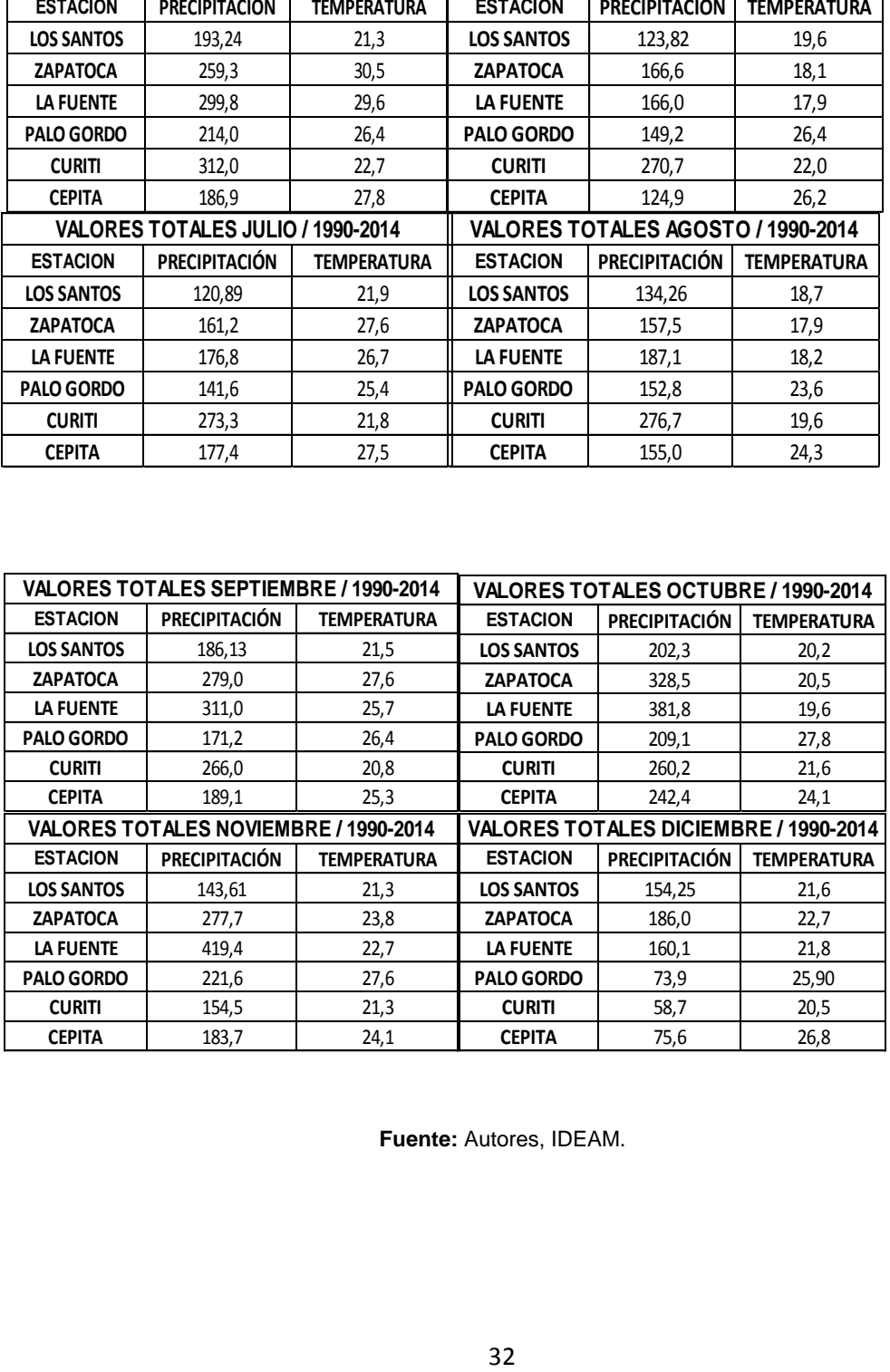

**Fuente:** Autores, IDEAM.

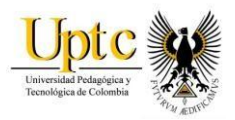

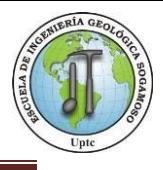

Para la precipitación media mensual multianual, se realizó un promedio entre los doce (12) meses de cada año (1990-2014), utilizando los datos de las estaciones mencionadas anteriormente. (Figura 7.)

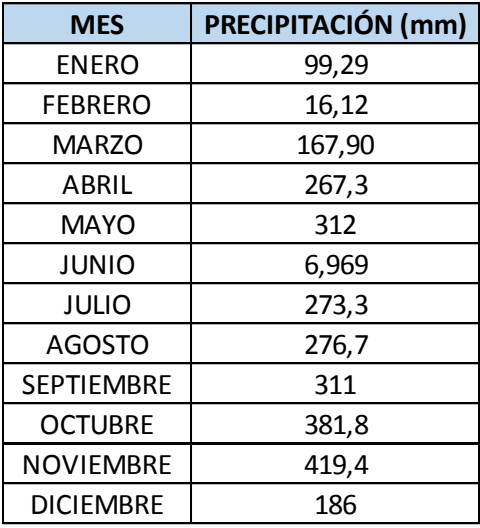

**Figura 8.** Precipitación Media Mensual

Figura 9. Precipitación Media Mensual en las estaciones Los Santos, Zapatoca, Curiti, La Fuente, Cepita, Palo Gordo

.

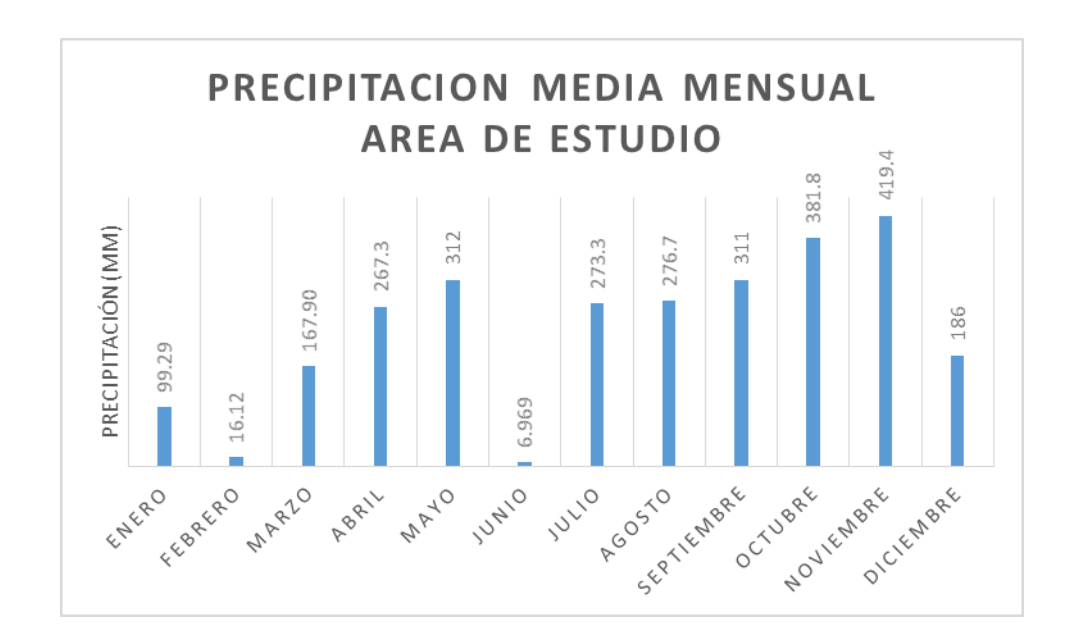

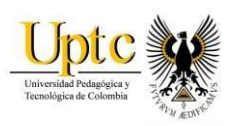

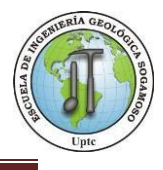

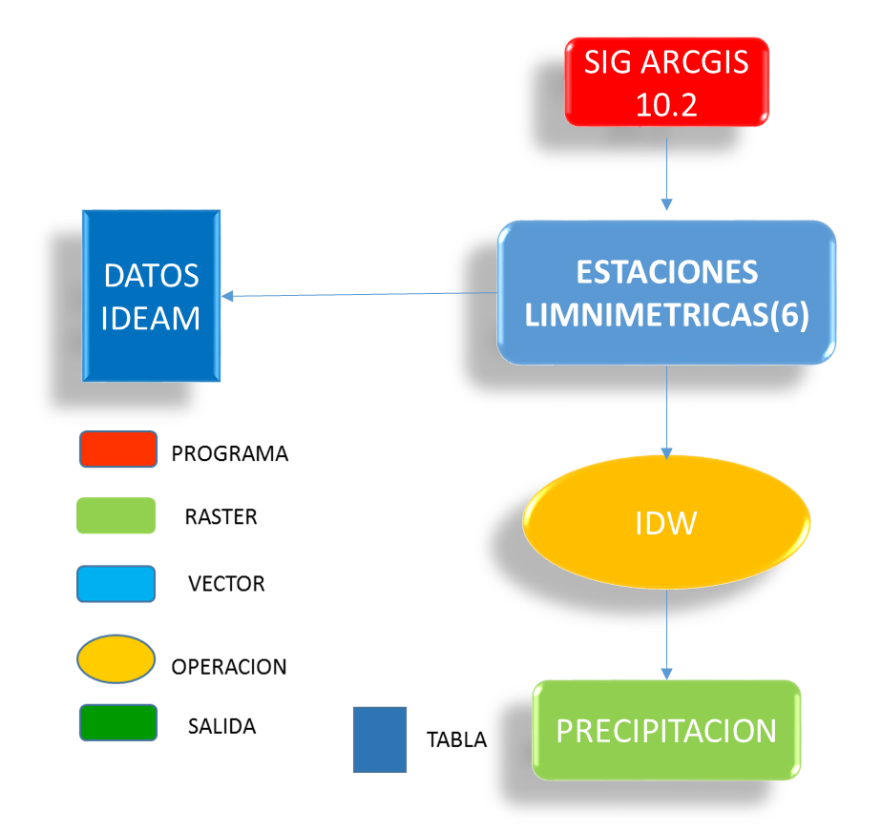

#### **Figura 1** Diagrama de Modelamiento – Mapa de Precipitación

**Fuente:** Autores.

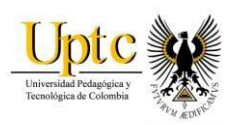

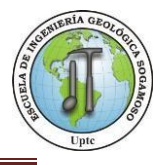

### **Mapa 4.** Precipitación - Abril

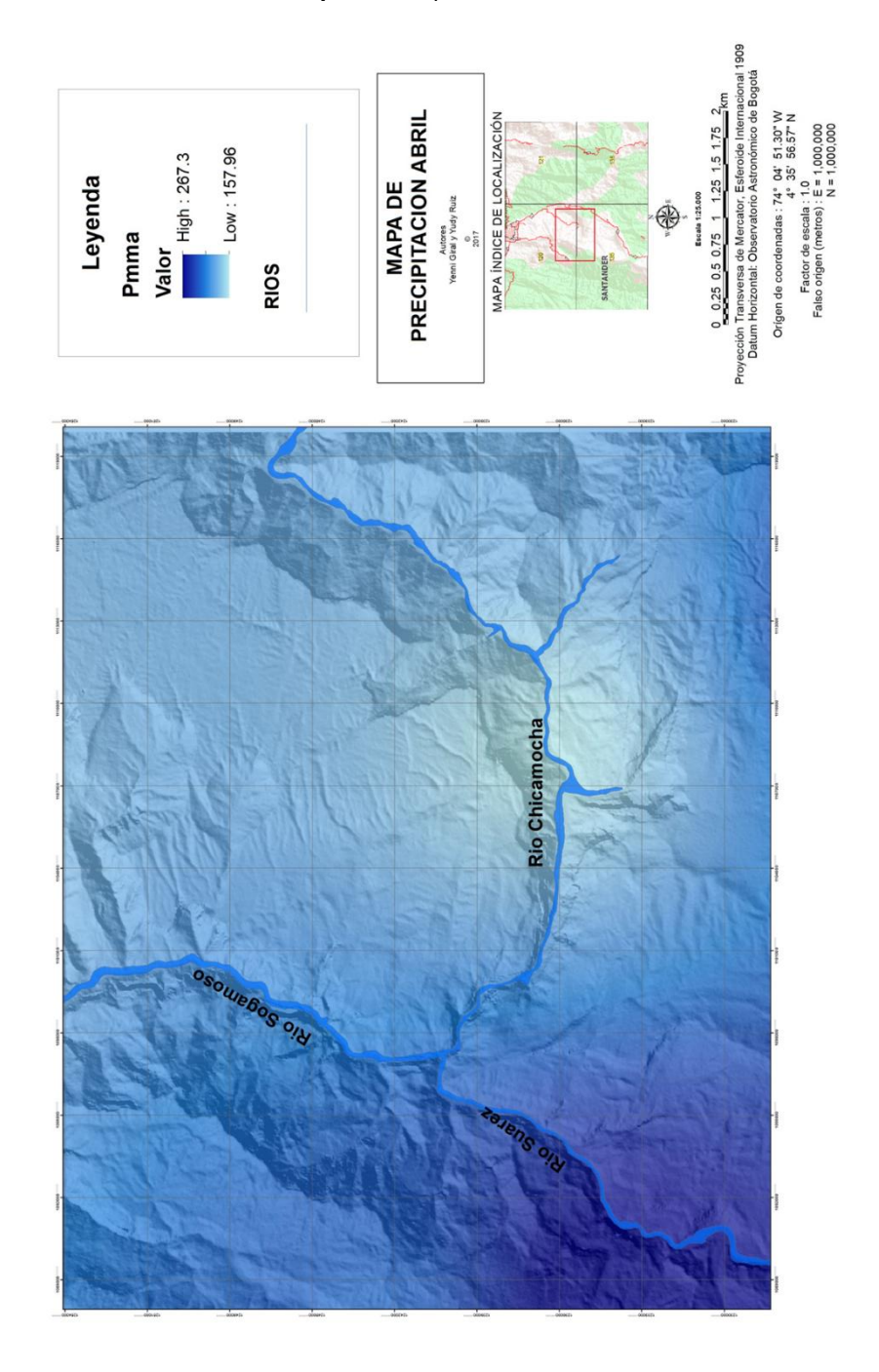

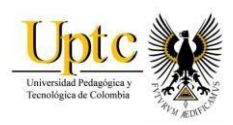

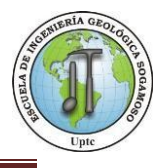

### **Mapa 5.P**recipitación - Mayo

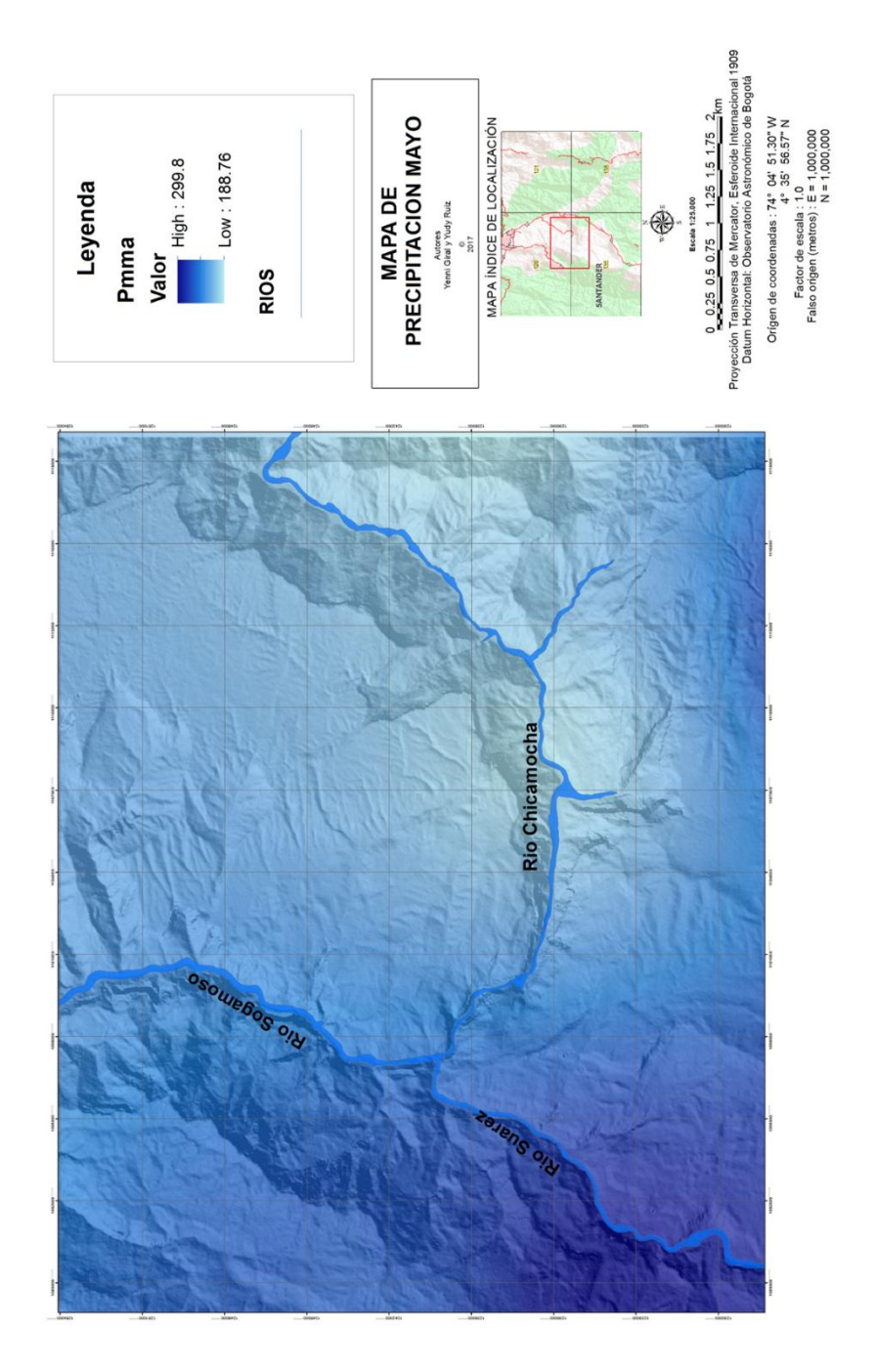

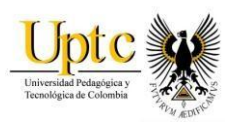

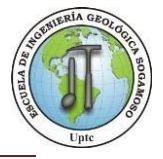

#### **Mapa 6.** Precipitación - Octubre

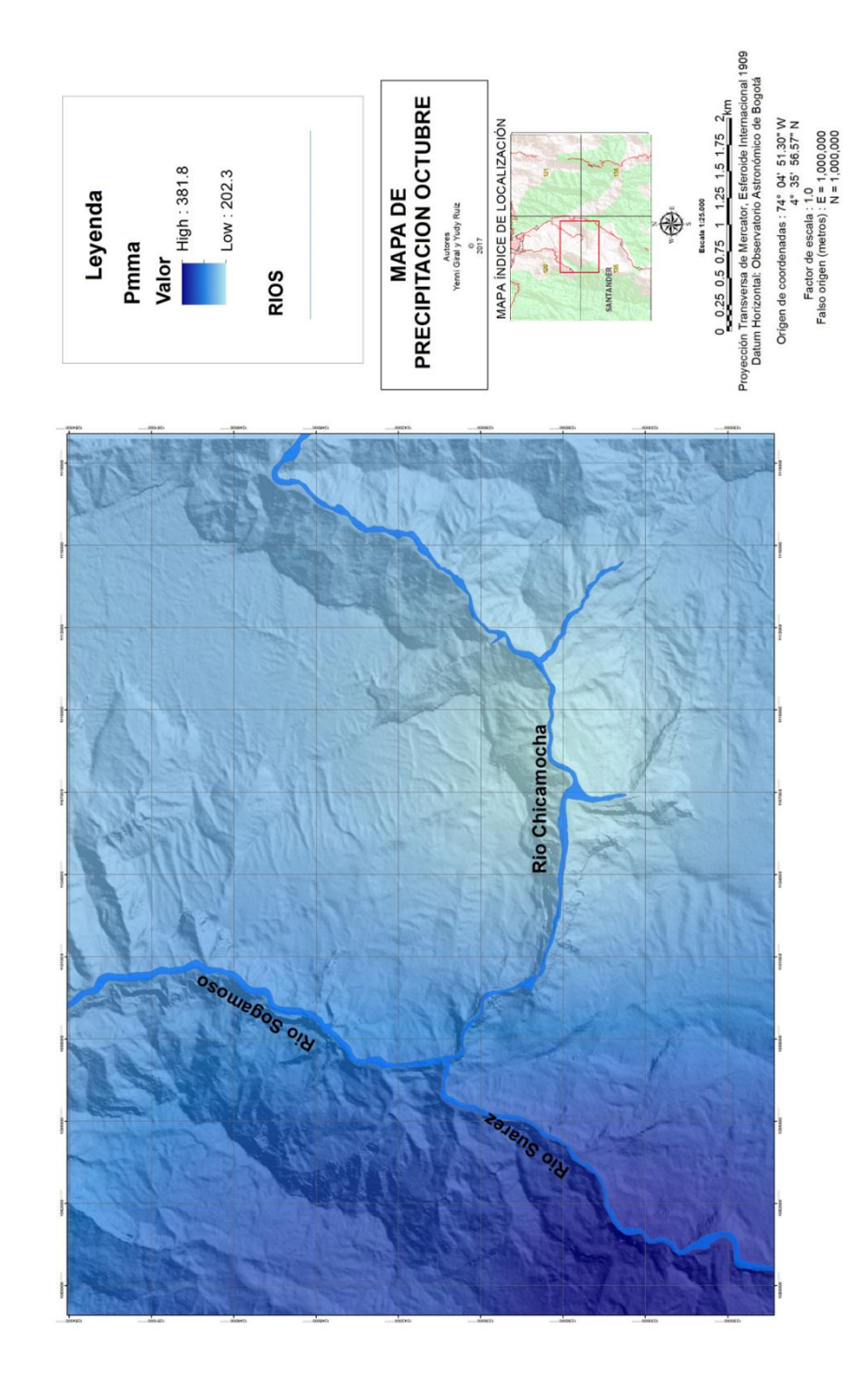

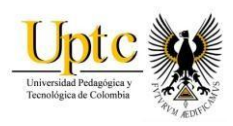

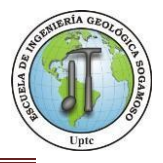

### **Mapa 7.** Precipitación - Noviembre

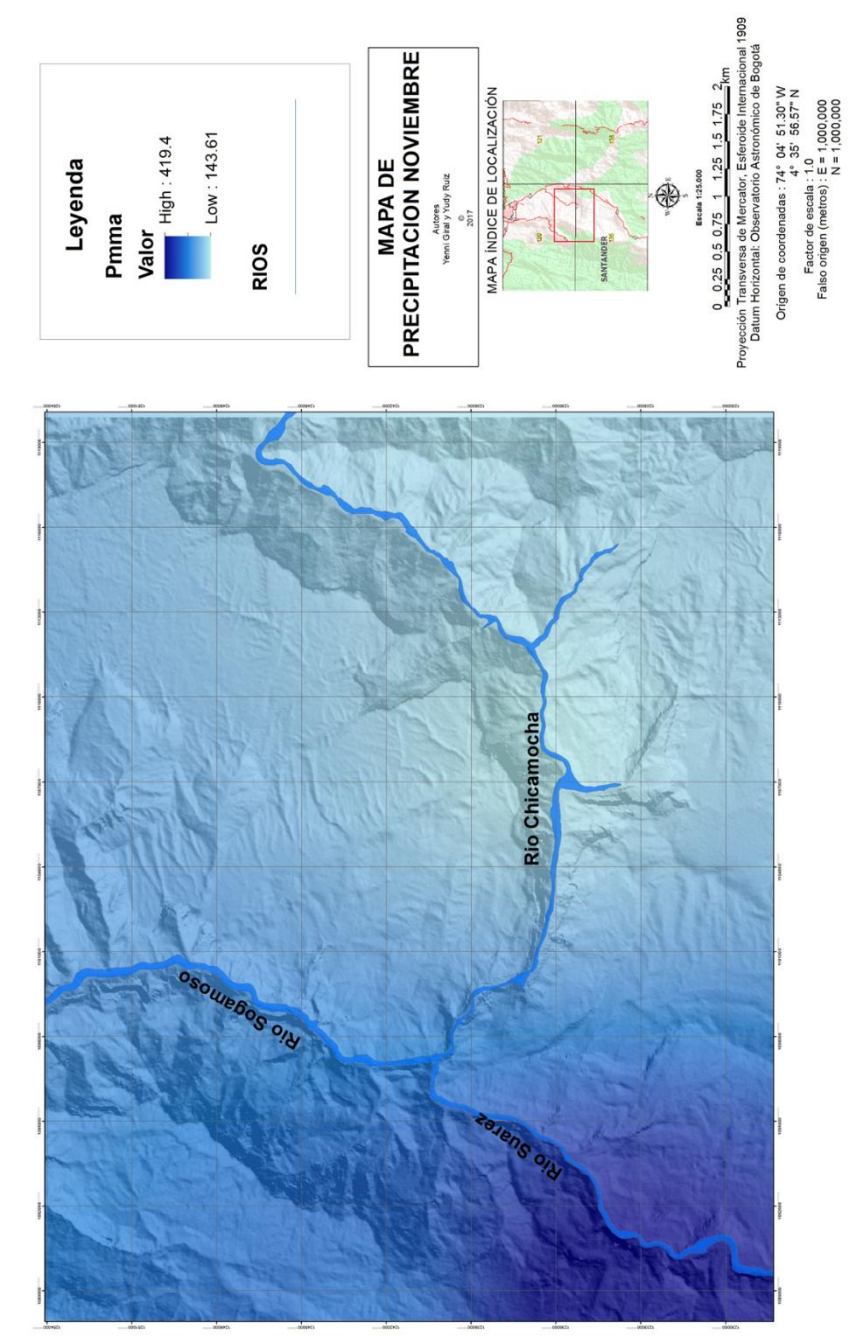

**Fuente:** Autores, ArcGis.

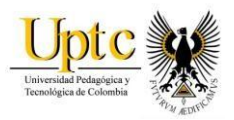

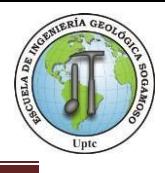

Es posible visualizar el comportamiento de las variables que inciden en el balance hídrico a lo largo de los cauces principales, mediante su perfilamiento sobre cada variable especializada. A continuación se muestran los perfiles creados en ArcGis donde se puede observar el comportamiento de la precipitación, evapotranspiración y el Balance Hídrico en los meses más húmedos de la zona de estudio que corresponde a abril, mayo, octubre y noviembre.

#### **Figura 10.** Perfil Rio Chicamocha - Meses Mayor Humedad. PERFIL RIO CHICAMOCHA 300 abril 280 mayo 260 octubre mm 240 220 noviembre 200 180 160 140 0 5.000 10.000 15.000 20.000 25.000 30.000 Precipitacion en mi Pmma\_Meses\_Mayor\_Humedad 1:100000

### **Perfiles Rio Chicamocha.**

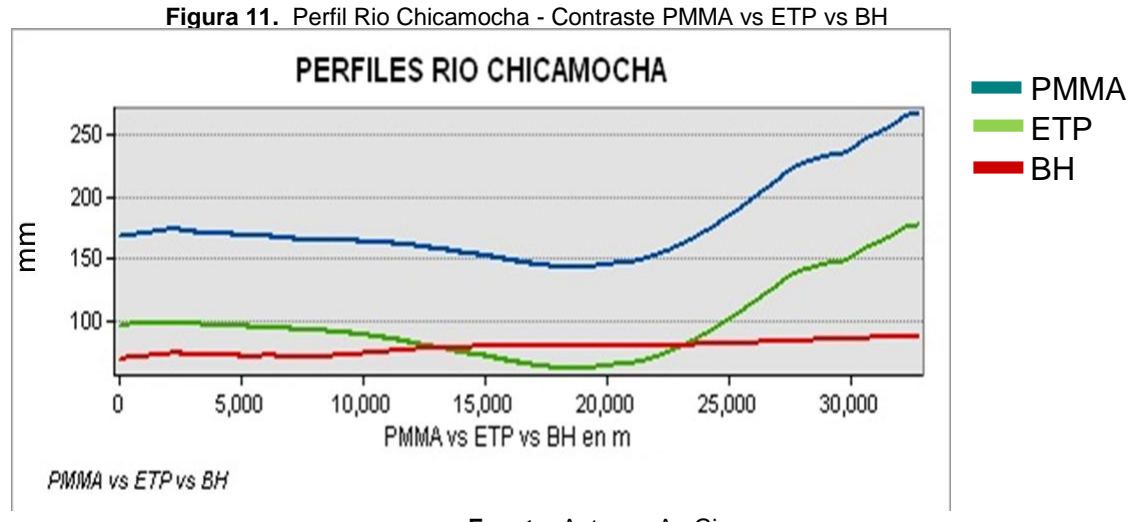

**Fuente:** Autores, ArcGis.

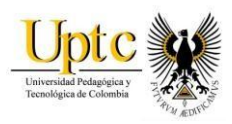

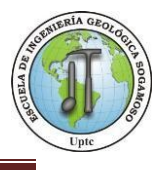

# **Perfiles Rio Suárez**

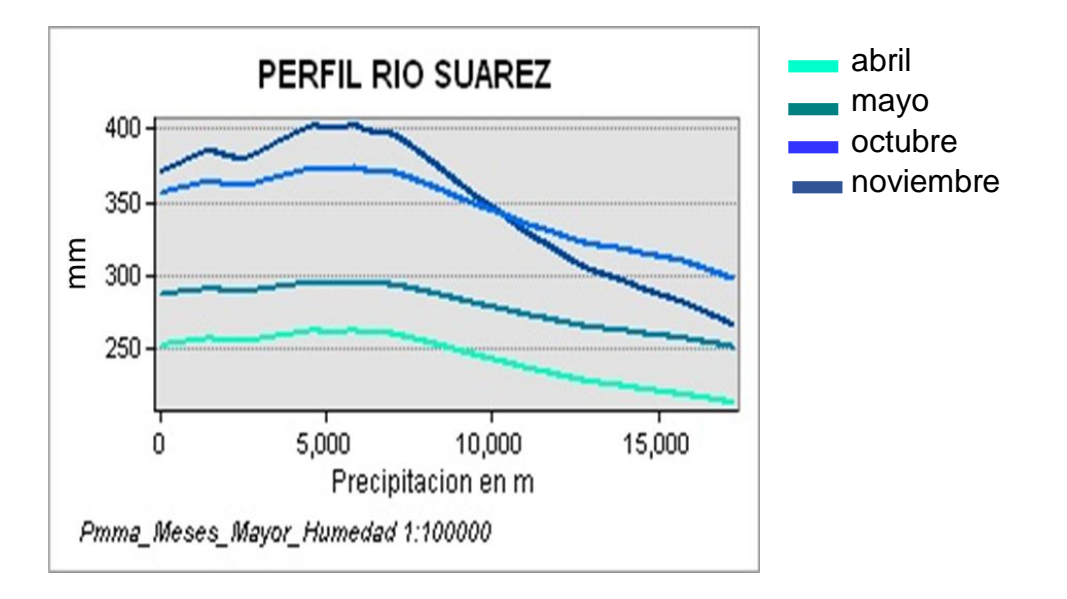

**Figura 12.** Perfil Rio Suárez - Meses Mayor Humedad.

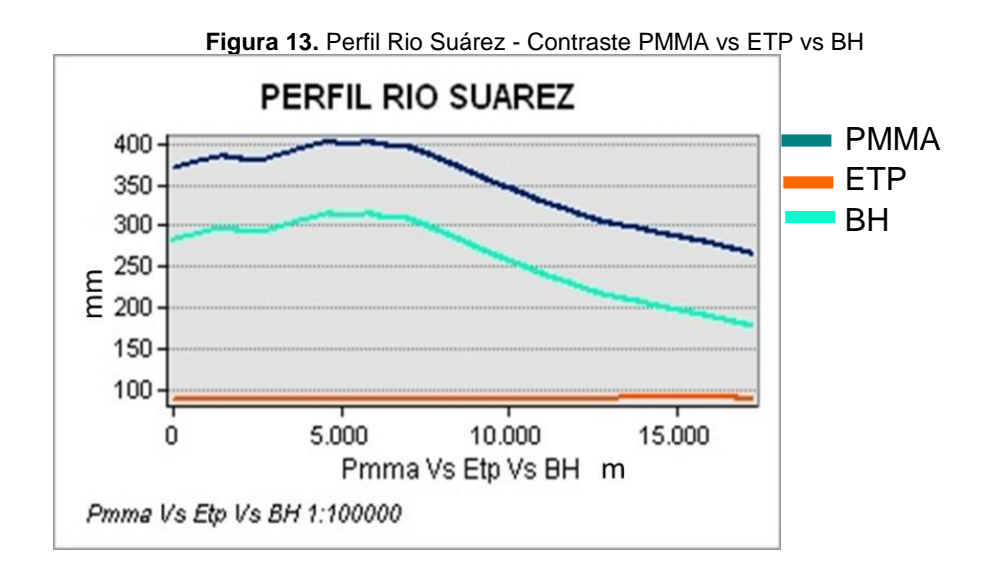

**Fuente:** Autores, ArcGis.

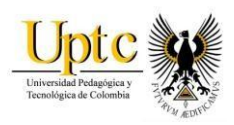

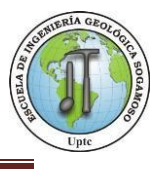

# **Perfiles Rio Sogamoso**

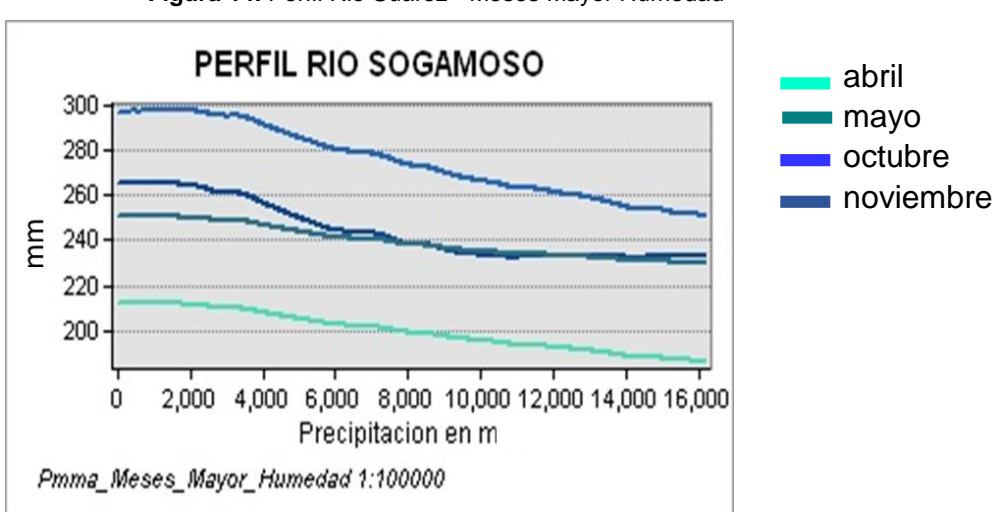

**Figura 14.** Perfil Rio Suárez - Meses Mayor Humedad

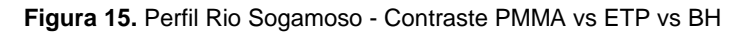

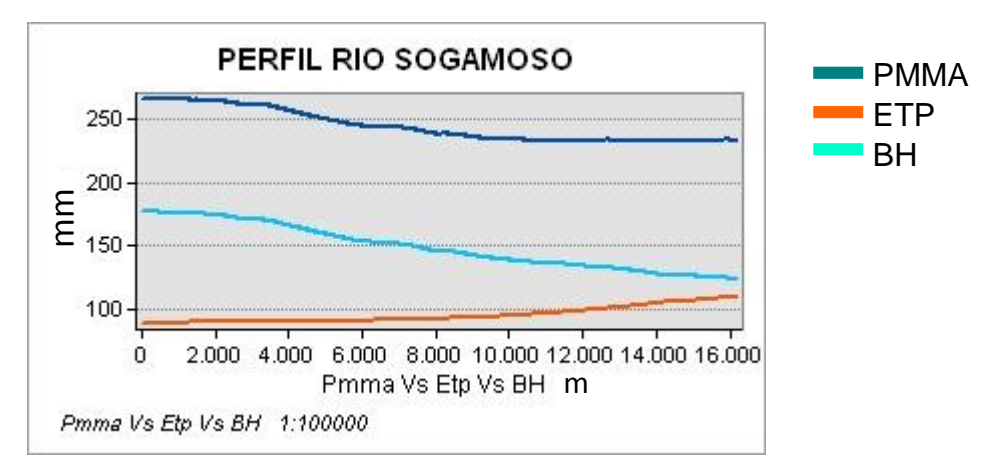

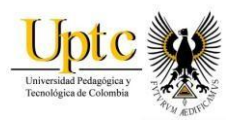

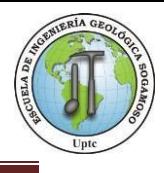

### **8.3 Temperatura.**

En el área de estudio la temperatura media anual oscila entre los 24° y 35° °C correspondiente a un clima templado. Con los datos de temperatura adquiridos de las estaciones meteorológicas los cuales se promediaron en la serie de tiempo, se observa su variación en cada uno de los doce meses.

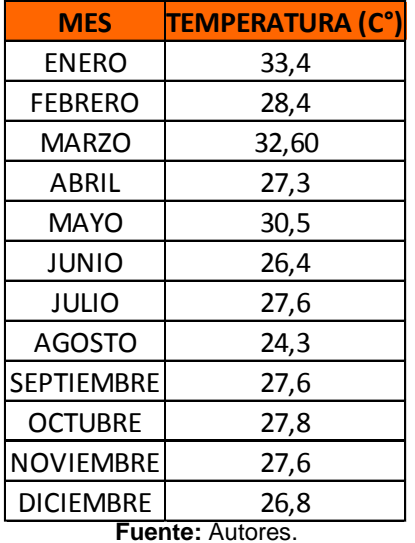

**Figura 16.**Datos de Temperatura Media Multianual (1990-2014) del Área de estudio.

**Figura 17.**Temperatura Media Multianual del Área de estudio en las estaciones Los Santos, Zapatoca, Curití, La Fuente, Cepita, Palo Gordo.

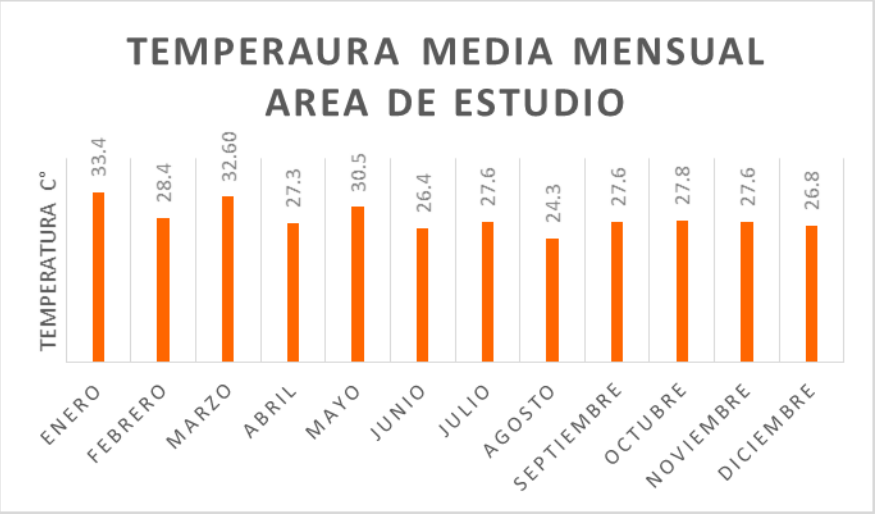

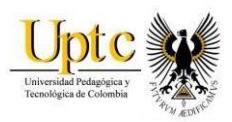

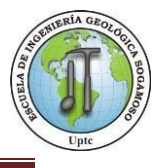

#### **Figura 2** Diagrama de Modelamiento – Mapa de Temperatura

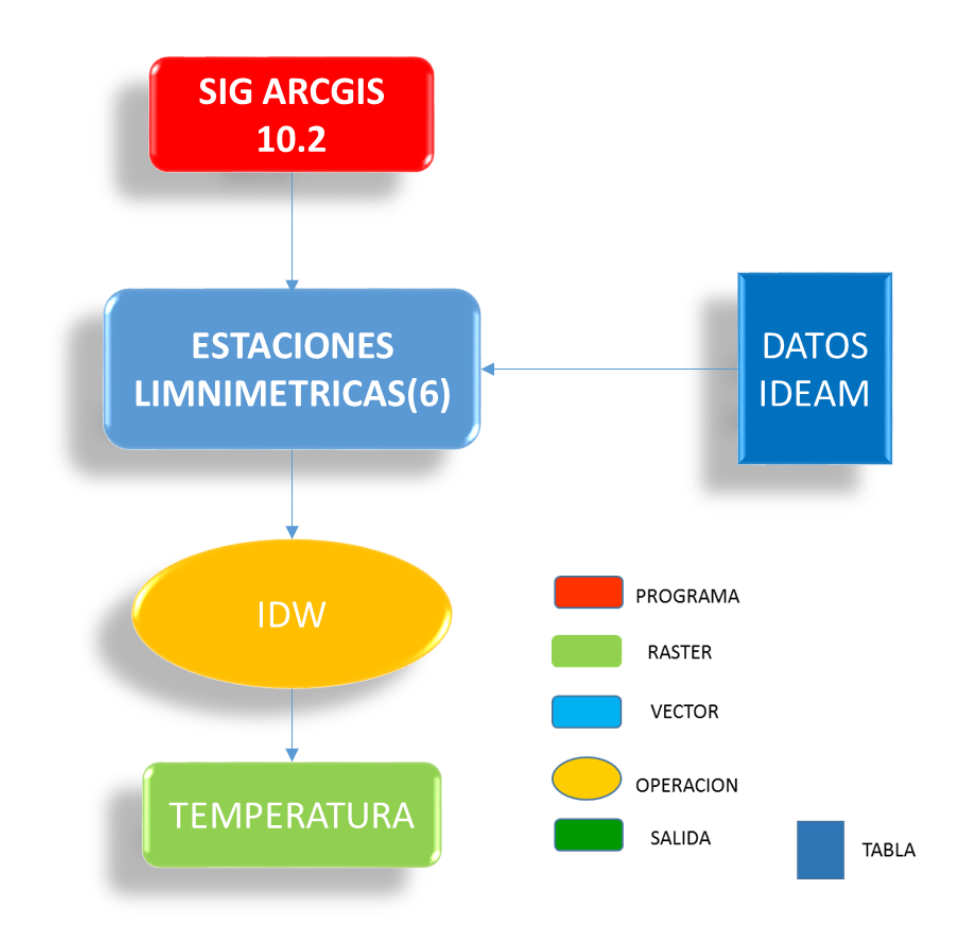

**Fuente:** Autores

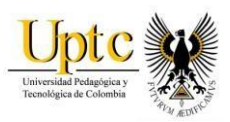

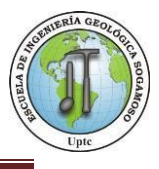

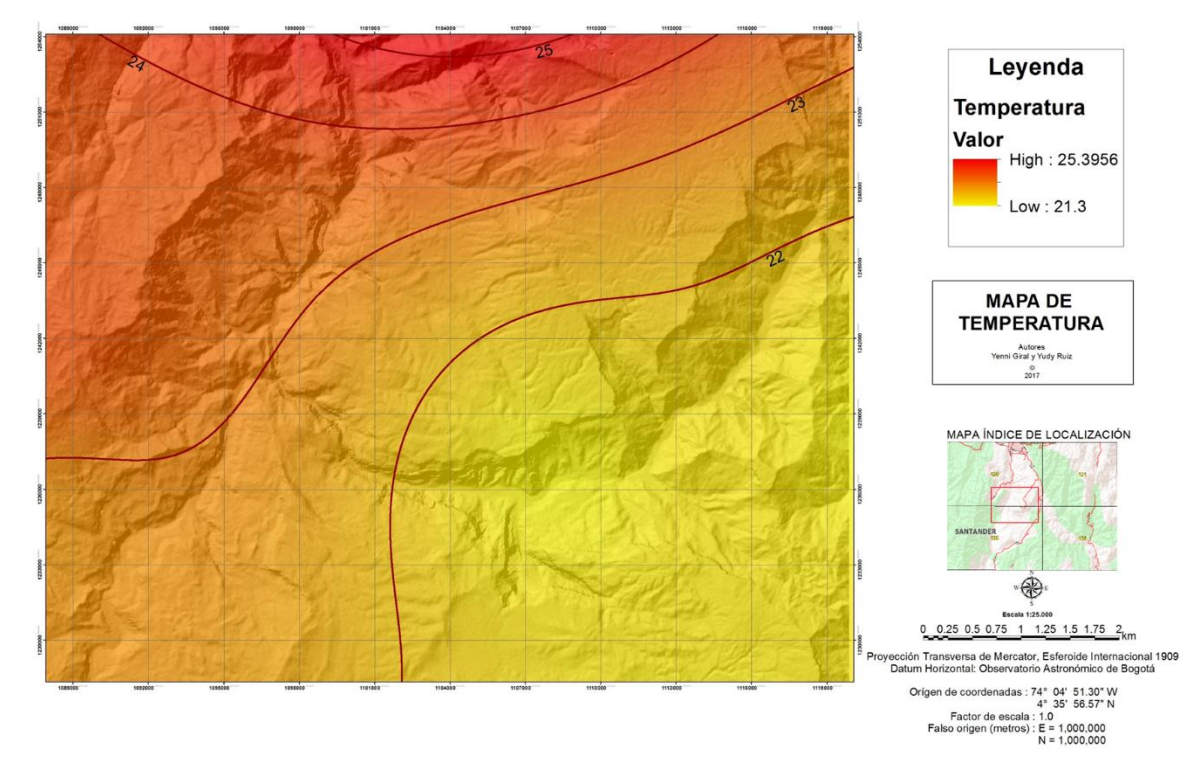

**Mapa 8.** Temperatura Media Multianual del Área de estudio

**Fuente:** Autores, Arcgis

### **8.4 Evapotranspiración.**

La evapotranspiración es la cantidad de agua que retorna a la atmósfera, tanto por transpiración de la vegetación como por evaporación del suelo. Su magnitud depende del agua realmente disponible, es decir la que el suelo ha logrado retener para el consumo de la vegetación, así como la que ha sido interceptada por ésta.<sup>21</sup>

### **8.4.1 Evapotranspiración Potencial.**

Es un importante elemento del balance hídrico por cuanto determina las pérdidas de agua desde una superficie de suelo en condiciones definidas. Para calcular este parámetro se tiene en cuenta la ecuación empírica de Thornthwaite, quien dice que su método no es tan preciso en zonas áridas pues emplea la temperatura en lugar de la radiación neta, que tiene una relación física más directa con la

l

<sup>21</sup> http://www.hidromet.com.pa/balance\_hidrico.php.

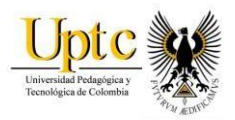

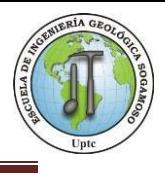

evapotranspiración potencial, <sup>22</sup> la evapotranspiración se calculó con las 6 estaciones limnimétricas (Los Santos, Zapatoca, Curití, La Fuente, Cepita, Palo Gordo). La ecuación se presenta a continuación:

**k** = Factor de Corrección mensual. Para el área de estudio el factor de corrección  $k = 6$ .

**T** = Temperatura Media mensual Multianual °C.

**I** = Índice de calor anual.

ETP= k\*16 ( $\frac{10 T}{4}$ I ) a . (mm/mes)

**a** = Exponente en función del calor anual.

El índice de calor anual J se calcula a partir de las temperaturas medias de los doce meses, así:

 $I = \sum i$   $i = (T/5)^{1.514}$ 

El exponente **a** está definido por la siguiente expresión:

**a=** 675x10<sup>-9</sup> \*l<sup>3</sup>−771 x10<sup>-7</sup>\*l<sup>2</sup> + 1792x10<sup>-5</sup>\*l +0.49239

l

<sup>22</sup> (Thornthwaite, Wilm, & otros, 1944).

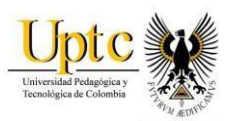

.

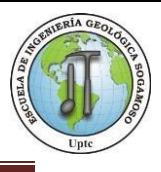

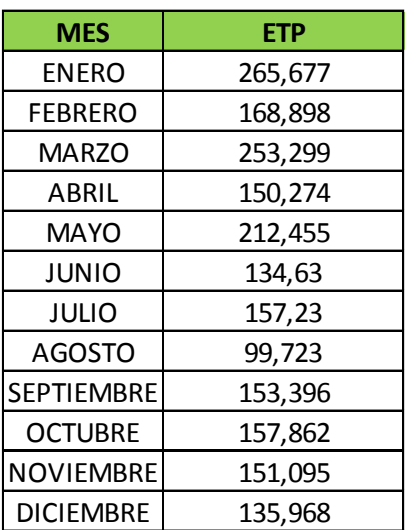

#### **Figura 18.**Valores de Evapotranspiración Potencial

**Figura 19.** ETP Área de Estudio en las estaciones Los Santos, Zapatoca, Curiti, La Fuente, Cepita, Palo Gordo.

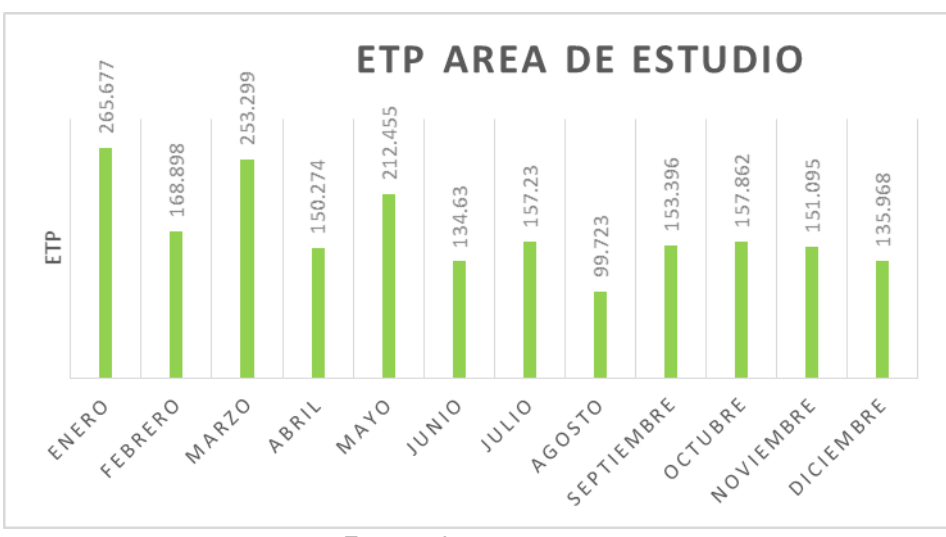

**Fuente:** Autores

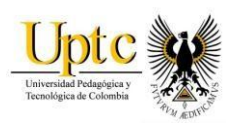

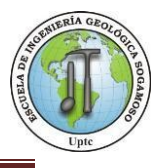

#### **Mapa 9.** Evapotranspiración - Noviembre

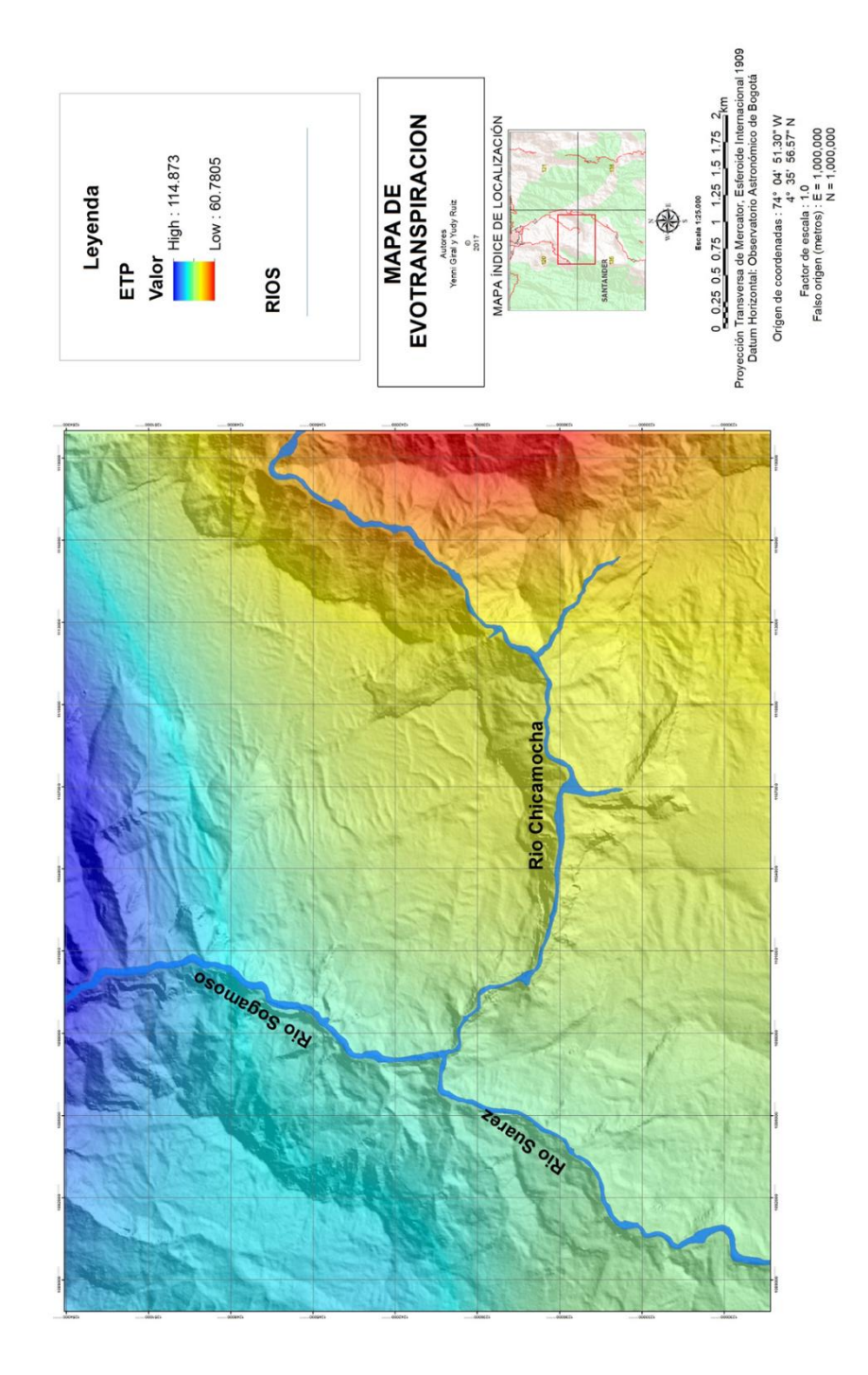

**Fuente:** Autores, ArcGis.

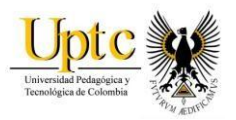

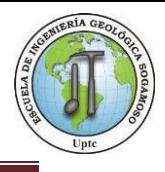

Para generar el mapa de balance Hídrico-climático, fueron ingresados los datos obtenidos por las estaciones limnimétricas de precipitación y temperatura en el software ArcGis; donde se desplegaron las imágenes correspondientes a cada mes. Usando la función Raster Calculator de Spatial Analyst, se calculó la ETP por método de Thornthwaite, una vez corregida la ETP, se logró calcular el Balance - Hídrico Climático mensual para la zona de estudio, mediante la ecuación:

BH = Precipitación Media Mensual – ETP (corregida).

Mediante el análisis espacial realizado en ArcGis se produjeron los mapas de balance hídrico de los doce meses y que muestran las zonas en función de la cantidad de agua "exceso hídrico" y las áreas donde hay mayor evapotranspiración que serán zonas con menor disponibilidad de agua. El mapa 10, corresponde al Balance hídrico del mes de noviembre, ya que este mostró datos de precipitación altos.

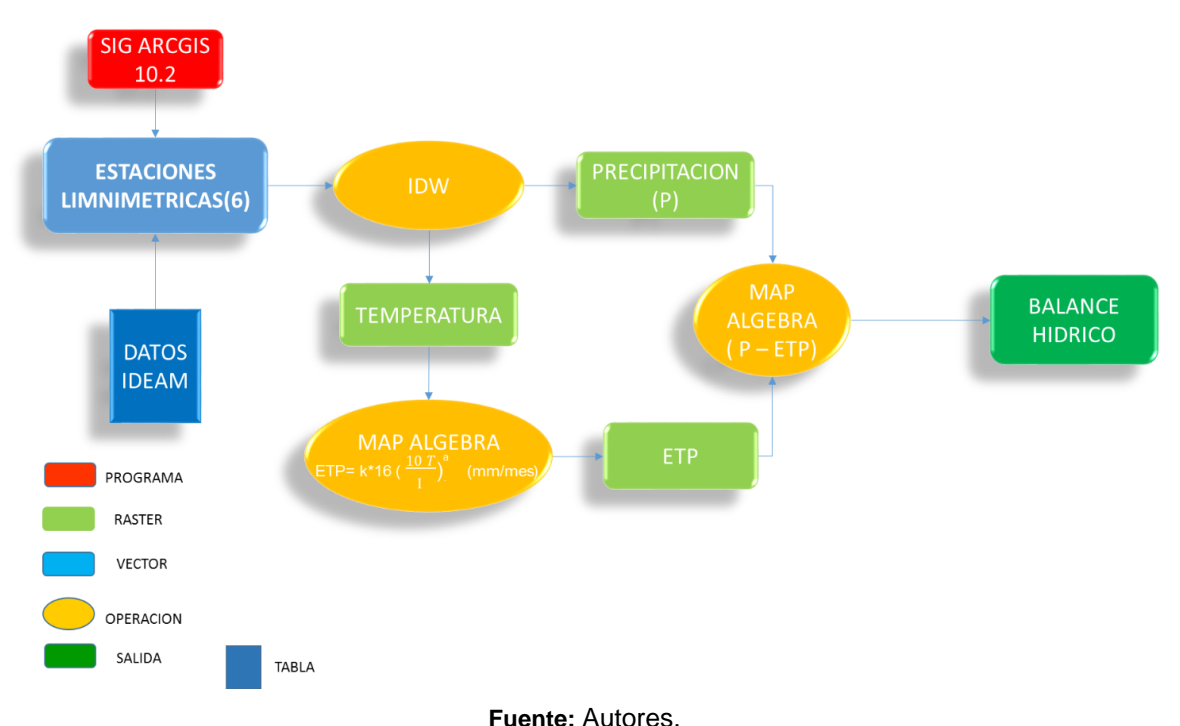

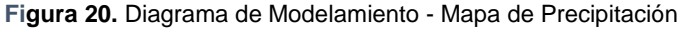

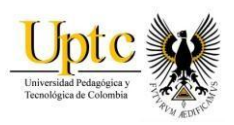

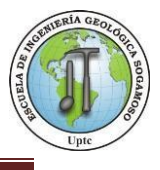

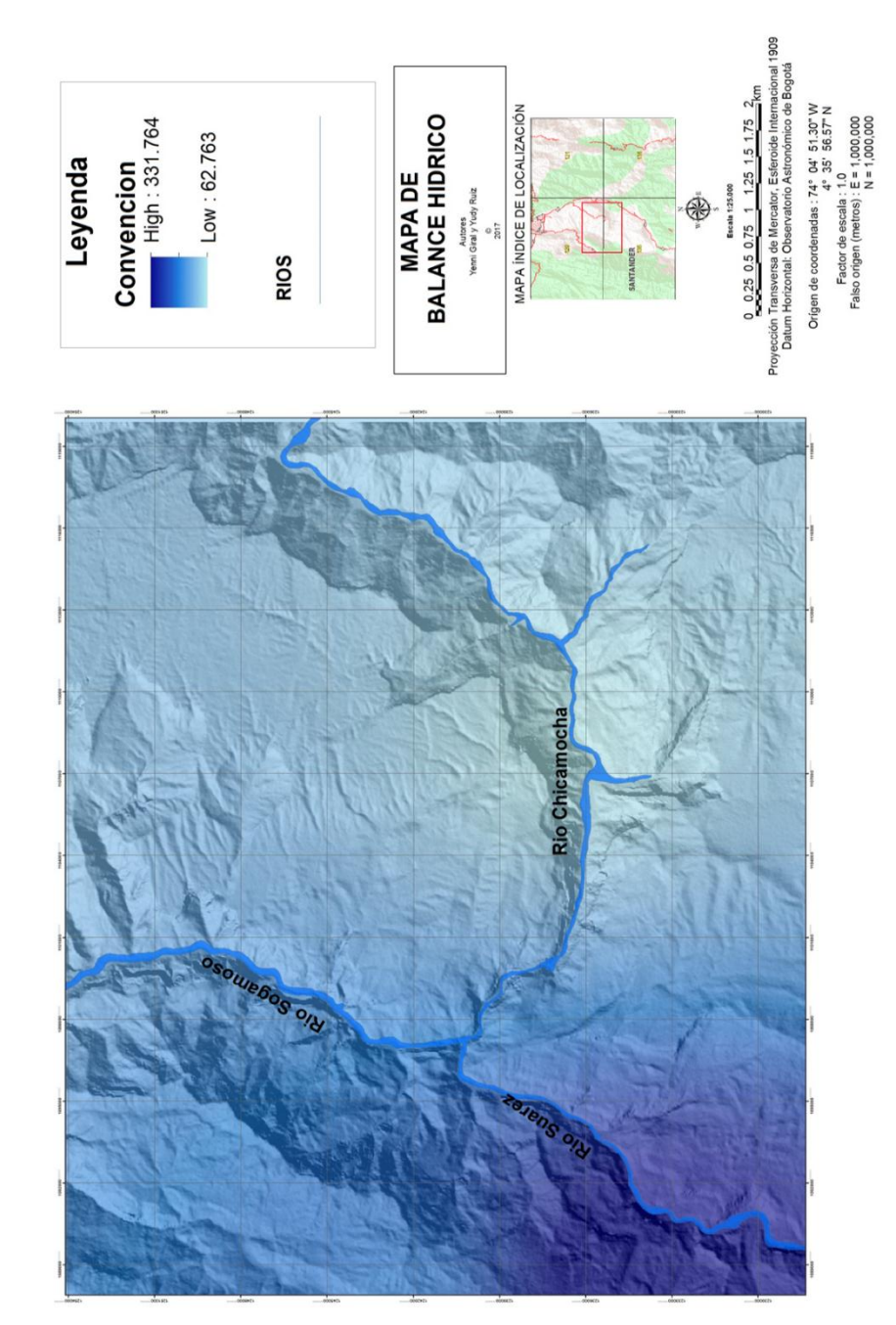

**Mapa 10.** Mapa Balance Hídrico mes de Noviembre - Climático.

**Fuente:** Autores, ArcGis.

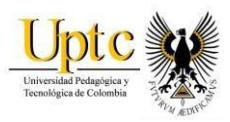

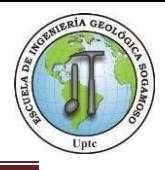

# **8.5 Caudal (Q)**

l

Se denomina Caudal al volumen de agua que circula por el cauce de un río en un lugar y tiempo determinados, suele medirse en metros cúbicos sobre segundo  $(m<sup>3</sup>/s)$ , el cual puede emplearse para planificar los recursos hidrológicos.<sup>23</sup>

Los datos de caudal medios, máximos y mínimos fueron tomados de los valores de las estaciones limnimétricas los Santos, la fuente y Zapatoca, ya que la demás estaciones no contaban con la información requerida.

Estos datos se usaron para hallar periodos de retorno (10, 25, 50, 100 años) a través del método de Gumbel.

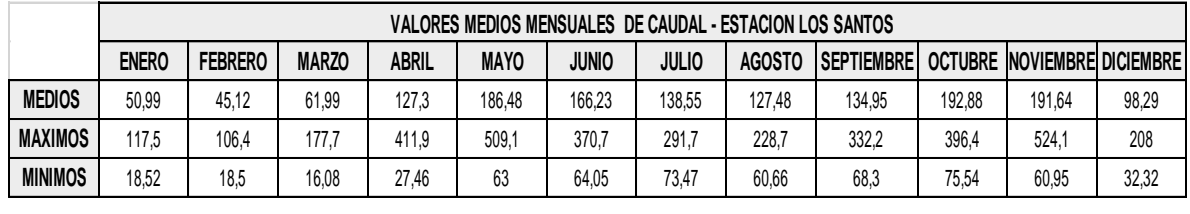

**Figura 21.**Valores Medios Mensuales De Caudal (1990-2014) - Estación Los Santos

**Fuente:** Autores, IDEAM.

**Figura 22.**Valores Medios Mensuales De Caudal (1990-2014) - Estación La Fuente.

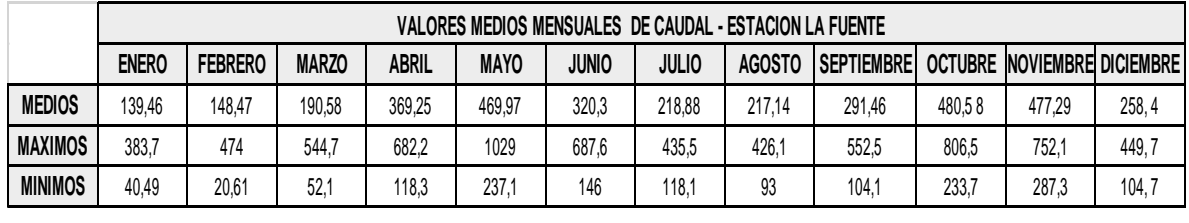

**Fuente:** Autores, IDEAM

<sup>23</sup> http://www.ideam.gov.co/web/atencion-y-participacion-ciudadana/hidrologia

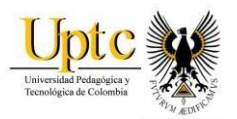

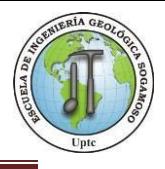

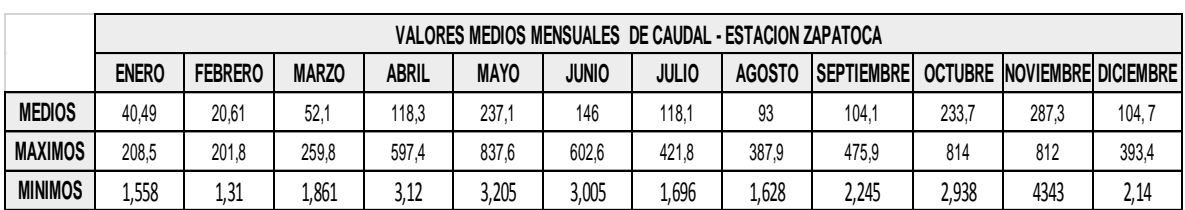

**Figura 23.**Valores Medios Mensuales de Caudal (1990-2014) - Estación Zapatoca

**Fuente:** Autores, IDEAM.

### **8.6 Método de Gumbel.**

l

**ENERO FEBRERO MARZO ASSET NEW ABRIL ARE CONSIDER MARCOLLES AND ARROW CONSIDERATIONS (SEE ALSO 1.131 1.181 1.181 1.182 1.195 1.195 1.196 1.198 1.198 1.198 1.198 1.198 1.198 1.198 1.198 1.198 1.198 1.198 1.198 1.198 1.198** En teoría de probabilidad y estadística la distribución de Gumbel (llamada así en honor Emil Julius Gumbel (1891-1966), es utilizada para modelar la distribución del máximo, por lo que se usa para calcular valores extremos<sup>24</sup>. Después de ser utilizada por varios años, se ha comprobado su utilidad en los problemas de ingeniería en diversas obras hidráulicas.<sup>25</sup>

Se utilizaron los valores de máximos mensuales de caudal, para el cálculo de los periodos de retorno de 10,25, 50 y 100 años, fue necesario aplicar fórmulas de distribución probabilísticas de Gumbel que se basa en los parámetros de la media y la variación estándar.

El "valor máximo" que se determinó para cada período de retorno está dado por medio de la expresión:

 $x = xm + D x = xm + k \cdot s n - 1$ 

<sup>24</sup> http://ocw.upm.es/ingenieria-agroforestal/climatologia-aplicada-a-la-ingenieria-

ymedioambiente/contenidos/tema-7/METODO-DE-GUMBEL.pdf

<sup>25</sup> https://es.scribd.com/doc/270955038/Distribucion-de-Gumbel.

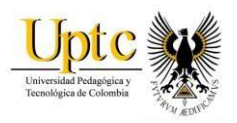

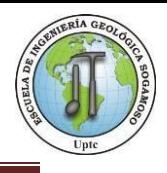

**x:** valor máximo (caudal o precipitación) para un periodo de retorno T.

**xm**: media de la serie dada de valores máximos

**D x:** desviación respecto a la media, que se estima mediante el producto: k· s n-1

### Donde:

**k:** factor de frecuencia, que indica el número de veces de desviación típica en que el valor extremo considerado excede a la media de la serie.

**s n-1 :** desviación estándar, desviación típica de los valores extremos.

El valor de la variable "k" se estima a partir del conocimiento del período de retorno en años y del número de años disponibles en la serie. Así: k = (yT – yn)/Sn

**yT:** variable de Gumbel para el período de retorno T. Se determinó a partir del valor del período de retorno. El valor se obtuvo de la figura 25<sup>26</sup>

 $yT = -\ln \ln (T/T - 1)$ .

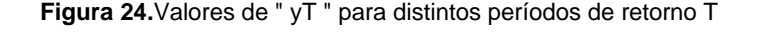

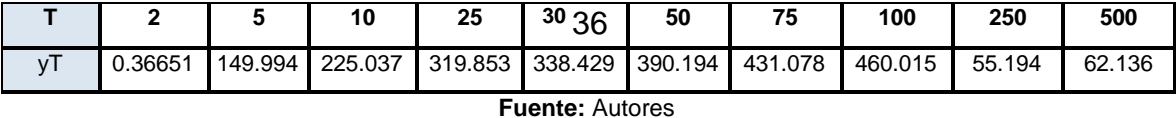

**yn**: valor que se obtiene a partir del número de años de la serie. **Sn:** valor que se obtiene a partir del número de años de la serie.

 $1222.072$ 

l 26http://ocw.upm.es/ingenieria-agroforestal/climatologia-aplicada-a-la-ingenieria-ymedioambiente/contenidos/tema-7/METODO-DE-GUMBEL.pdf.

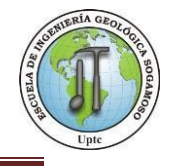

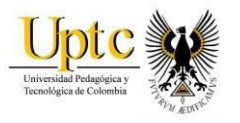

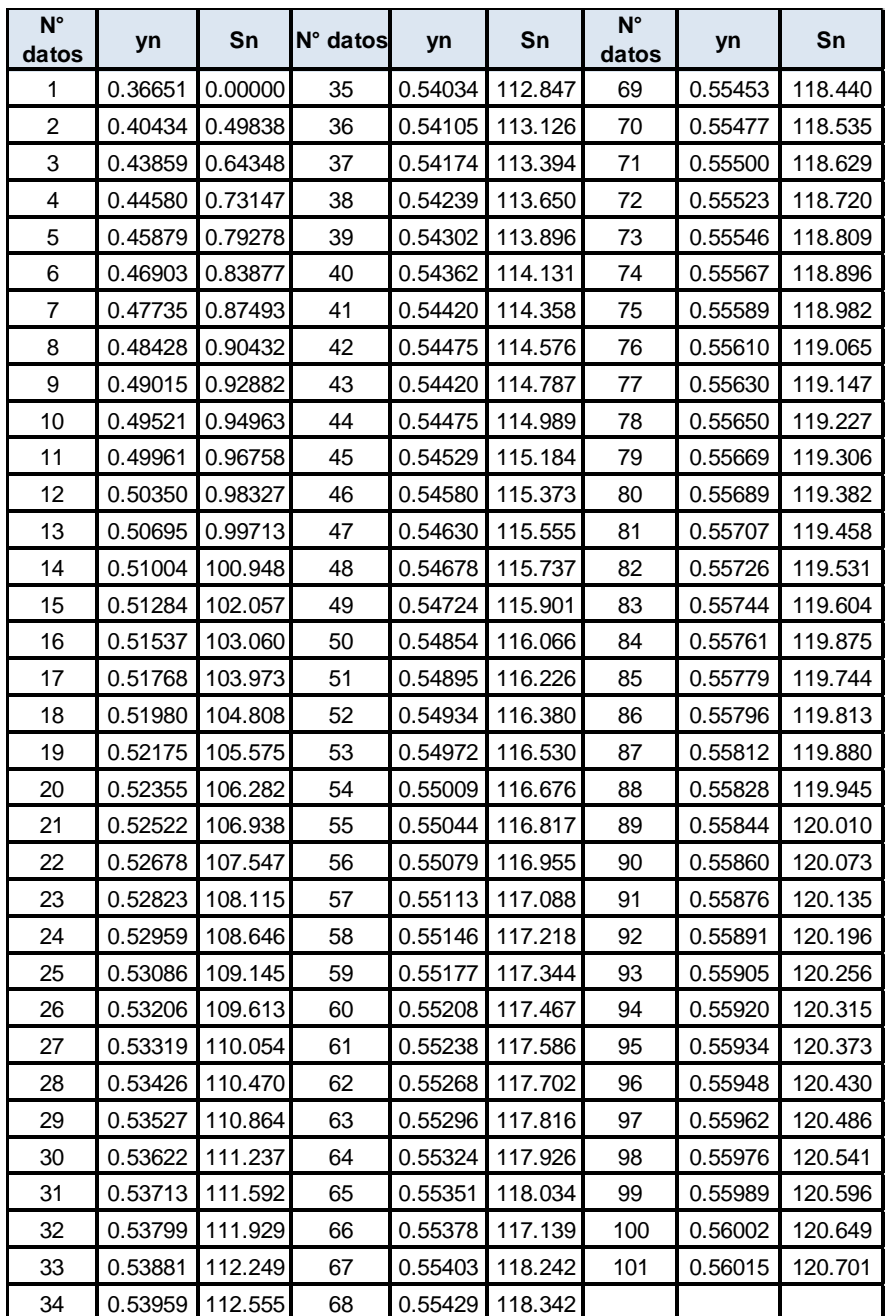

**Figura 25.**Valores de "yn" y "Sn" según número de observaciones

**Fuente:** Autores

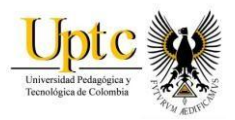

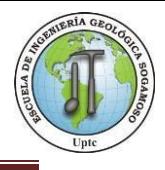

# **8.6.1 Intervalo de Confianza (Dp)**

El intervalo de confianza, es decir, aquel dentro del cual puede variar Qmax depende del tamaño de la muestra (n) y de la frecuencia de ocurrencia del evento Donde:

**Tα=** Valor de la t de una distribución probabilística al nivel de confianza 95% para Colombia se da por tabla que es 1.67 **Sq =** Desviación estándar en m3/seg

**n =** Número de datos

**Bt=** Coeficiente que depende del coeficiente de frecuencia K y se expresa como:

 $Bt = \sqrt{1+1.3 k+1.1*k^2}$ 

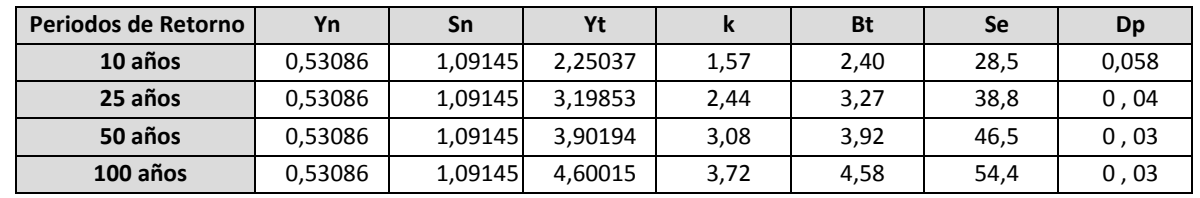

**Figura 26.**Intervalos de Confianza - Estación Los Santos

**Figura 27.**Intervalos de Confianza - Estación La Fuente

| Periodos de Retorno | Yn      | Sn      | Yt      | k    | Bt   | <b>Se</b> | Dp    |
|---------------------|---------|---------|---------|------|------|-----------|-------|
| 10 años             | 0,53086 | 1,09145 | 2,25037 | 1,57 | 2,40 | 5.76      | 0, 28 |
| 25 años             | 0,53086 | 1,09145 | 3,19853 | 2,44 | 3,27 | 7,8       | 0, 21 |
| 50 años             | 0,53086 | 1,09145 | 3,90194 | 3,08 | 3,92 | 9,41      | 0,17  |
| 100 años            | 0,53086 | 1,09145 | 4,60015 | 3,72 | 4,58 | 11        | 0,15  |

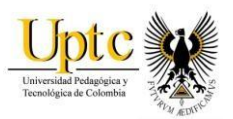

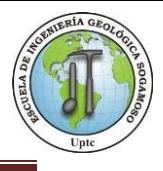

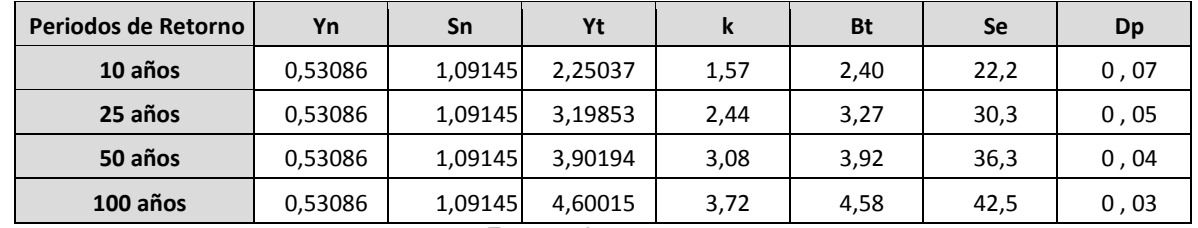

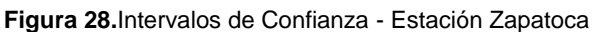

Para hallar los periodos de retorno en cada uno de los cauces de los Ríos Chicamocha, Suárez y Sogamoso, se tuvo en cuenta los valores máximos de precipitación, datos registrados en las estaciones limnimétricas los Santos, la Fuente y Zapatoca siendo estas las más cercanas a los cauces.

Para determinar la Intensidad de Iluvia<sup>27</sup> (mm/hr) a partir de los periodos de retorno, según duración de precipitación y frecuencia de la misma se utilizó la siguiente formula $^{28}$ :

$$
I = \frac{P (mm)}{t (hr)}
$$

 $I=$  Intensidad de Precipitación.

P= Precipitación media mensual (mm)

t= Tiempo de duración de precipitación (hr)

La Curva Intensidad Duración Frecuencia, representa la intensidad (I) o magnitud de una lluvia fuerte expresada en milímetros por hora, para una duración (D) determinada que usualmente puede ser 30, 60, 90, 120 o 360 minutos y que se estima tiene una probabilidad de ocurrencia, o frecuencia (F) expresada en años, lo que también se conoce como periodo de retorno<sup>29</sup>, la cual se calculó para cada uno de los periodos de retorno de las estaciones los Santos, La fuente y Zapatoca.

$$
t = \left(\frac{279.5234 \cdot T^0 0.390625}{I}\right) \cdot 0.61885
$$

l

**Fuente:** Autores

<sup>27</sup> http://eias.utalca.cl/Docs/pdf/Publicaciones/manuales/b\_modulo\_IDF.pdf

<sup>28</sup> Témez, 1978.

<sup>29</sup> http://www.ideam.gov.co/curvas-idf

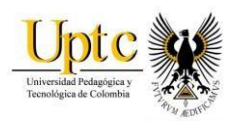

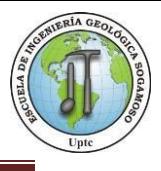

- t= Tiempo de duración min.
- I= Intensidad de Precipitación
- T= Periodos de Retorno (años)

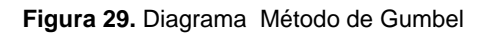

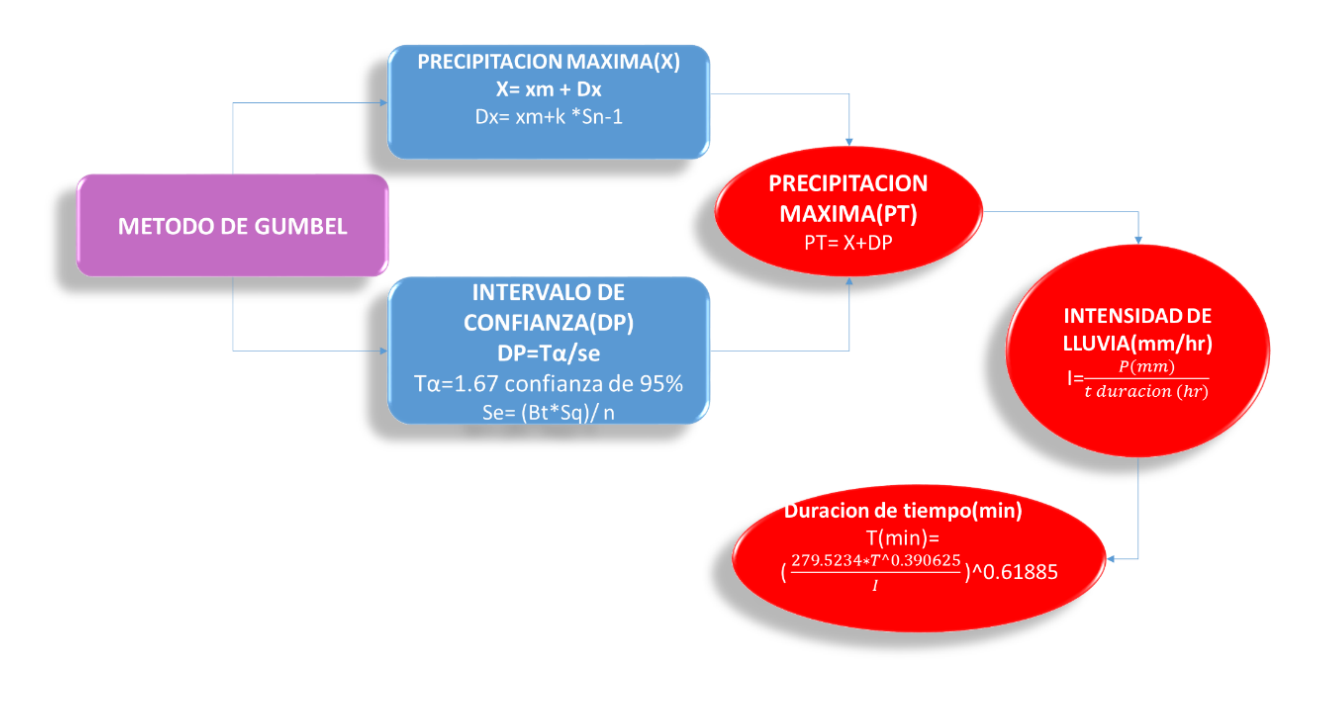

**Fuente:** Autores

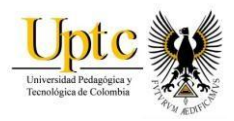

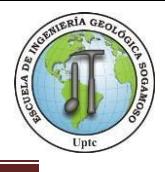

### **8.6.2 Aplicación Método Gumbel - Estación Los Santos.**

La precipitación máxima en esta estación varía entre 106,4 m<sup>3</sup>/seg y 524,1 m<sup>3</sup>/seg.

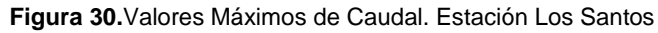

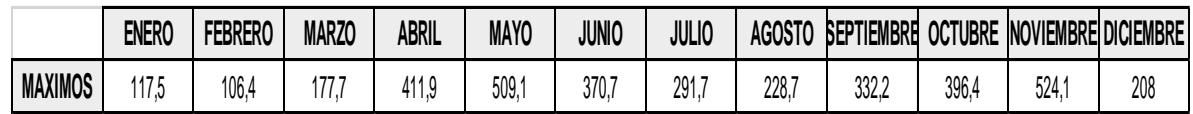

**Fuente:** Autores, IDEAM.

**Figura 31.** Valores Máximos de Caudal- Estación Los Santos (1990-2014)

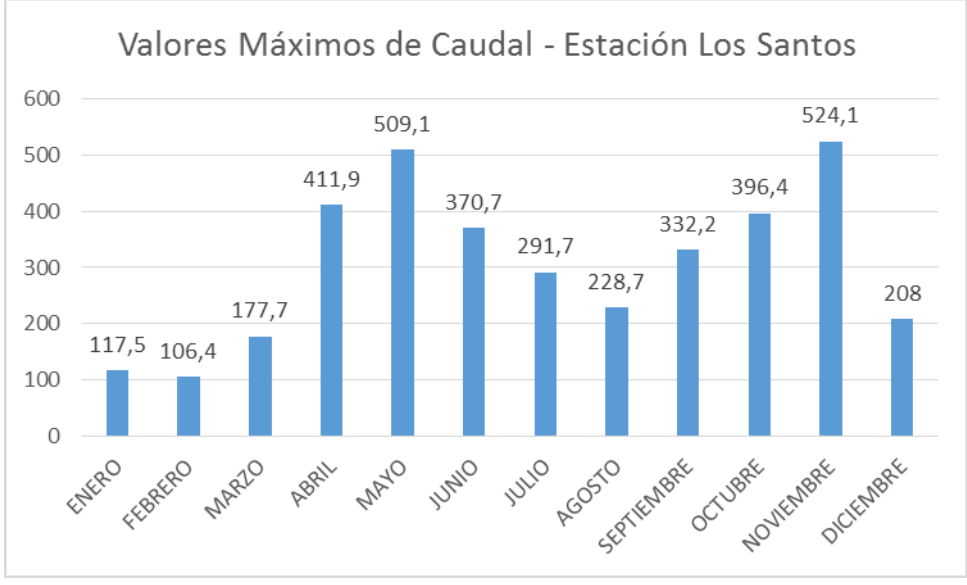

**Fuente:** Autores, IDEAM.

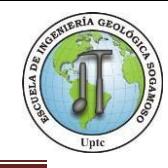

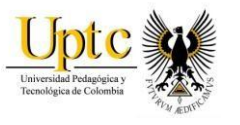

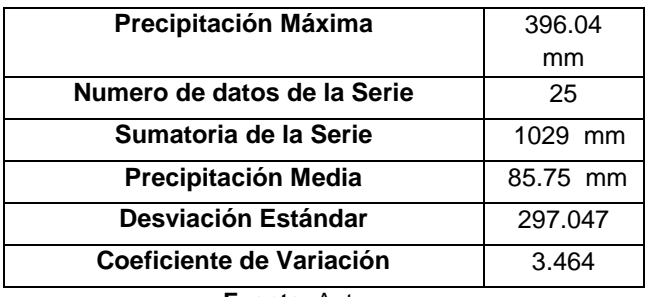

**Figura 32.**Parámetros Método Gumbel- Estación Los Santos

**Fuente:** Autores.

Para la estación Los Santos se establecieron los periodos de retorno 10, 25, 50 y 100 años con los valores máximos de precipitación correspondientes, en un tiempo de duración de 24 horas se presenta una precipitación máxima de: 10 años- 223,869 (mm), 25 años- 295,823 (mm), 50 años- 349,203 (mm) y 100 años402,188 (mm).

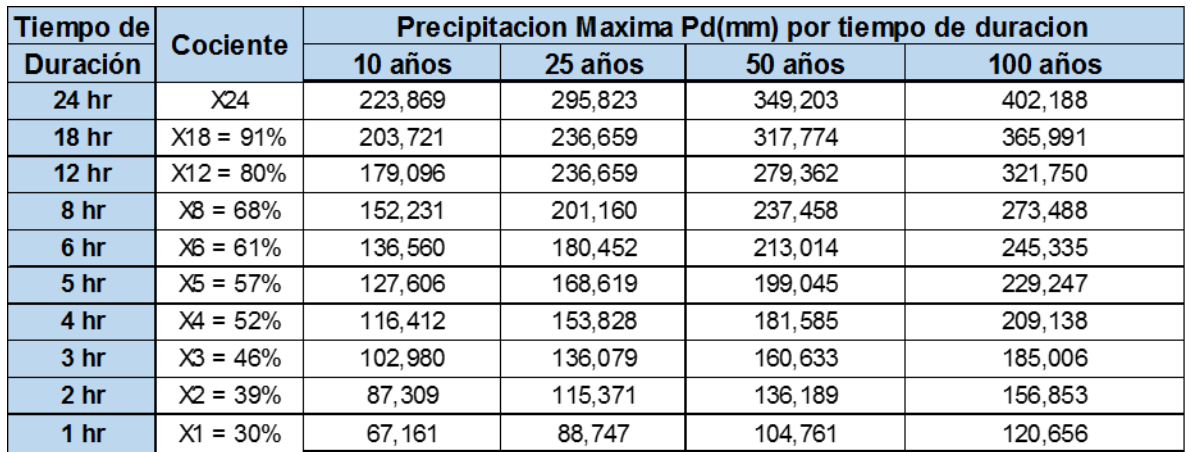

**Figura 33.**Precipitación Máxima (mm) por periodo de duración/ Estación Los Santos.

La intensidad medida en mm/hr para un periodo de retorno (10, 25, 50 y 100 años) en un tiempo de duración de 24 horas se presenta una precipitación máxima de: 10 años- 9,328 (mm/hr), 25 años- 12,326 (mm/hr), 50 años- 14,550 (mm/hr) y 100 años-16,758 (mm/hr).

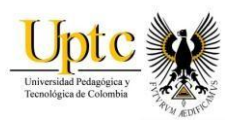

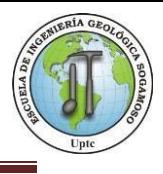

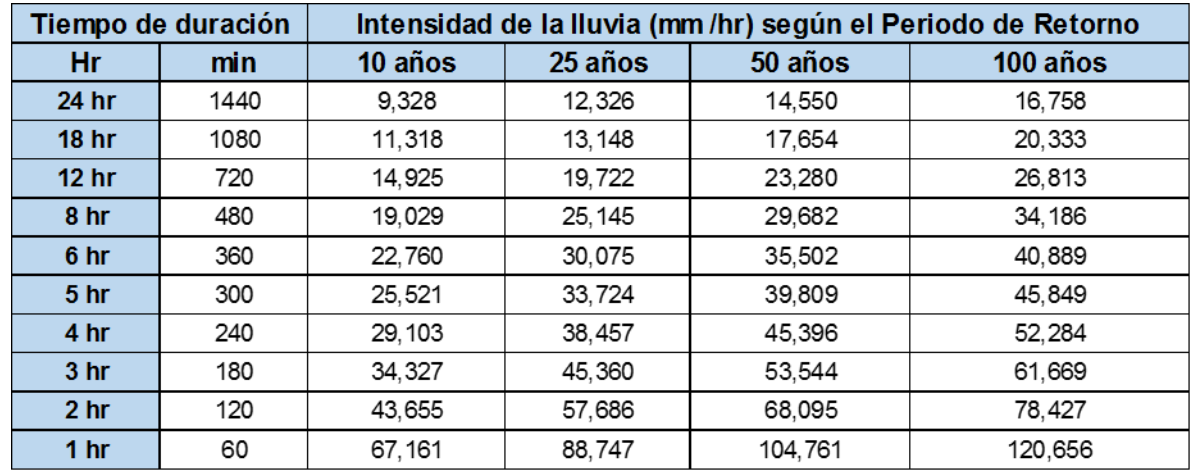

**Figura 34.** Intensidad de Lluvia (mm/hr) según periodo de retorno / Estación Los Santos

**Fuente:** Autores.

#### **Figura 35.**Intensidades - Tiempo de Duración (min)/ Estación Los Santos

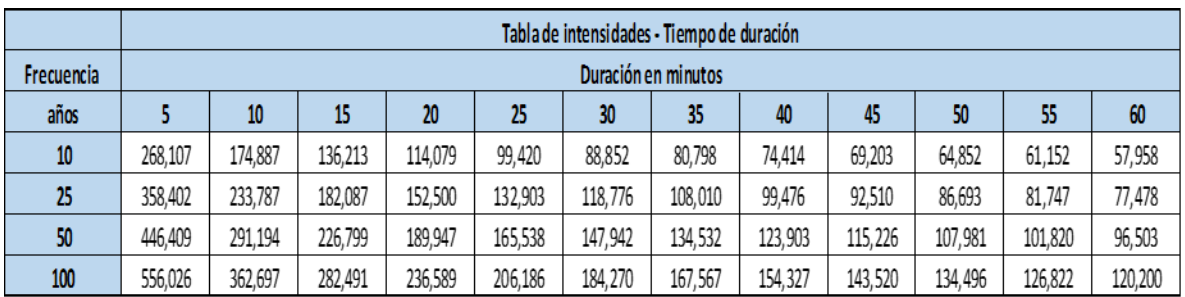

**Fuente:** Autores.
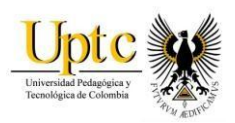

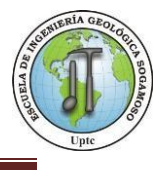

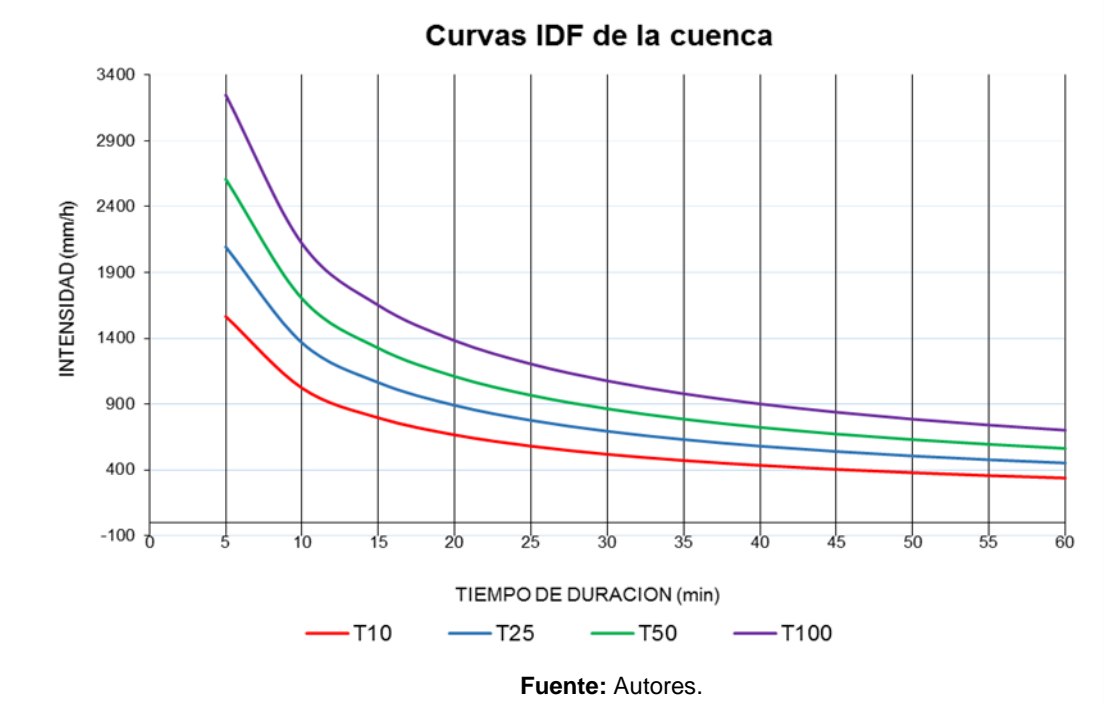

**Figura 36.**La Curva Intensidad Duración Frecuencia (IDF)- Estación Los Santos

**8.6.3 Aplicación Método Gumbel – Estación La Fuente.** 

La precipitación máxima en esta estación varía entre 383,7 m3/seg y 806,5 m3/seg

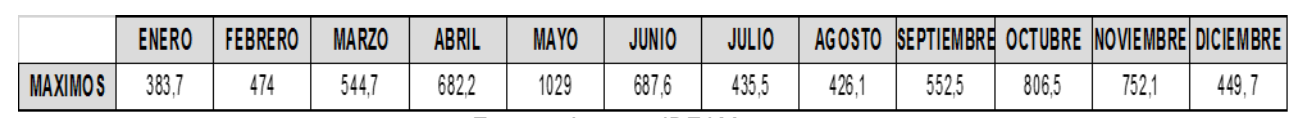

**Figura 37.**Valores Máximos de Caudal. Estación La Fuente

**Fuente:** Autores, IDEAM.

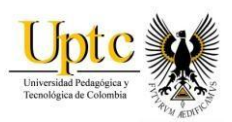

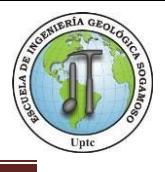

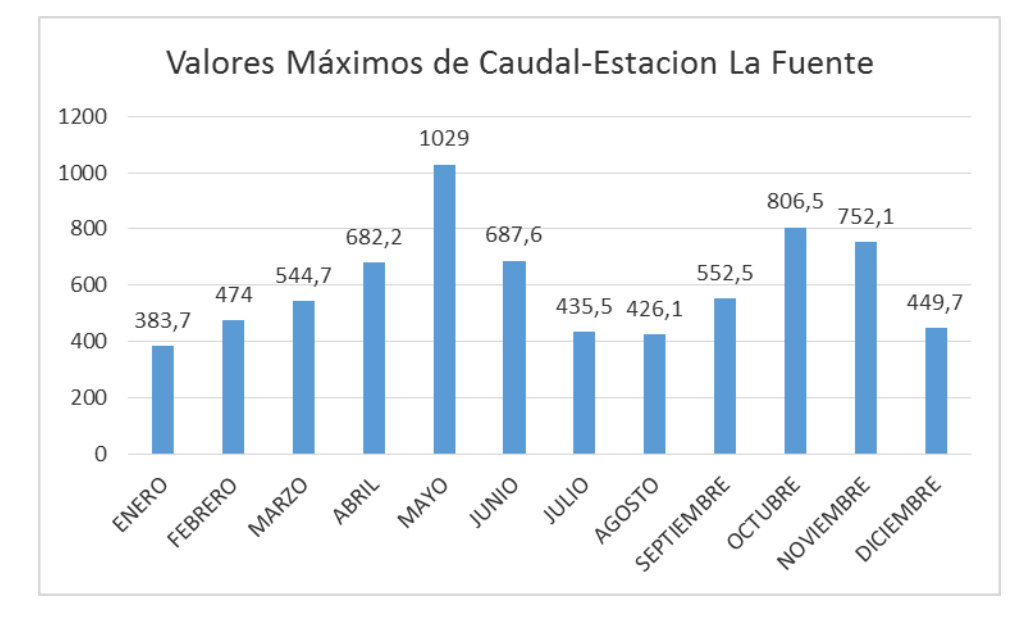

#### **Figura 38.** Valores Máximos de Caudal- Estación la Fuente

**Fuente:** Autores, IDEAM.

**Figura 39.**Parámetros Método Gumbel- Estación La Fuente*.*

| Precipitación Máxima        | 524,1 mm  |
|-----------------------------|-----------|
| Número de datos de la serie | 25        |
| Sumatoria de la serie       | 3674 mm   |
| Precipitación Media         | 17,333 mm |
| Desviación Estandar         | 60,044    |
| Coeficiente de Variación    | 3.464     |

**Fuente:** Autores, IDEAM.

Para la estación Los santos se establecieron los periodos de retorno 10, 25, 50 y 100 años con los valores máximos de precipitación correspondientes, en un tiempo de duración de 24 horas se presenta una precipitación máxima de: 10 años- 45,252 (mm), 25 años- 59,796 (mm), 50 años- 70,586 (mm) y 100 años81,296 (mm).

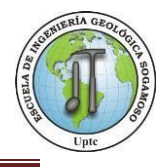

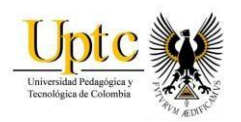

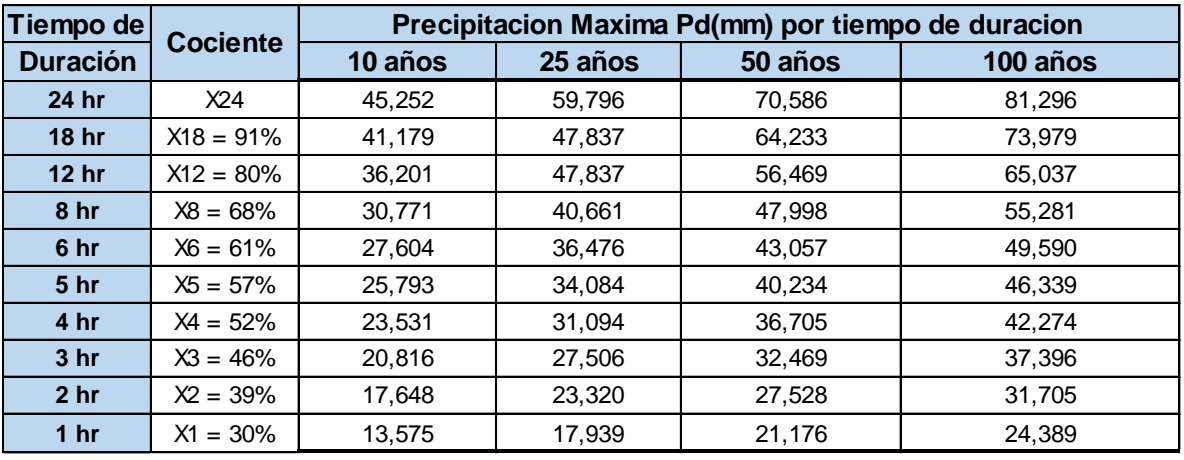

**Figura 40.**Precipitación Máxima (mm) por periodo de duración/ Estación La Fuente

**Fuente:** Autores.

La intensidad medida en mm/hr para un periodo de retorno (10, 25, 50 y 100 años) en un tiempo de duración de 24 horas se presenta una precipitación máxima de: 10 años – 1,885 (mm/hr), 25 años - 2,491(mm/hr), 50 años - 2,941 (mm/hr) y 100 años – 3,387 (mm/hr).

**Figura 41.**Intensidad de Lluvia (mm/hr) según periodo de retorno / Estación La Fuente

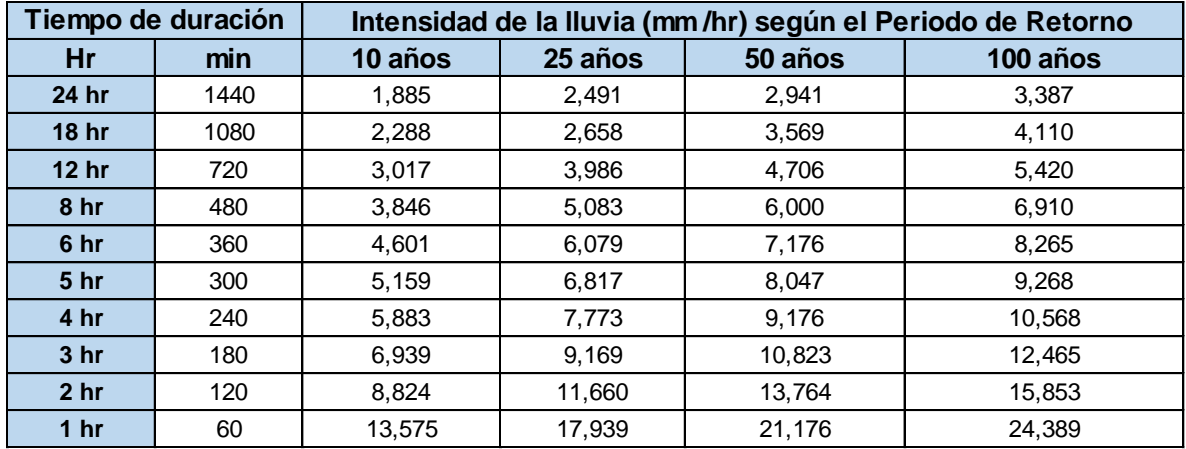

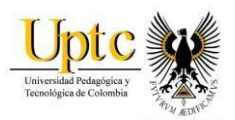

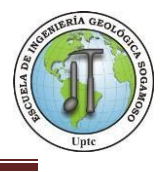

### **Figura 42.**Intensidades - Tiempo de Duración (min)/ Estación La Fuente

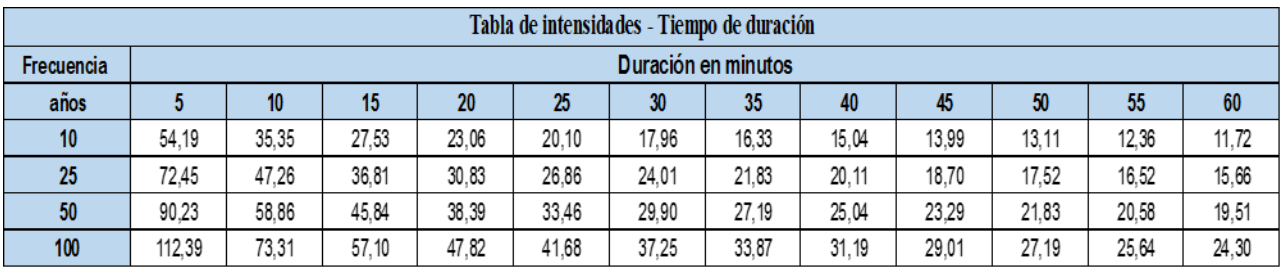

**Fuente:** Autores.

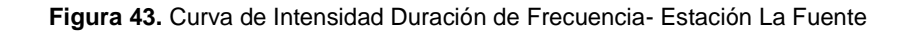

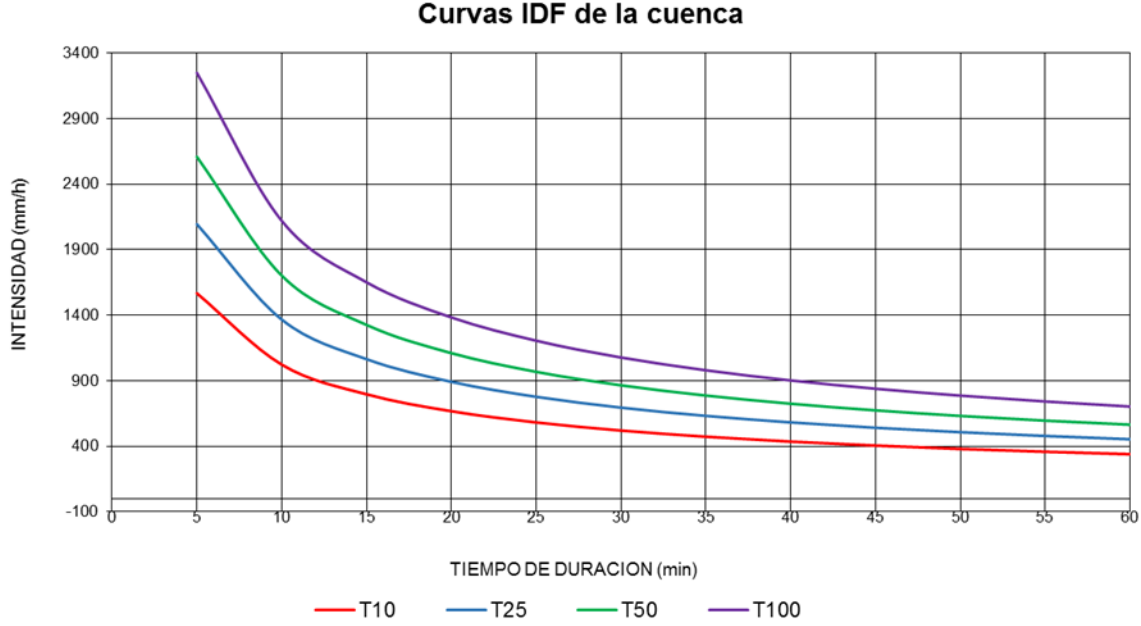

Curvas IDF de la cuenca

**Fuente:** Autores.

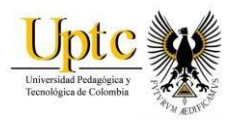

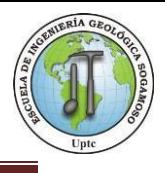

## **8.6.4 Aplicación Método Gumbel – Estación Zapatoca**

La precipitación máxima en esta estación varía entre 208,5 m3/seg y 837,6 m3/seg.

**Figura 44.**Valores Máximos de Caudal. Estación Zapatoca

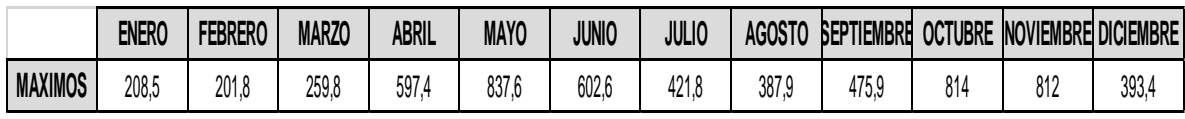

**Fuente:** Autores, IDEAM.

#### **Figura 45.** Valores Máximos de Caudal - Estación Zapatoca

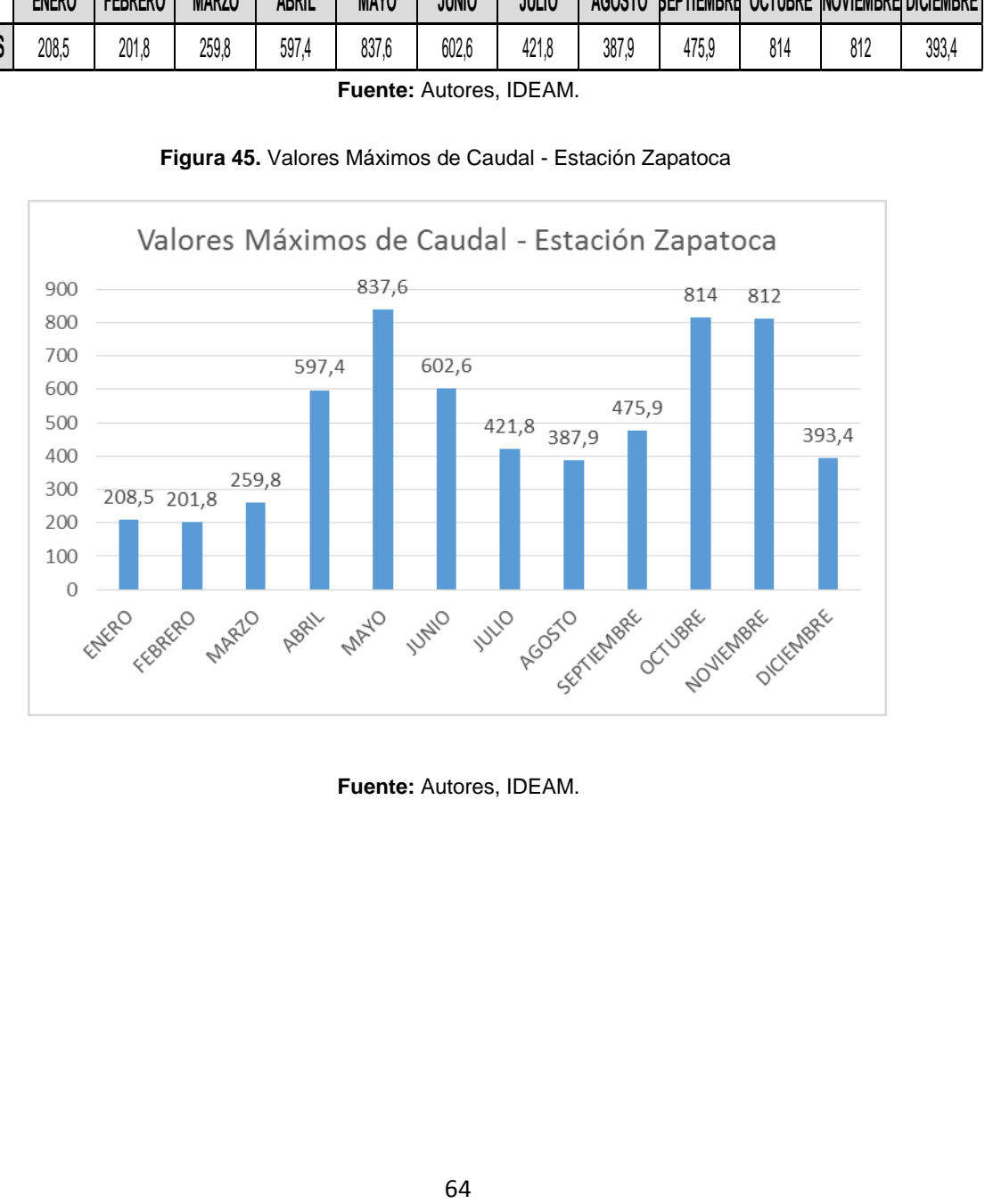

**Fuente:** Autores, IDEAM.

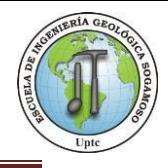

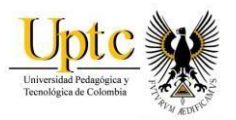

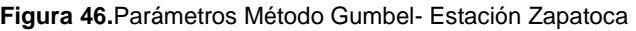

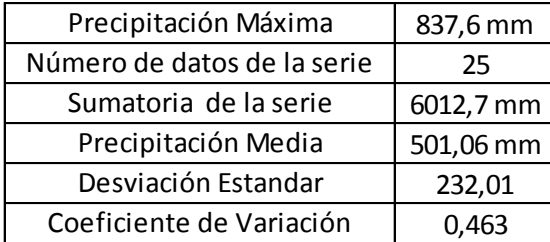

**Fuente:** Autores, IDEAM.

Para la estación Los santos se establecieron los periodos de retorno 10, 25, 50 y 100 años con los valores máximos de precipitación correspondientes, en un tiempo de duración de 24 horas se presenta una precipitación máxima de: 10 años – 1308,10(mm), 25 años- 1728,53 (mm), 50 años- 2040,44 (mm) y 100 años2350,04 (mm).

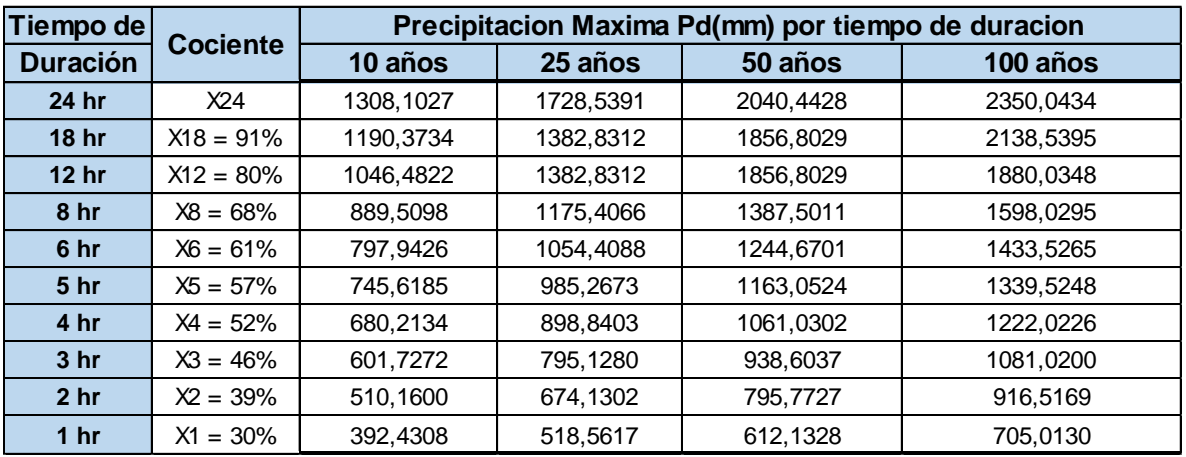

**Figura 47.**Precipitación Máxima (mm) por periodo de duración/ Zapatoca

**Fuente:** Autores.

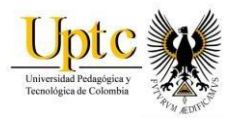

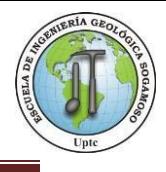

La intensidad medida en mm/hr para un periodo de retorno (10, 25, 50 y 100 años) en un tiempo de duración de 24 horas se presenta una precipitación máxima de: 10 años – 54,50 (mm/hr), 25 años – 72,02(mm/hr), 50 años – 285,01 (mm/hr) y 100 años – 97,91 (mm/hr).

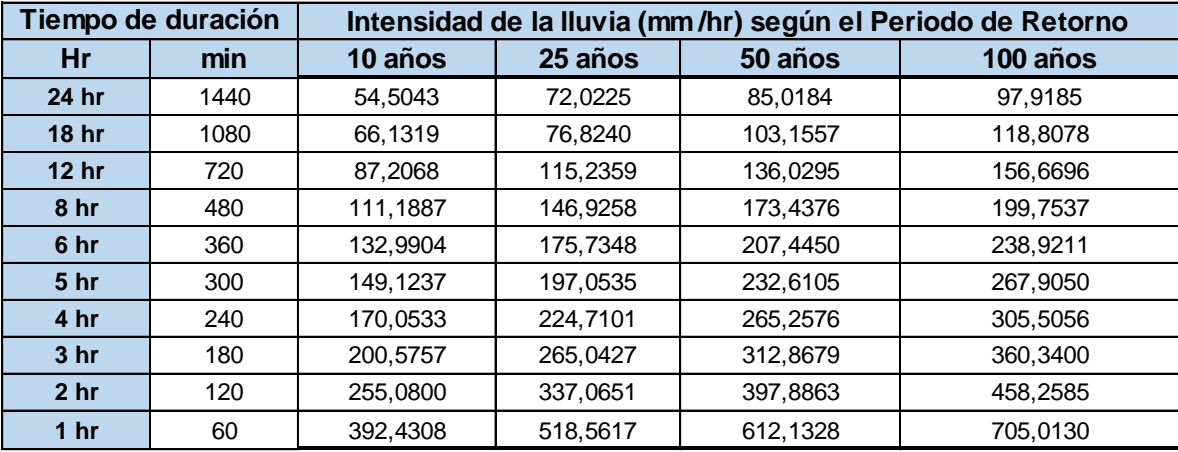

**Figura 48.**Intensidad de Lluvia (mm/hr) según periodo de retorno / Estación Zapatoca

**Fuente:** Autores

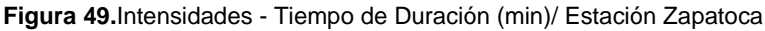

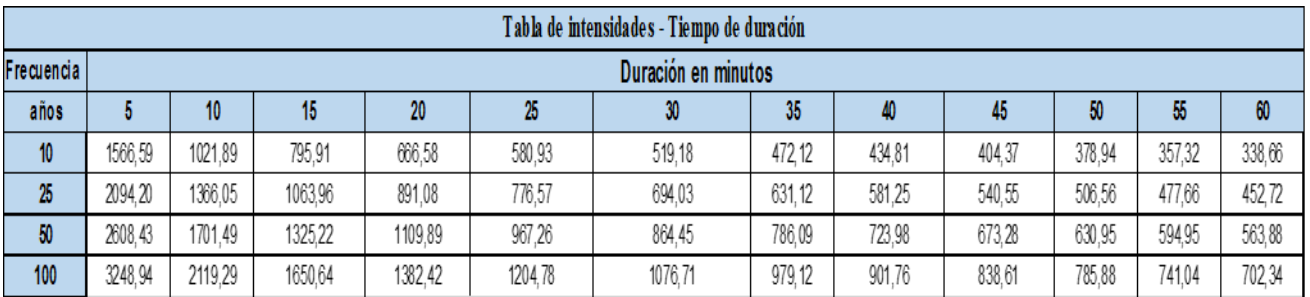

**Fuente:** Autores

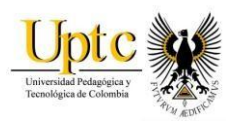

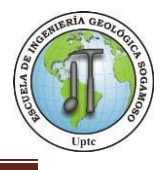

### **Figura 50.**Curva de Intensidad Duración de Frecuencia- Estación Zapatoca

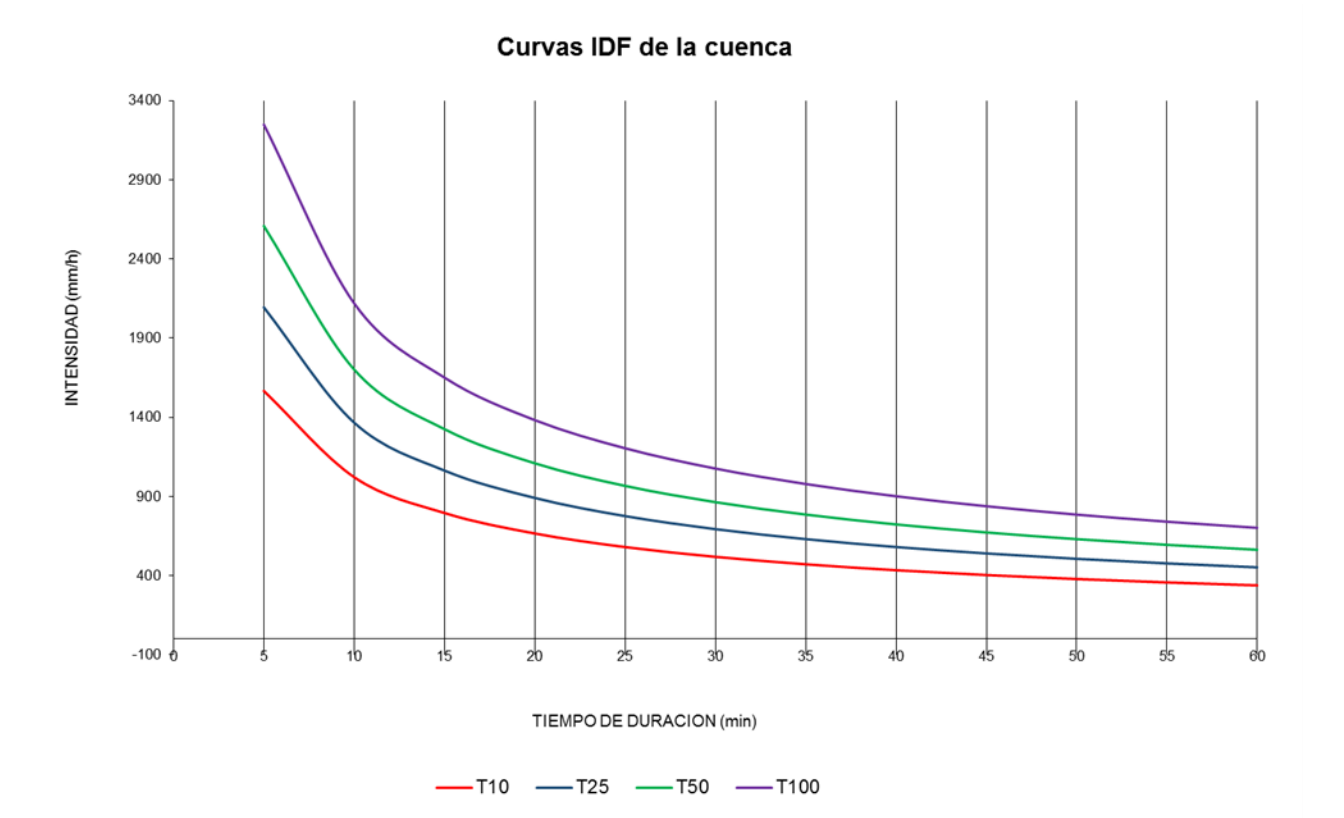

**Fuente:** Autores.

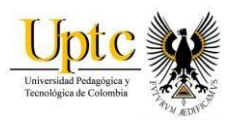

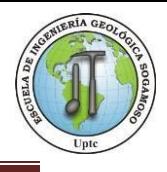

# **9. PARÁMETROS MORFOMÉTRICOS PARA LAS CUENCAS DE LOS RIOS CHICAMOCHA, SUÁREZ Y SOGAMOSO.**

Las características físicas de una cuenca tienen una relación estrecha con el comportamiento de los caudales que transitan por ella; Los parámetros Morfométricos de una cuenca integran un conjunto de estimaciones realizadas, en la mayoría de los casos, al iniciar un estudio hidrológico, con fines de aprovechamiento o control<sup>30</sup>.

El análisis de los parámetros morfométricos se realizaron para cada una de las tres cuencas de los Ríos Chicamocha, Suarez y Sogamoso, se consideró la dinámica de estos y cómo influyen aguas arriba y aguas abajo en el área de estudio.

Se determinaron parámetros como área total, longitud del cauce, perímetro, factor de forma, y compacidad los cuales son mostrados a continuación.

## **9.1 Área Total**

La zona de estudio comprende una parte de las cuencas de los Ríos Chicamocha, Suarez y Sogamoso; la cual conforma un área de 618.4 km<sup>2</sup>s en los límites de los municipios de Zapatoca, la Fuente y Jordán. Las cuencas hidrográficas se generaron a partir de una reclasificación con un shapefile de las cuencas de Colombia. Las curvas de nivel se digitalizaron en el software ArcGis con apoyo de las planchas topográficas 120IIIB, 120IVA, 120IVB, 120IIID, 120IVC, 120IVD, 135IB, 135IIA, 135IIB, 135ID, 135IIC, 135IID a escala 1:25000 del IGAC.

l

<sup>30</sup> Gaspari, 2012.

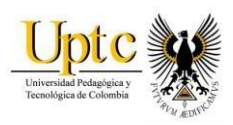

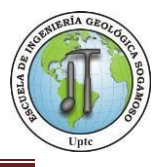

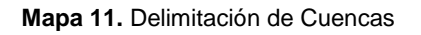

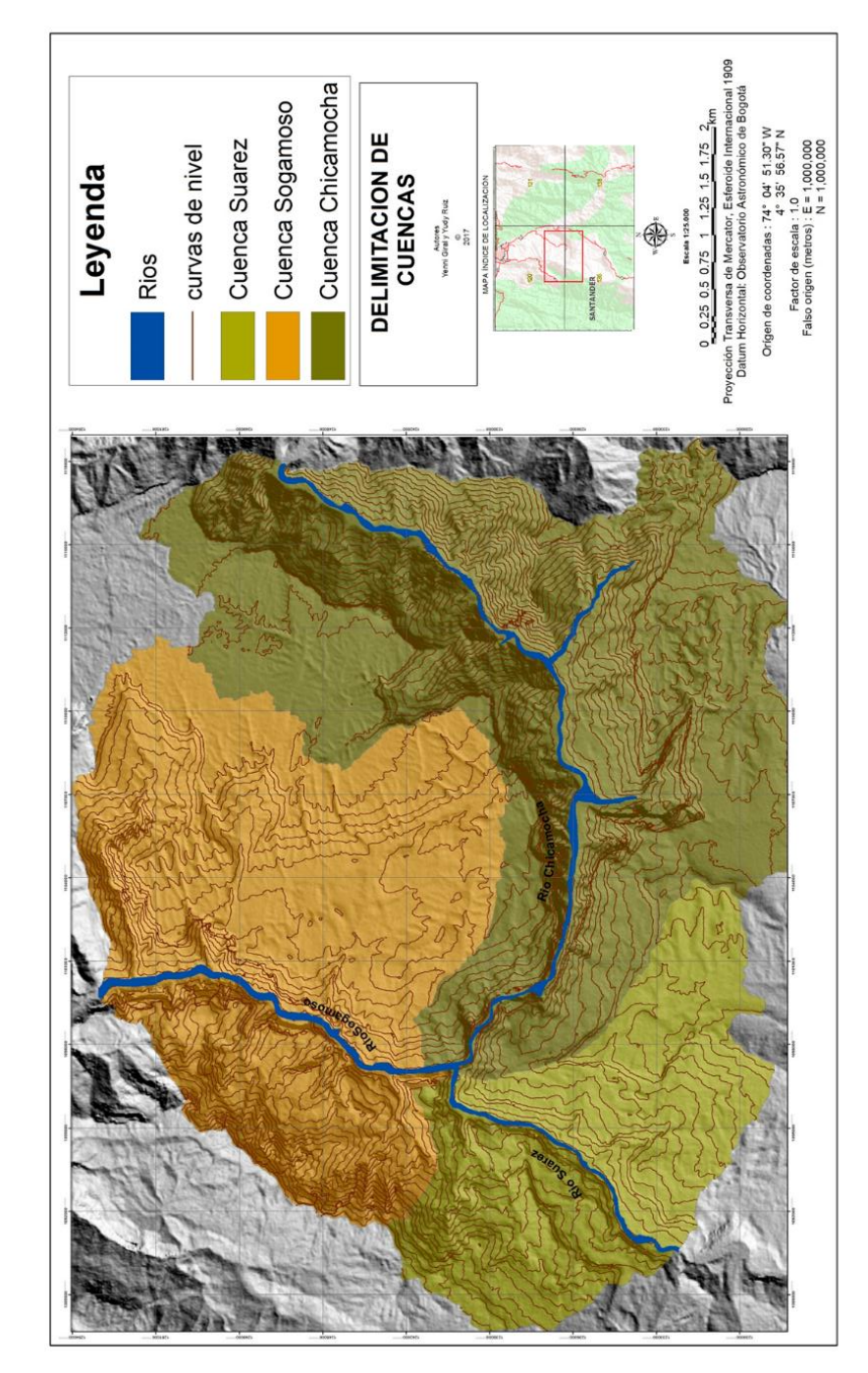

**Fuente:** Autores, ArcGis

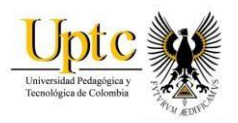

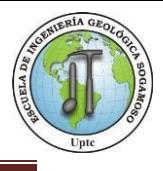

## **9.2Longitud del cauce Principal (L), Perímetro (P)**

La longitud de la cuenca viene definida por la longitud de sus cauces principales, siendo la distancia equivalente que recorre el río entre el punto de desagüe aguas abajo y el punto situado a mayor distancia topográfica aguas arriba<sup>31</sup>.

Al igual que la superficie, este parámetro influye enormemente en la generación de escorrentía y por ello es determinante para el cálculo de la mayoría de los índices Morfométricos.

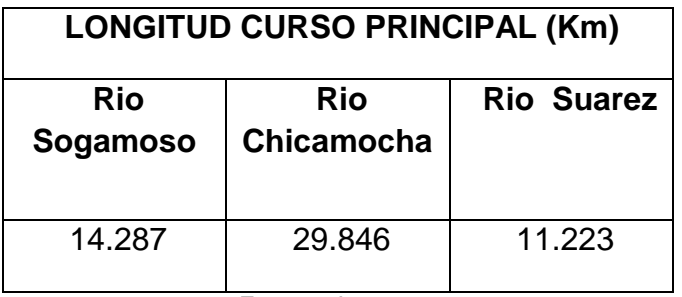

**Figura 51.**Longitud del cauce principal

**Fuente:** Autores

## **9.2.1 Perímetro**

En cuanto al perímetro de la cuenca, este se encarga de informar de manera breve sobre la forma de La cuenca; para una misma superficie, los perímetros de mayor valor corresponden a cuencas alargadas mientras que los de menor lo hacen con cuencas redondeadas.

l 31

https://riunet.upv.es/bitstream/handle/10251/10782/Morfolog%C3%ADa%20de%20una%20cu enc a.pdf

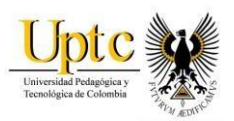

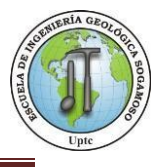

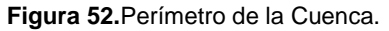

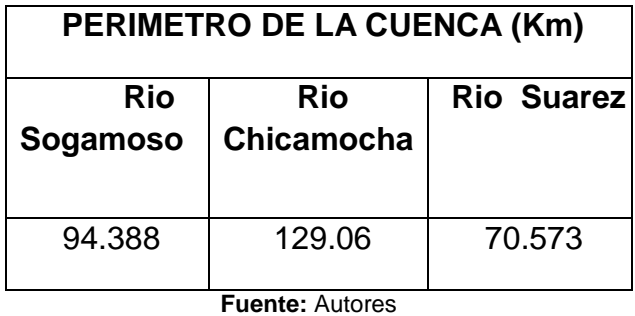

## **9.3 Cotas Máximas y Mínimas**

Las cotas más altas de los tributarios inician desde 2.300 hasta los 300 m.s.n.m. Es el valor de la diferencia entre la cota más alta de la cuenca y la más baja (DA=HM-Hm). Se relaciona con la variabilidad climática y ecológica puesto que una cuenca con mayor cantidad de pisos altitudinales puede albergar más ecosistemas al presentarse variaciones importantes en su precipitación y temperatura.

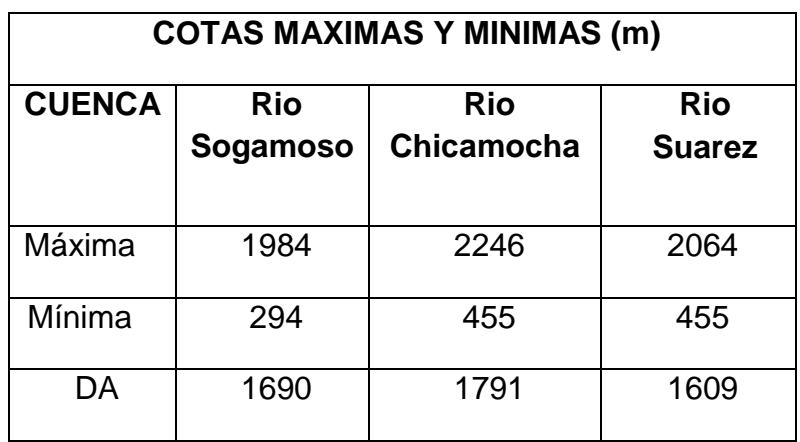

**Figura 53.**Cotas máximas y mínimas

**Fuente:** Autores

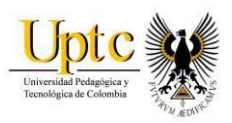

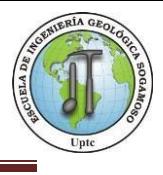

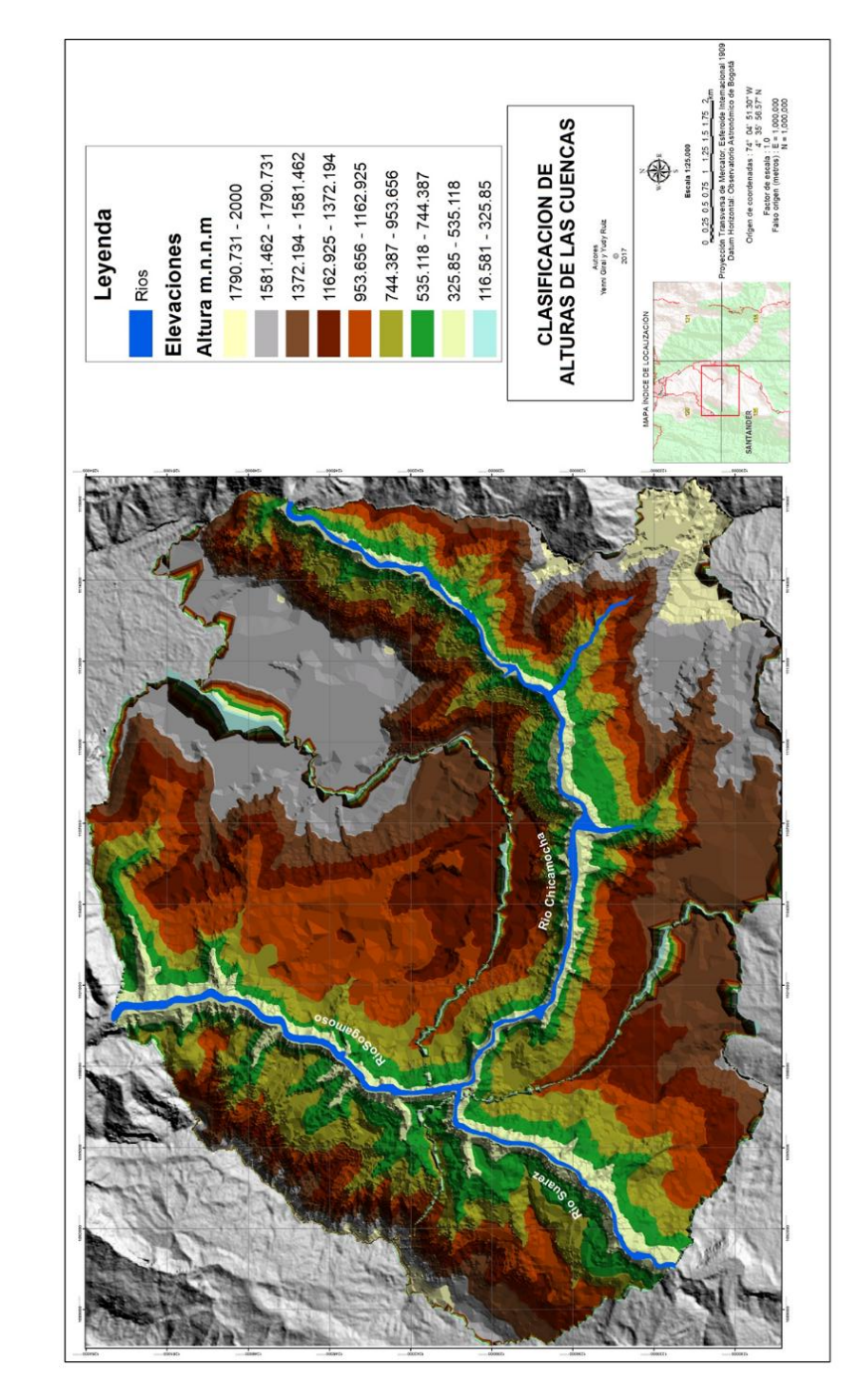

**Mapa 12.**Mapa de Clasificación de Alturas de Cuencas.

**Fuente:** Autores, ArcGis.

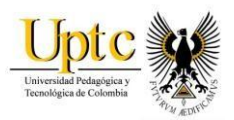

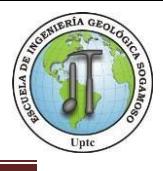

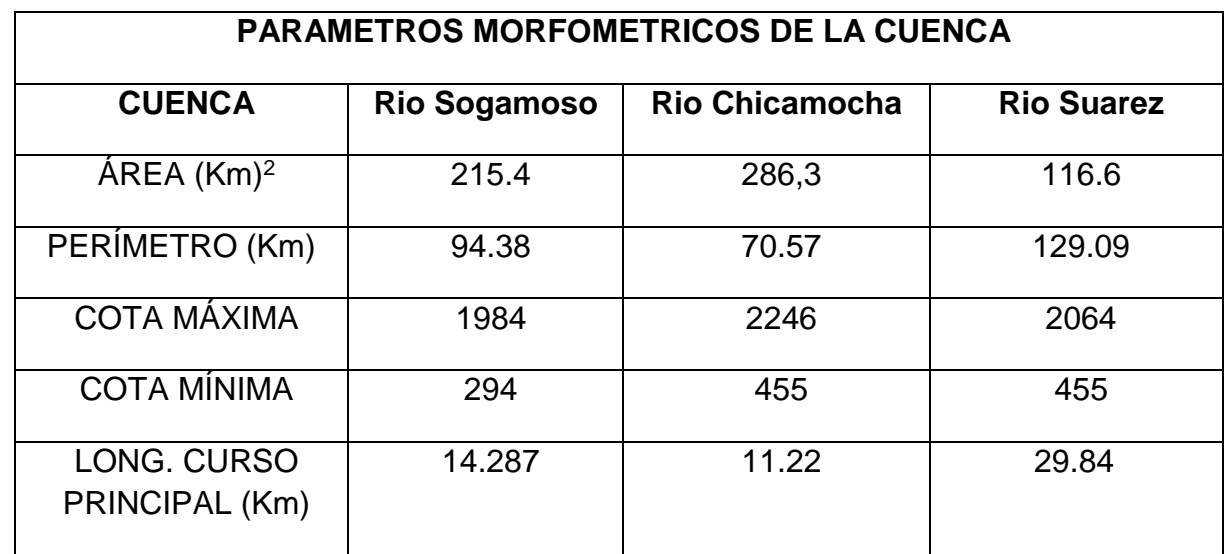

**Figura 54.**Resumen Parámetros Morfométricos de la cuenca

### **9.4 Parámetros de Forma**

l

La forma superficial de la una cuenca hidrográfica tiene interés por el tiempo que tarda en llegar el agua desde los limites hasta la salida de la misma. Estos parámetros nos ayudan a definir la susceptibilidad de la cuenca, al generarse crecidas en el Río por agua.

### **9.4.1 Factor de Forma de Horton (Hf)**

El factor de forma según Horton expresa la relación existente entre el área de la cuenca, y un cuadrado de la longitud máxima o longitud axial de la misma. Entendiéndose como Longitud axial una línea recta que une el punto más alto de la cuenca con el punto más bajo. Si se presenta un Índice de alargamiento (Ia) menor a 1.4, la cuenca es poco alargada; si se presenta entre 1.5 a 2.8, la cuenca es moderadamente alargada y si la cuenca presenta de 2.9 a 4.2 o mayor, la cuenca es muy alargada.<sup>32</sup>

<sup>32</sup> http://cuencahidrograficamila.blogspot.com.co/2016/04/estudio-morfologico-de-una-cuenca.html

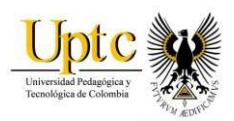

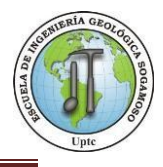

$$
Hf = A/Laz
$$

Donde:

Hf: Factor de forma de Horton

 $A = \text{Area}$ . La= Longitud Axial

**Figura 55.**Factor de Forma de Horton - Cuencas

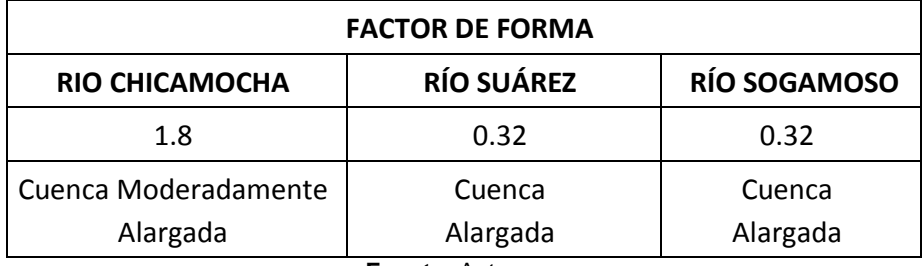

**Fuente:** Autores

Se resalta:

 Hf: Factor de forma de Horton Cuenca del Rio Chicamocha = 1.8, es decir que es moderadamente alargada. Esto nos indica que la cuenca del Río Chicamocha al ser alargada, el tiempo del viaje del agua es más largo y los picos de la pluviosidad son menos súbitas, pero pueden generar acumulación de material lentamente sobre las barras puntuales o longitudinales que se encuentran a lo largo del cauce.

## **9.4.2 Coeficiente de Gravelius (Kc)**

También conocido por el nombre de Coeficiente de Compacidad, este coeficiente relaciona el perímetro de la cuenca con el perímetro de una cuenca teórica circular de igual área; estima por tanto la relación entre el ancho promedio del área de captación y la longitud de la cuenca (longitud que abarca desde la salida hasta el punto topográficamente más alejado de ésta)<sup>33</sup>. Los valores de Kc nunca serán inferiores a 1.

 $\overline{a}$ <sup>33</sup> https://riunet.upv.es/bitstream/handle/10251/10782

<sup>/</sup>Morfolog%C3%ADa%20de%20una%20cuenc a.pdf

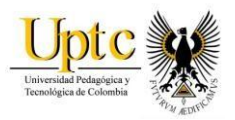

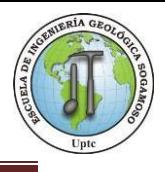

Este coeficiente define la forma de la cuenca, respecto a la similaridad con formas redondas, dentro de rangos que se muestran a continuación (FAO, 1985):

- Clase Kc1: Rango entre 1 y 1.25. Corresponde a forma redonda a oval redonda.
- Clase Kc2: Rango entre 1.25 y 1.5. Corresponde a forma oval redonda a oval oblonga.
- Clase Kc3: Rango entre 1.5 y 1.75. Corresponde a forma oval oblonga a rectangular oblonga.
- Clase Kc4: Rango mayor a 1.75. Corresponde a forma rectangular oblonga Este se obtiene al relacionar el perímetro de la cuenca, con el perímetro de un círculo, que tiene la misma área de la cuenca.

$$
Kc = 0.28 * P/\sqrt{A}
$$

Dónde:

Kc: Coeficiente de compacidad de

Gravelious P: Perímetro de la cuenca en

km.

A: Área de la Cuenca en km2.

- El coeficiente de compacidad (Kc) para la cuenca del Rio Sogamoso corresponde a 1.81 y tiene una forma rectangular oblonga.
- El coeficiente de compacidad (Kc) para la cuenca del Rio Chicamocha, corresponde a 2.1 y tiene una forma oval redonda a oval oblonga.
- El coeficiente de compacidad (Kc) para la cuenca del Rio Suarez que corresponde a 1.84 y tiene una forma rectangular oblonga.

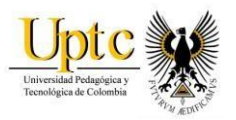

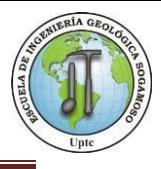

## **10. RED HIDRICA**

El río Chicamocha nace en el departamento de Boyacá y tiene otras denominaciones como Tunja, Grande y Chulo. Al entrar al departamento de Santander toma el nombre de Chicamocha hasta su desembocadura en el río Sogamoso. El río Suárez nace en la laguna de Fúquene, en los límites de los departamentos de Boyacá y Cundinamarca. Toma inicialmente una dirección norte y trascurre por el departamento de Boyacá para luego entrar por el sur del departamento de Santander, sector por donde se desplaza con características torrentosas debido a las pendientes muy acentuadas que presenta en cortos trayectos. El río Sogamoso se forma de la confluencia de los ríos Chicamocha y Suárez y desemboca en el río Magdalena<sup>34</sup>.

### **10.1 Orden de la Red Hídrica**

l

El orden de las corrientes es una clasificación que proporciona el grado de bifurcación dentro de la cuenca. De acuerdo a Schumm-Strahler (1956), considerando los canales de primera orden, los que no presentan ramificación; los canales de 2ª orden, cuando reciben a los de 1er primer orden; y los canales de 3er orden cuando reciben a los de 2ª orden de magnitud, y así sucesivamente.<sup>35</sup>

Entre más alto es el orden de la cuenca, indica un drenaje más eficiente que desalojará rápidamente el agua. Este orden corresponde a las tres cuencas.

Se realizó el modelamiento de la red hídrica para cada una de las cuencas, el cual permitió conocer la longitud, el área y el perímetro de cada una de ellas.

<sup>34</sup> Diagnostico Dimensión Biofísico Ambiental Territorial de Santander, 2011

<sup>35</sup> Revista Ingeniería E Investigación Vol. 29 No. 3,Diciembre de 2009 (pág. 97-101)

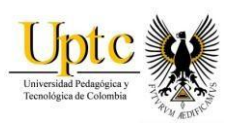

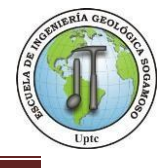

#### **Figura 56.** Diagrama Modelamiento - Mapa Red Hídrica

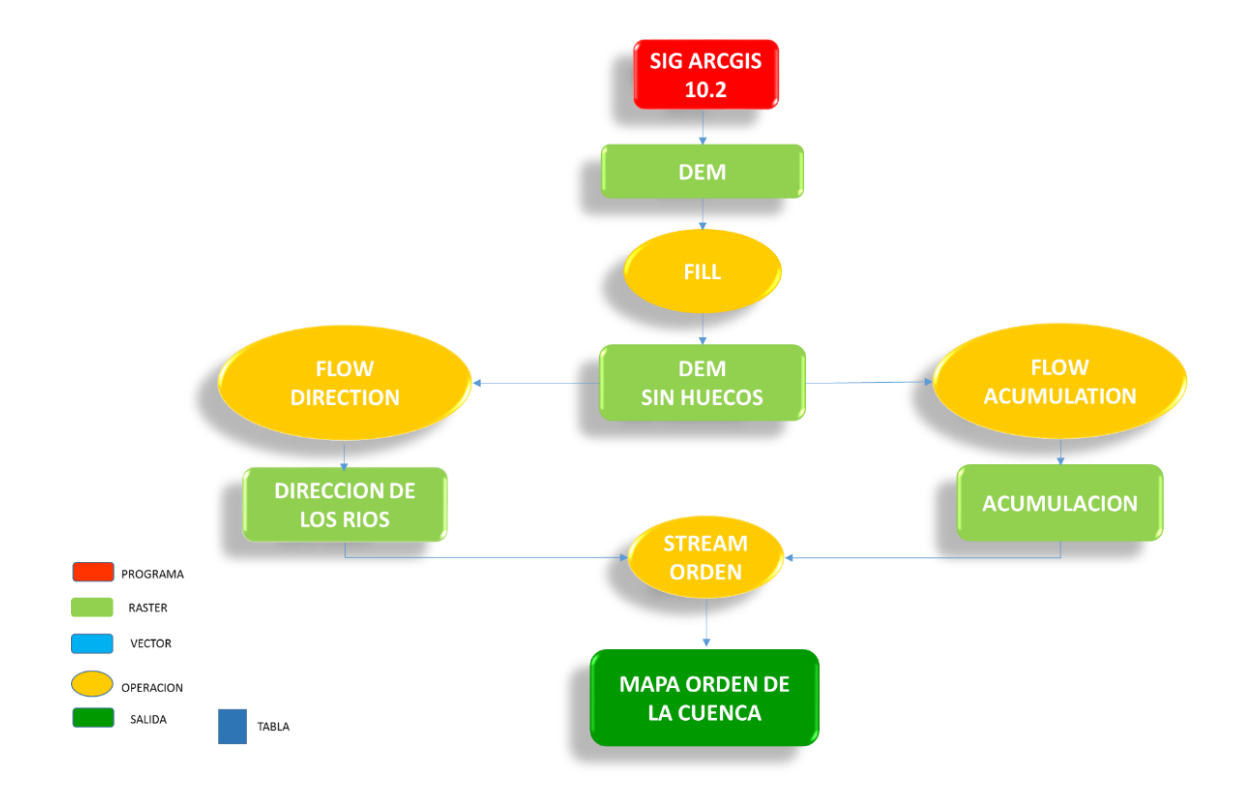

**Fuente:** Autores

.

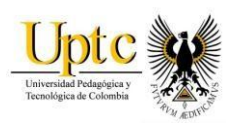

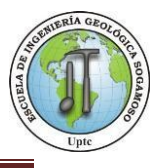

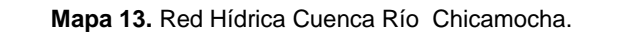

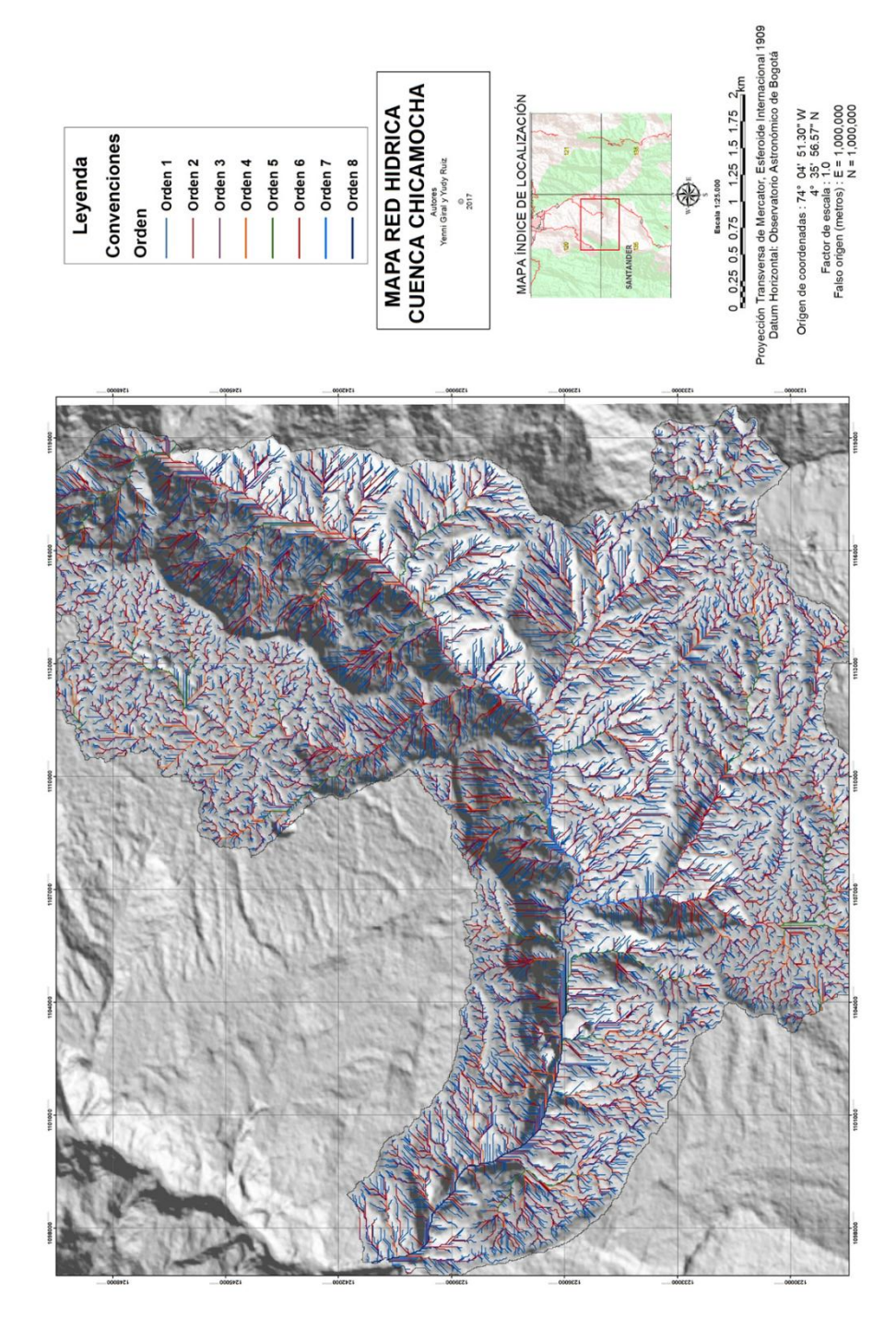

**Fuente:** Autores, ArcGis.

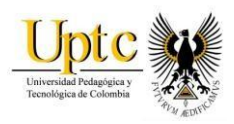

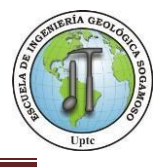

#### **Mapa 14.**Red Hídrica Cuenca Río Suárez

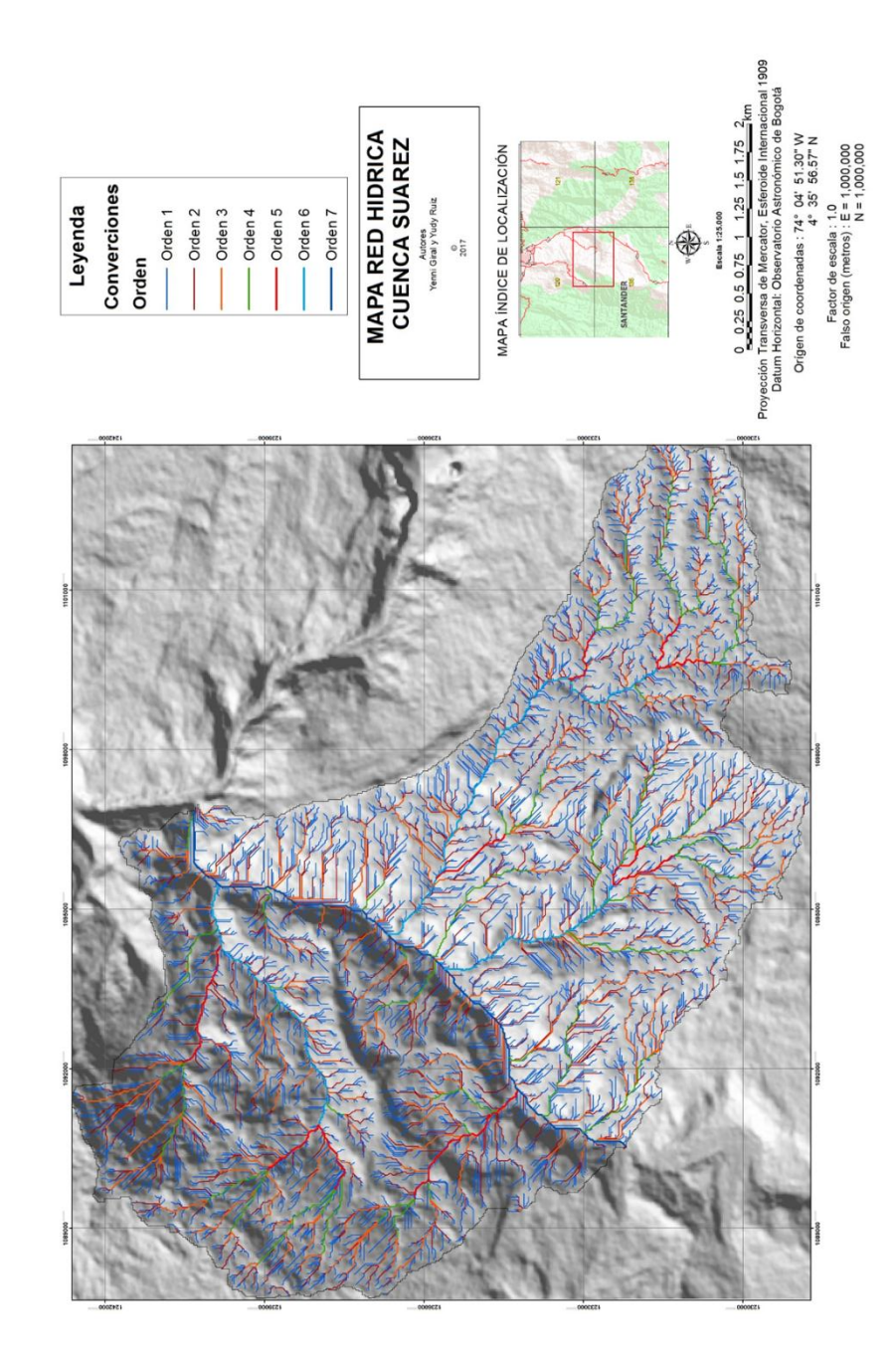

**Fuente:** Autores, ArcGis.

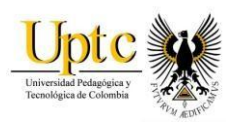

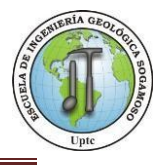

#### **Mapa 15.**Red Hídrica Cuenca Río Sogamoso

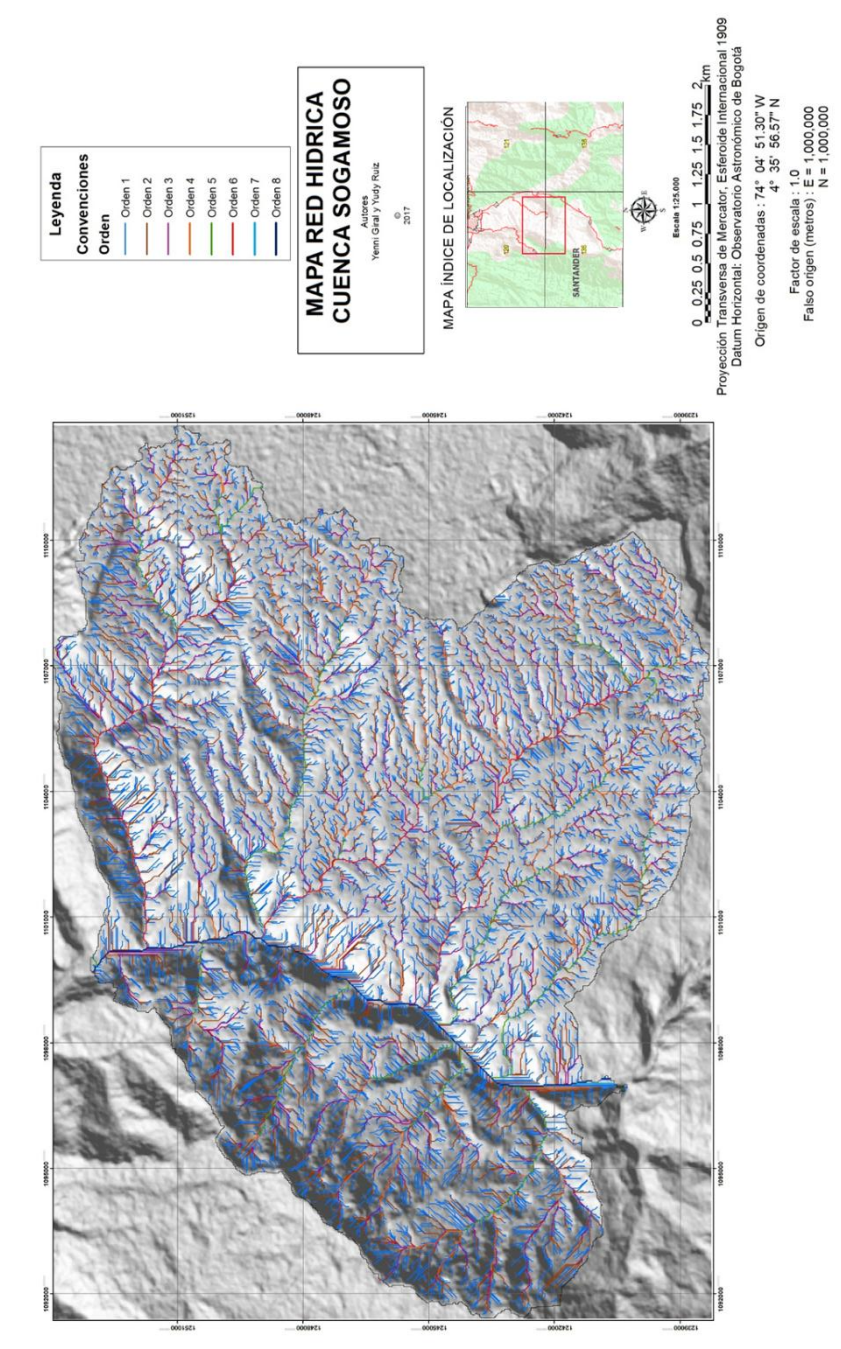

**Fuente:** Autores, ArcGis.

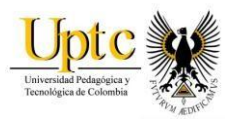

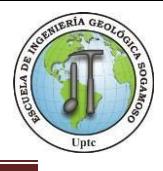

## **10.2 Densidad, Pendiente y Longitud de Drenaje**

Para calcular la densidad se tienen en cuenta los parámetros pendientes y longitud. La densidad de Drenaje es la relación entre la longitud total de las corrientes de agua de la cuenca y su área total.<sup>36</sup>

Dónde:

$$
D_d = \frac{L}{A} = \frac{km}{km^2}
$$
 L: Longitud total de las corrientes (Km)  
A: Área total (km<sup>2</sup>)

Este es un índice importante, puesto que refleja la influencia de la geología, topografía, suelos y vegetación, en la cuenca hidrográfica, y está relacionado con el tiempo de salida del escurrimiento superficial de la cuenca.<sup>37</sup>

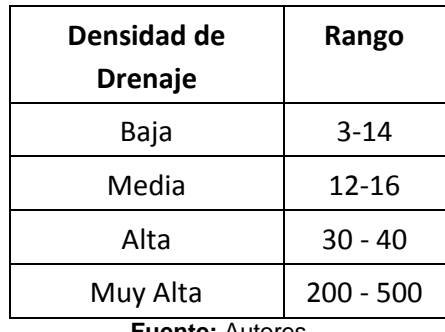

**Figura 57.**Clases de Densidad de Drenaje.

**Fuente:** Autores

La pendiente representa un porcentaje el cual se construye a partir de un sistema de clasificación en función de la erosión. Esta puede estar subdividida en muy baja, baja, moderada, alta y muy alta.<sup>38</sup>

El mapa de pendientes se generó a través del software "ARCGIS 10.2" se dónde se determinar el modelo digital del terreno (MDT) a partir de las curvas de nivel, que luego será derivado en un Raster de pendientes en porcentaje, para el fenómeno de Avenidas Torrenciales se tiene en cuenta que las partes más bajas y planas de las cuencas representan mayor riesgo, si llegara a

l

<sup>36</sup> Horton, 1945.

<sup>37</sup> El Análisis Morfológico De Las Cuencas Fluviales Aplicado al estudio Hidrográfico.

<sup>38</sup> http://geologiia.blogspot.com.co/2013/04/calculo-de-penndiente.html

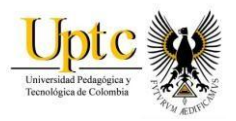

.

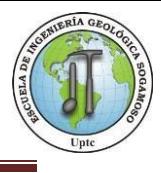

presentarse un represamiento en la parte alta, esta podría causar daños al fluir a las zonas más bajas, esto de acuerdo a la metodología que las autoras del proyecto decidieron asumir en el momento de evaluar la zona de estudio.

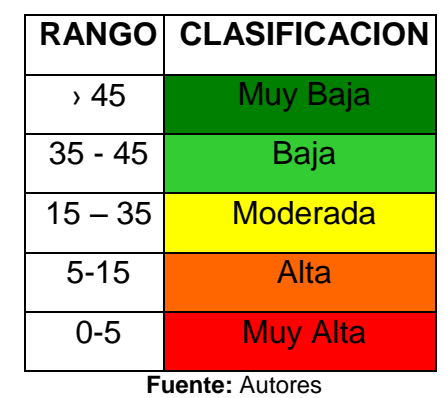

**Figura 58.**Clasificación Pendientes

**Figura 59.**Diagrama de Modelamiento - Mapa de pendientes.

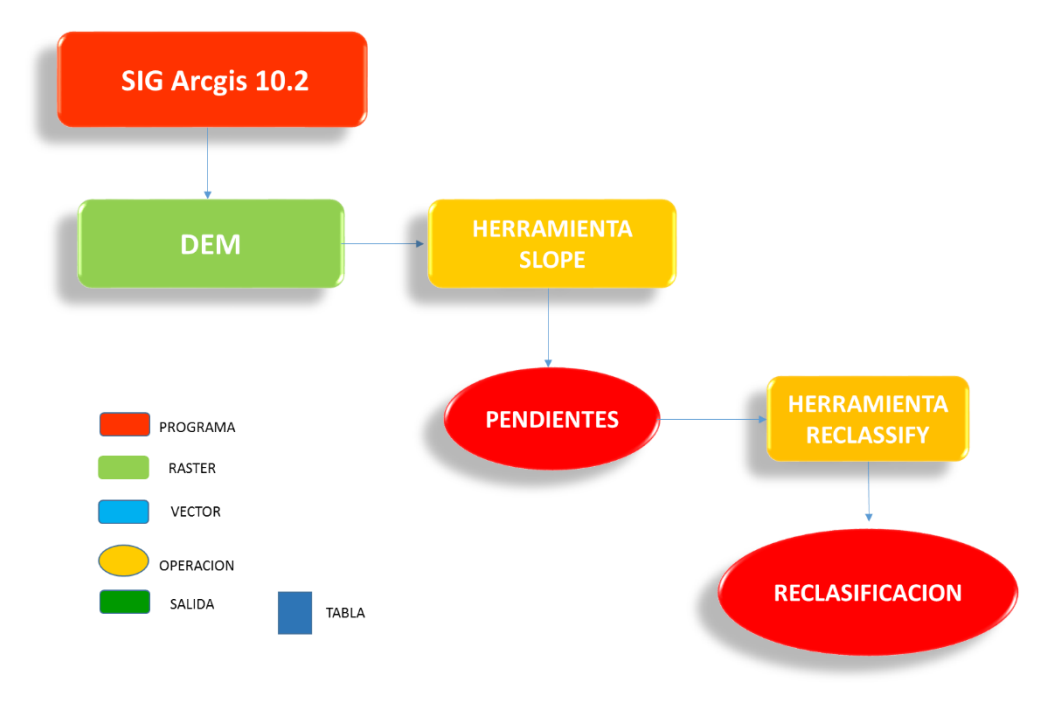

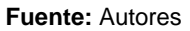

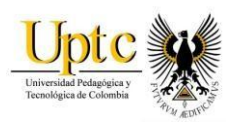

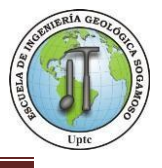

## **Mapa 16.** Mapa de Pendientes.

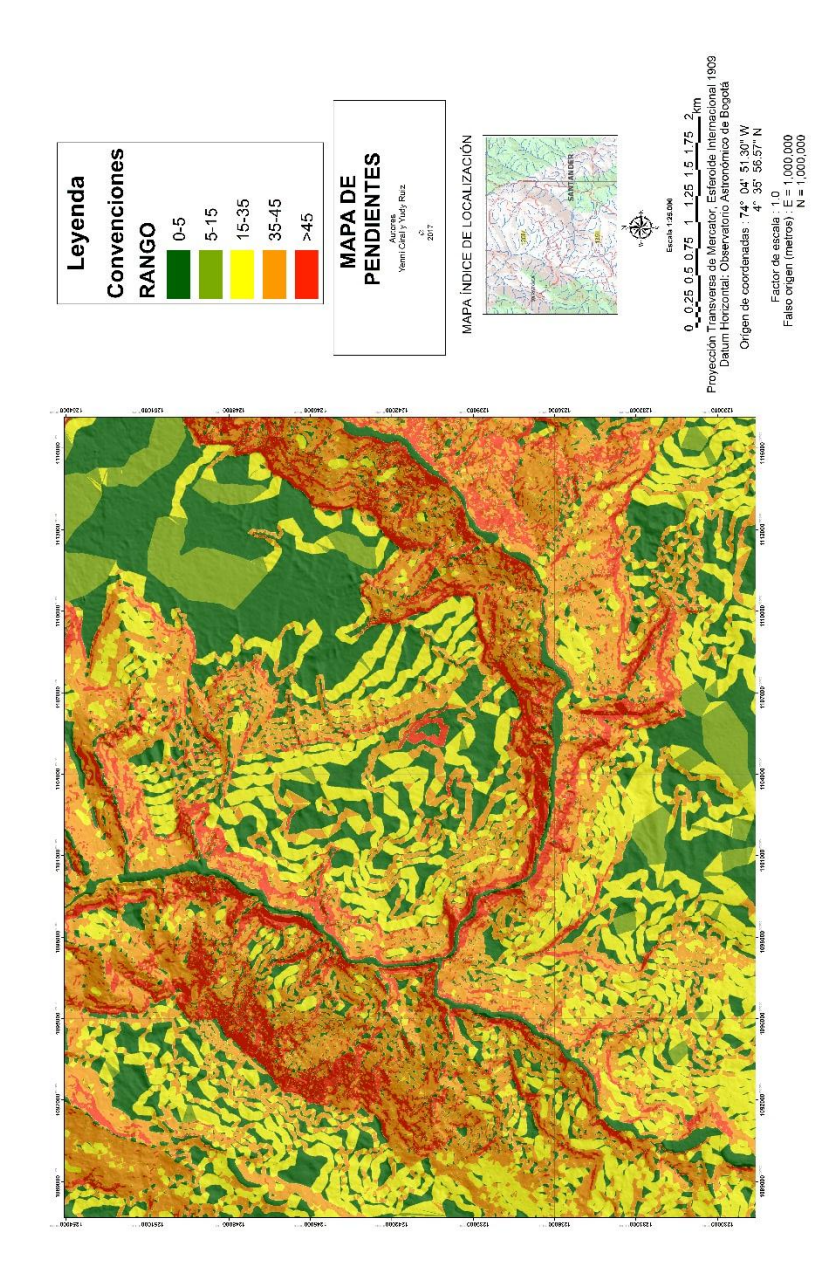

**Fuente:** Autores, ArcGis.

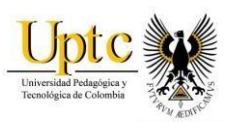

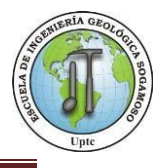

## **11. MODELO HIDRAULICO**

Un modelo hidráulico es un prototipo de la zona a tratar que permite establecer el posible comportamiento de los fluidos, por ser tan compleja su naturaleza es difícil analizarlo solo de manera matemática, por esta razón en el estudio se utiliza herramientas de software como (**HEC-RAS,** desarrollado por el *Hydrologic Engineering Center* del *US Army Corps of Engineers) y (***HEC-geoRAS**, Hydrological Engineering Center – Geospatial River Analysis System) <sup>39</sup> que permite observar el comportamiento de los cauces en diferentes lapsos de tiempo para lograr determinar en mayor o menor medida el fenómeno.

La modelación hidráulica es imprescindible en el momento de realizar una obra hidráulica ya que permite optimizar la construcción de misma, además es importante puesto que permite acceder a las condiciones reales del flujo, lo cual tiene un importante impacto económico, por un lado se disminuye el riesgo de diseñar una obra poco resistente que colapse fácilmente y cobre vidas humanas, igualmente por otro lado reduce la posibilidad de un diseño sobredimensionado.

El procedimiento de dicho modelo se basa en las teorías de similitud hidráulica y el análisis de las relaciones básicas de las diferentes cantidades físicas como son el movimiento y la acción dinámica del fluido y esto permite realizar el análisis tridimensional.<sup>40</sup>

Para el modelamiento completo de la zona, fue necesario realizar tres simulaciones, primero se realizó el modelo del río Chicamocha, luego el río Suárez y por último el río Sogamoso; puesto que para este último modelo se tomaron en cuenta los periodos de retorno de los anteriores ríos.

l

<sup>39</sup> https://http://www.hec.usace.army.mil/sotfware/hec-ras/

<sup>40</sup> http://www.biblioteca.udep.edu.pe/bibvirudep/tesis/pdf/1\_123\_183\_81\_1150.pdf

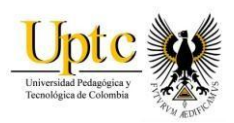

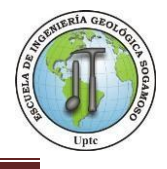

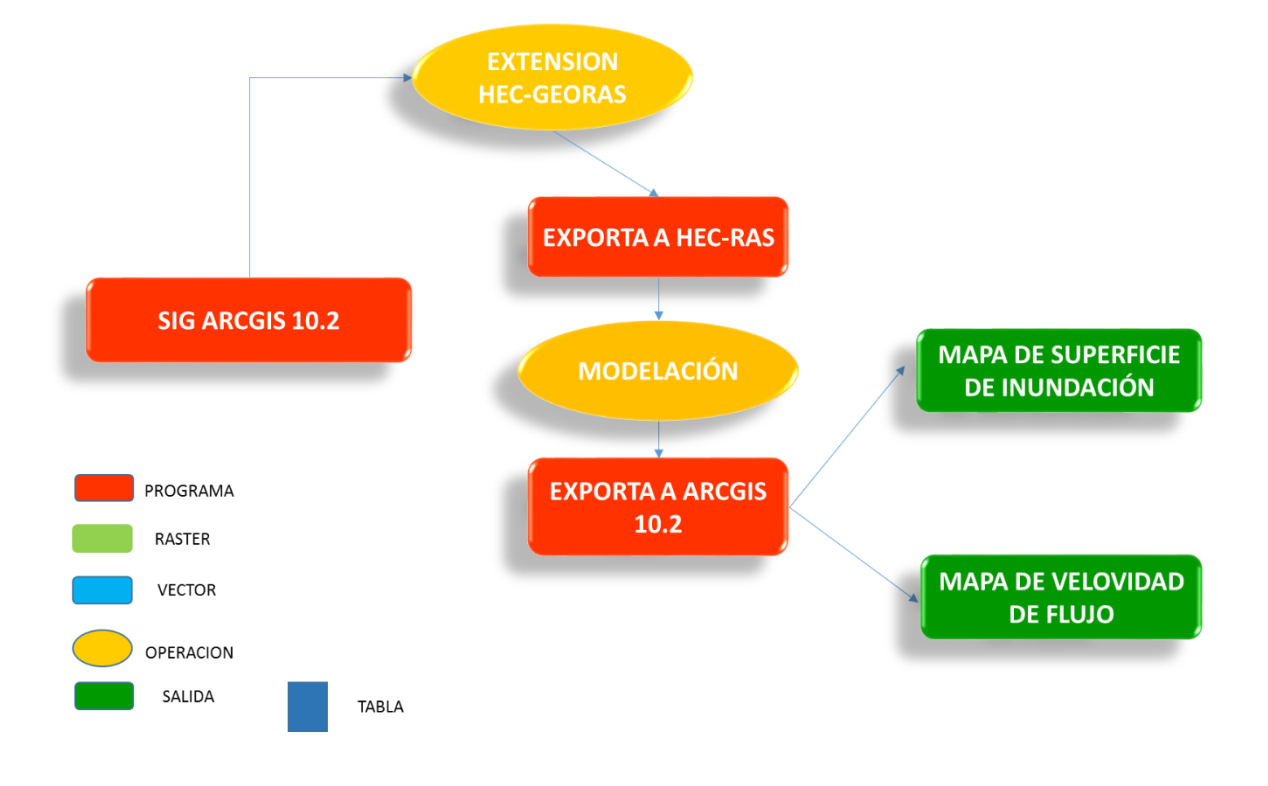

**Figura 60.** Diagrama de Modelamiento - Modelo Hidráulico.

**Fuente:** Autores

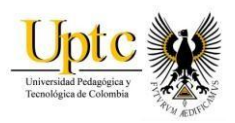

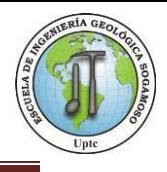

Procedimiento:

Para iniciar con la simulación el programa HEC-geoRAS requiere con unos insumos tales como son:

- Cuencas Hidrográficas
- Modelo de Elevación (DEM o TIN)
- Cobertura Vegetal
- Datos de Precipitación
- Red Hídrica
- Periodo de Retorno

#### **Figura 61.**Mapa de secciones transversales

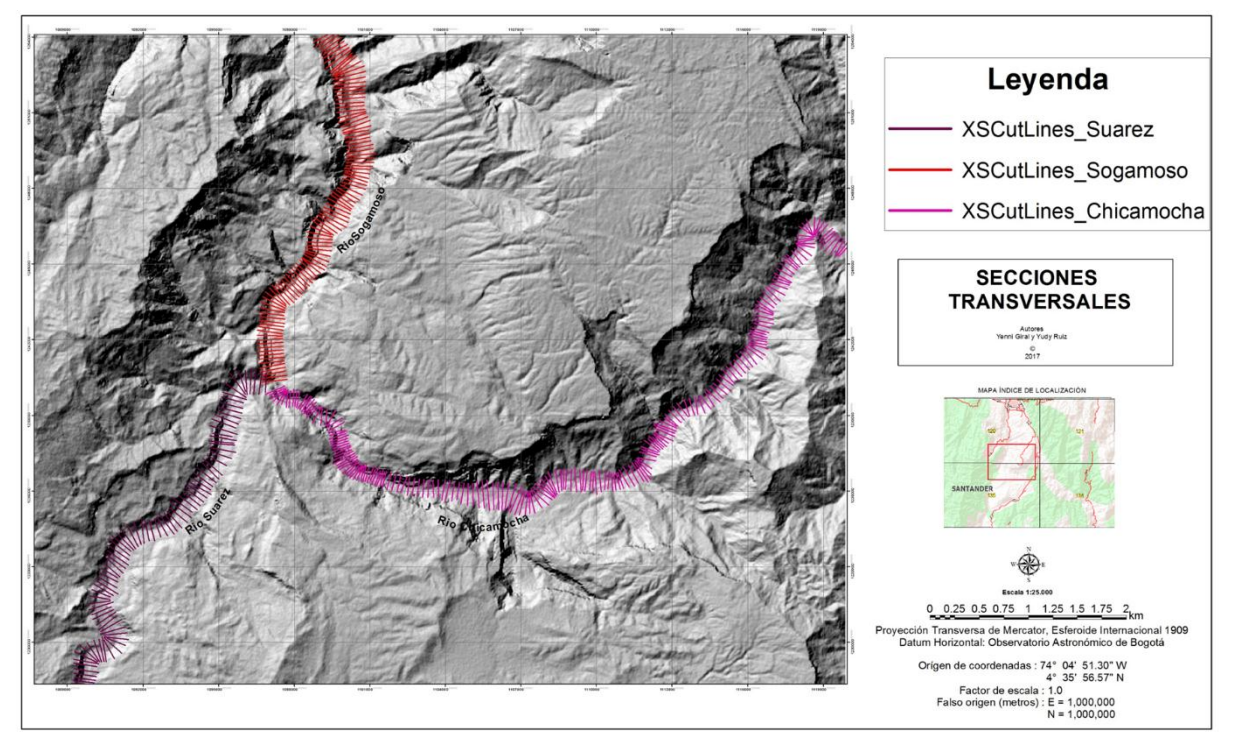

**Fuente:** Autores, Hec-Geo RAS.

Cuando se cuentan con las herramientas se inicia el procesamiento de la geometría, comenzando con la digitación de los cauces principales (Stream Centerline), las orillas del lecho (Banks lines), las zonas de posible

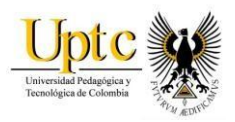

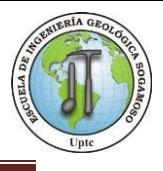

circulación de los cauces (Flowplaths Centerlines), las secciones transversales de los ríos (XsCutLines).

**Figura 62.**Herramientas Hec-Geo RAS.

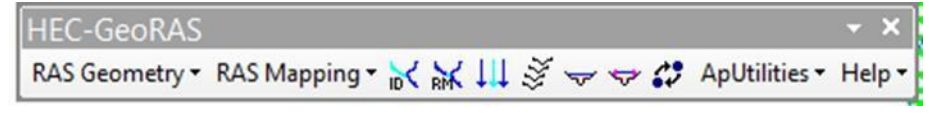

**Fuente:** Programa Hec-Ras

Después de generar las estructuras se procede a suministrarles altura (Z) es decir a convertirlos en 3D, se transforma el cauce principal y las secciones transversales donde se generan dos archivos más y por último se exporta a Hec-Ras.

Luego de exportar todas las estructuras del Hec Geo-Ras se dió comienzo al procesamiento en el software Hec-Ras donde en primer lugar se creó un nuevo proyecto y se importaron los datos anteriormente procesados, para iniciar la modelación y posterior análisis de los cauces del Río Chicamocha, Suárez y Sogamoso.

Pasos:

- Crear un nuevo proyecto y asignar unidades.
- Importar los datos procesados en Hec Geo-Ras
- Se edita la opción Cross Section donde se configuran las condiciones (Valores de Manning).
- Creación de datos de flujo, condiciones de periodos de retorno y pendiente de la zona.
- Creación del plan, simulación y desarrollo de cálculos hidráulicos
- Luego se exportó los resultados a Hec Geo-Ras donde se crearon las superficies de inundación.

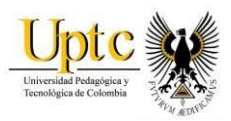

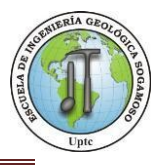

**Figura 63.**Inicio de Programa

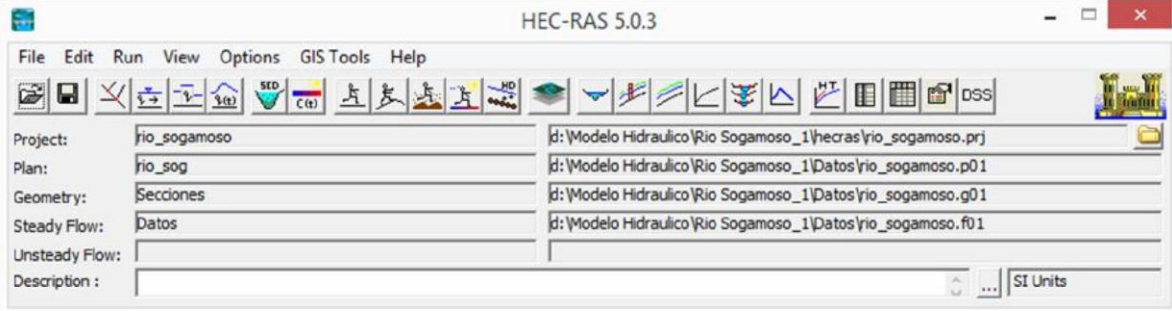

 **Fuente:** Programa Hec-Ras

**Crear un nuevo proyecto y asignar Coordenadas:** En este paso, se dió inicio al software Hec-Ras donde lo primero que se realizó fue la creación del proyecto, las coordenadas deben estar definidas desde el procesamiento anterior y las unidades a trabajar son las del sistema inglés.

**Importar los datos procesados en Hec Geo-Ras:** En el segundo paso se importó la geometría, en donde se obtuvo información para todo el sistema fluvial o más conocido como secciones transversales y si es necesario se ingresan datos de estructuras hidráulicas como puentes, diques,etc.

**Se edita la opción Cross Section donde se configuran las condiciones (Valores de Manning):** Después de importada la información geométrica de la zona se realizó un análisis sección por sección para examinar diferentes variables como son los valores de Manning´s, el programa tiene disponible una gráfica donde se puede seleccionar los valores que se requieren como canales cerrados y abiertos, si tiene rocas o materiales suelos, si tiene piscinas, bancos de arena, maleza, etc.

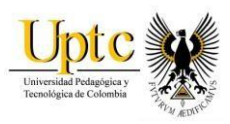

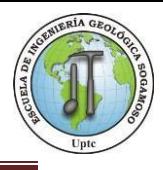

#### **Figura 64.**Valores de Manning´s

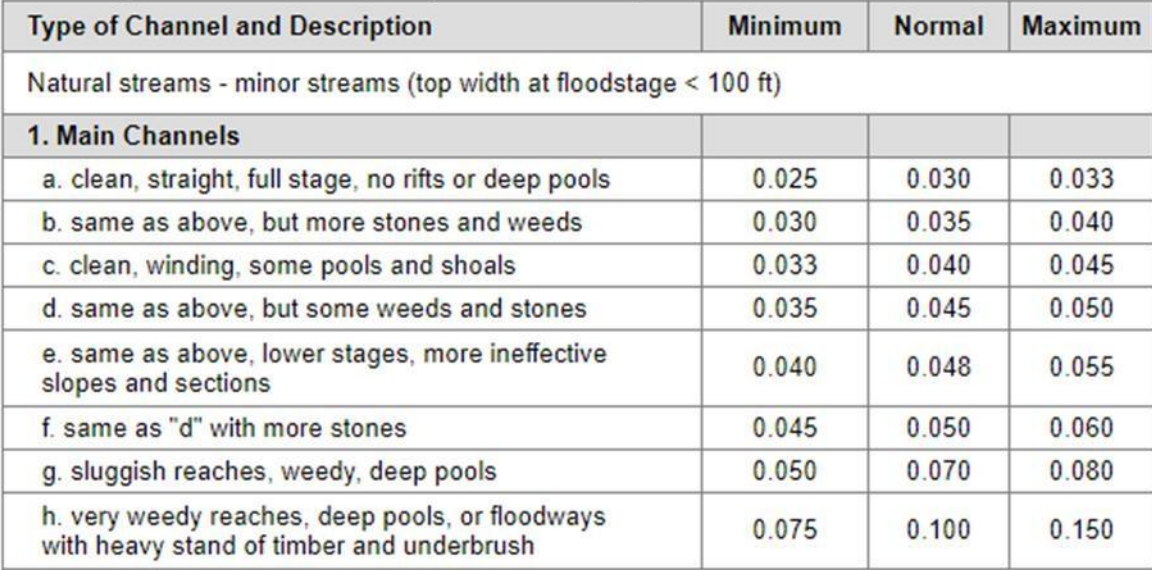

 **Fuente:** Chow, 1959.

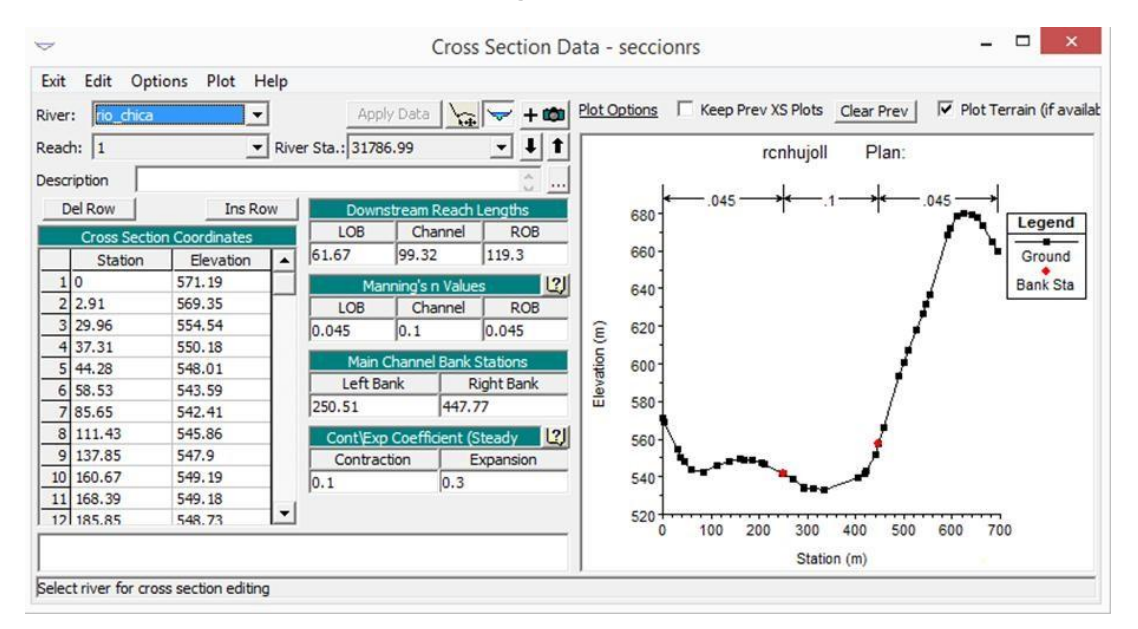

#### **Figura 65.**Secciones

**Fuente:** Programa Hec-Ras

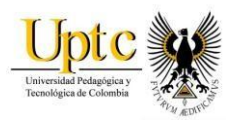

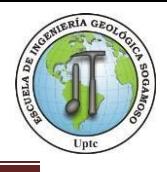

Creación de datos de flujo, condiciones de periodos de retorno y pendiente de la zona:

El siguiente paso fue ingresar los datos de flujo constante (Steady Flow Data)

 $\frac{1}{2}$ para cada cauce donde se especificó el número de perfiles a valorar según los periodos de retorno, después se seleccionaron las condiciones de alcance limite (Reach Boundary Conditions) donde se encuentran 4 opciones, la primera es la Known W.S donde se introduce la altura del agua según los periodos de retorno, la segunda es Critical Depth donde el programa calcula la opción critica del modelo, la tercera es Normal Depth es donde se introduce la pendiente del cauce tanto aguas arriba como aguas abajo, en la cuarta y última opción se encuentra el Rating curve donde se introduce el nivel con respecto al caudal, en este ocasión se utilizó la tercera opción ya que se analizaron los cauces en la parte superior e inferior se introdujo los periodos de retorno de cada uno de los cauces para su análisis y se tomó en cuenta las pendientes de los mismos.

Para el análisis del cauce del rio Sogamoso se tuvo en cuenta los periodos de retorno de los otros dos cauces (Rio Chicamocha y Rio Suarez) puesto que estos aportan caudal al Rio Sogamoso, para ello se utilizó el método racional para obtener una media ponderada <sup>41</sup> que se describe a continuación:

C3= (C1\*A1+C2\*A2)/ (A1+A2)

C1= Caudal Rio Chicamocha (10, 25, 50, 100)

C2= Caudal Rio Suárez (10, 25, 50, 100)

A1= Área Rio Chicamocha

A2= Área Rio Suárez

l

<sup>41</sup> http://www.wasagn.net/private/admin/ficheiros/uploads/47ac6decaf84e70811097da22ddab634.pdf

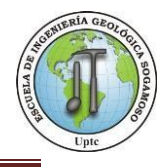

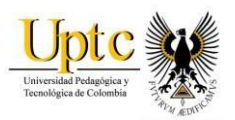

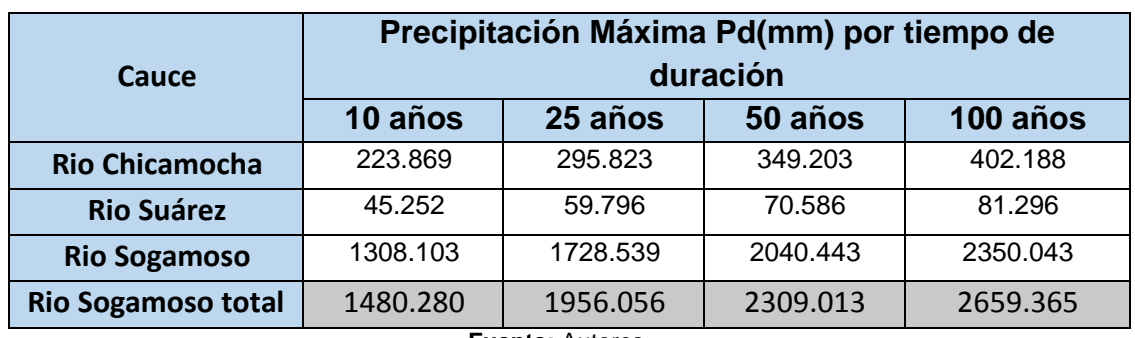

**Figura 66.** Periodos de retorno Precipitación Máxima 24 Hr (10, 25, 50,100 años)

**Fuente:** Autores.

Finalmente se activó la opción para establecer un límite a todos los perfiles (set boundary for all profiles) en la parte superior. Dependiendo del régimen de flujo se realiza un análisis sub-critico donde se requiere análisis aguas abajo, si se realiza en súper-critico donde se requiere un análisis aguas arriba y en Mixto un análisis tanto aguas arriba como aguas abajo por último se guardan los cambios.

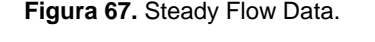

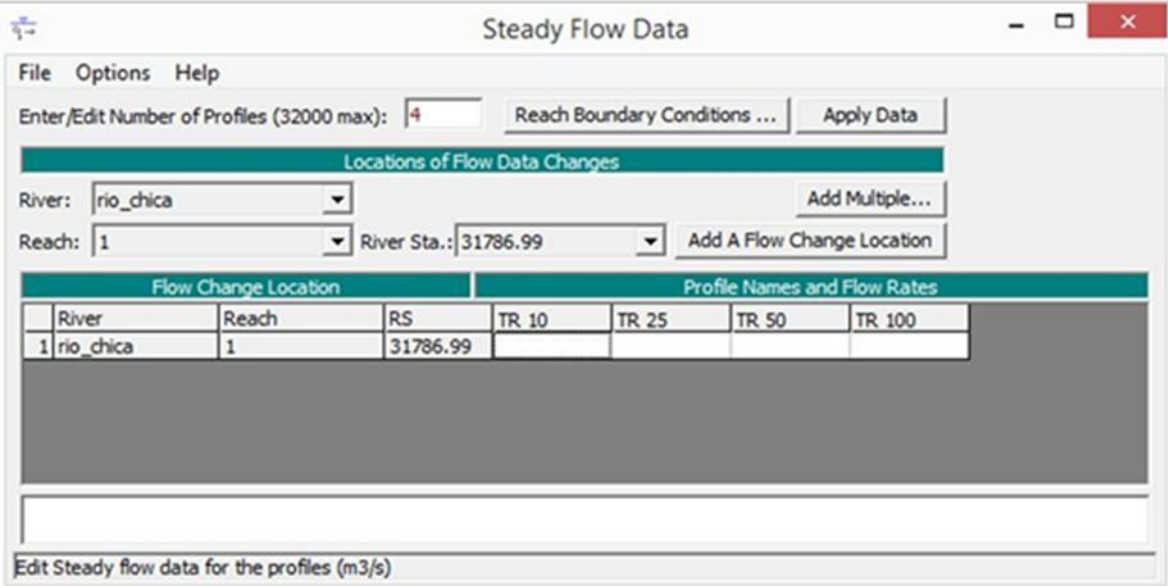

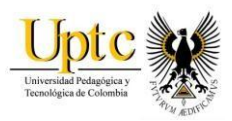

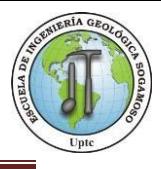

#### **Figura 68.**Steady Flow Boundary Conditions

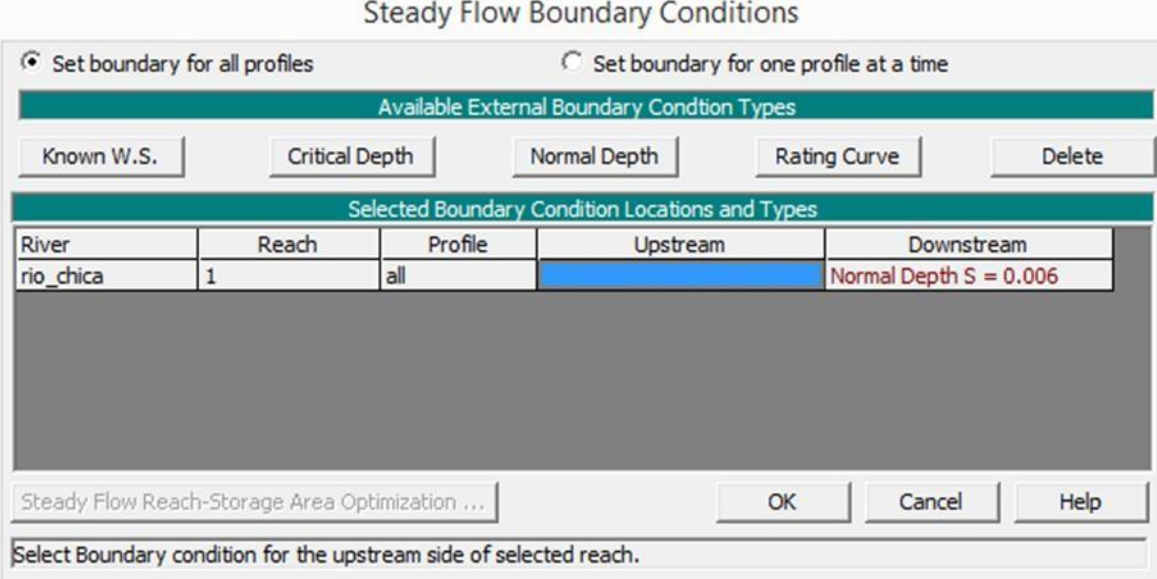

**Fuente:** Programa Hec-Ras

Creación del plan, simulación y desarrollo de cálculos hidráulicos:

Luego se inicio la reproducción de la modelación en el siguiente icono (Steady Flow Analysis) donde se configuran el Plan, el Short ID y se asigna el régimen de flujo (Flow Regime) en esta ocasión Mixto y luego se corre la simulación.

**Figura 69.** Steady Flow Analysis

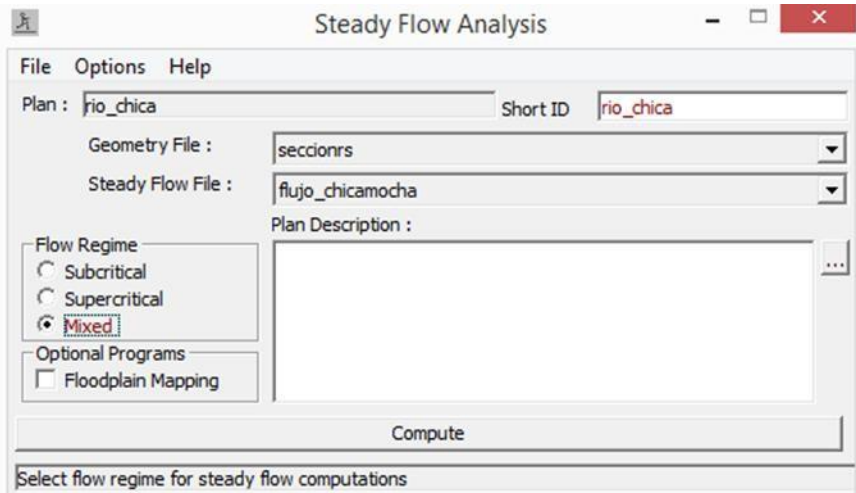

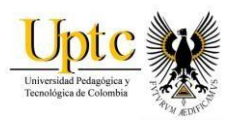

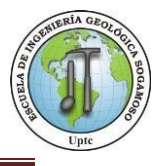

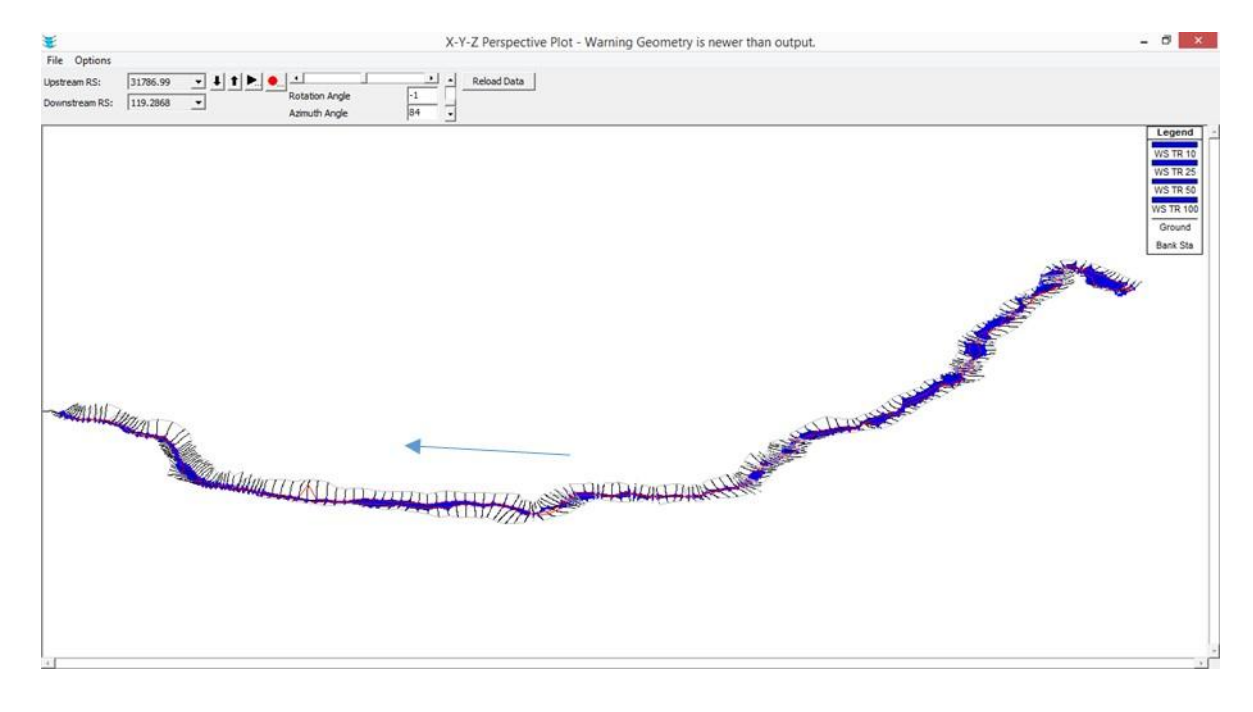

### **Figura 70.**Modelo de niveles críticos en perspectiva X, Y, Z Rio Chicamocha

**Figura 71.**Modelo de niveles críticos en perspectiva X, Y, Z Rio Suarez

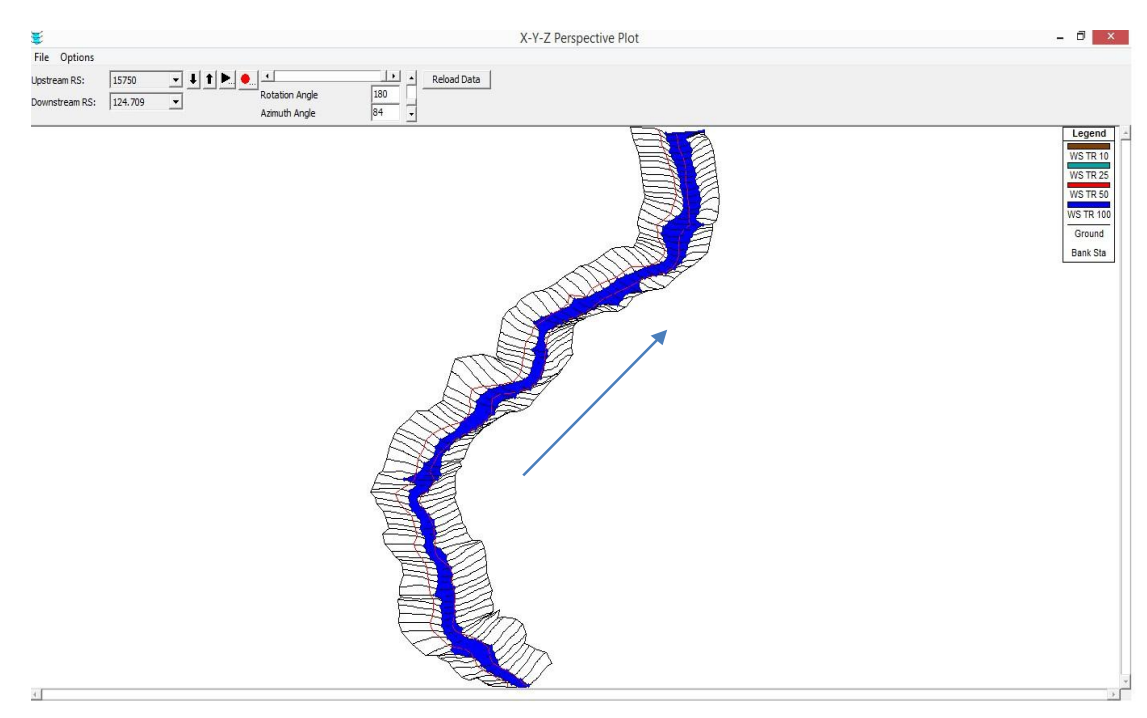

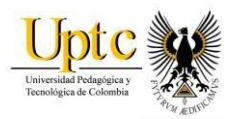

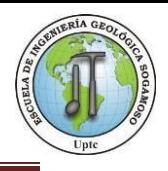

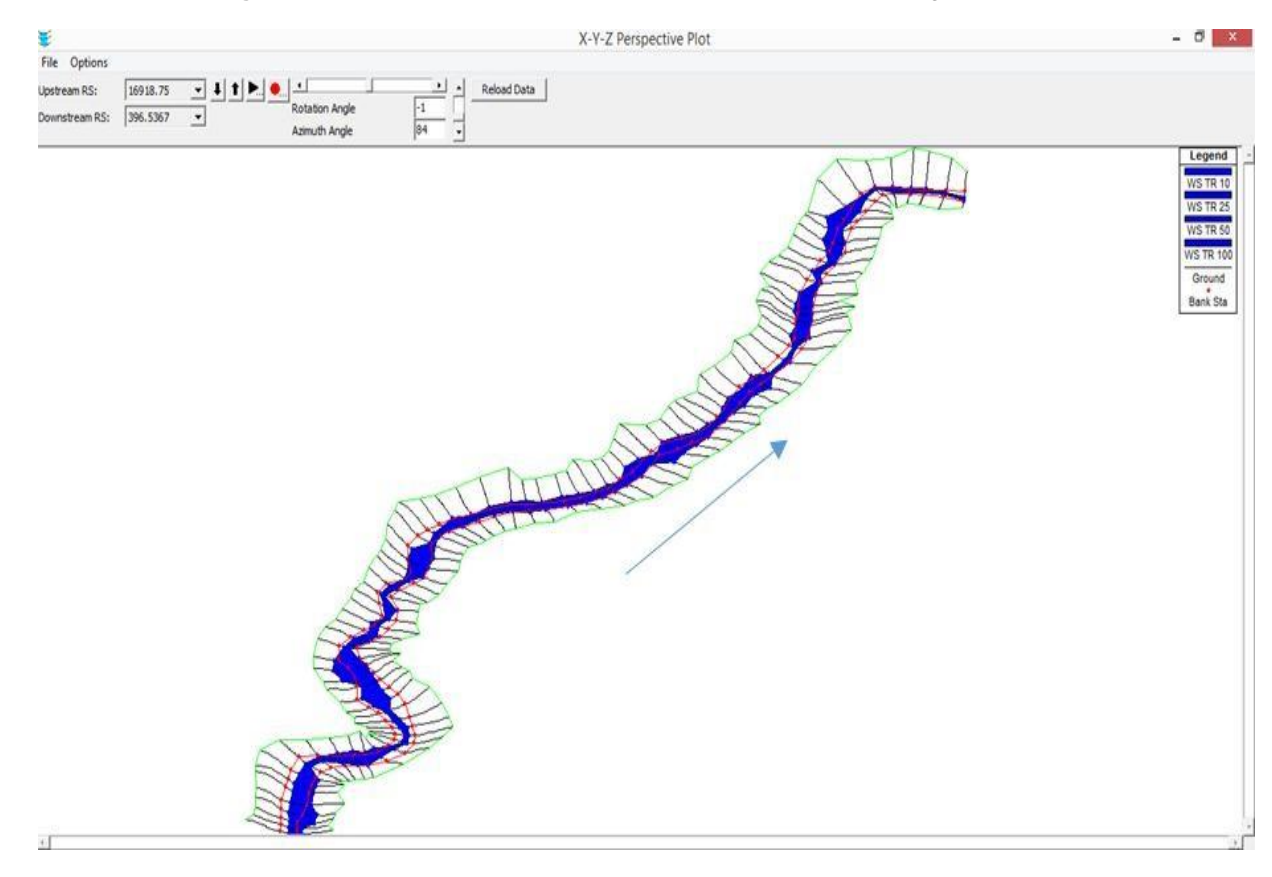

#### **Figura 72.**Modelo de niveles críticos en perspectiva X, Y, Z Rio Sogamoso

**Fuente:** Programa Hec-Ras

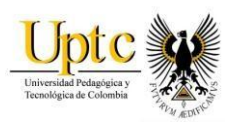

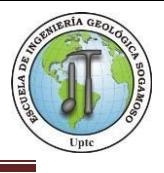

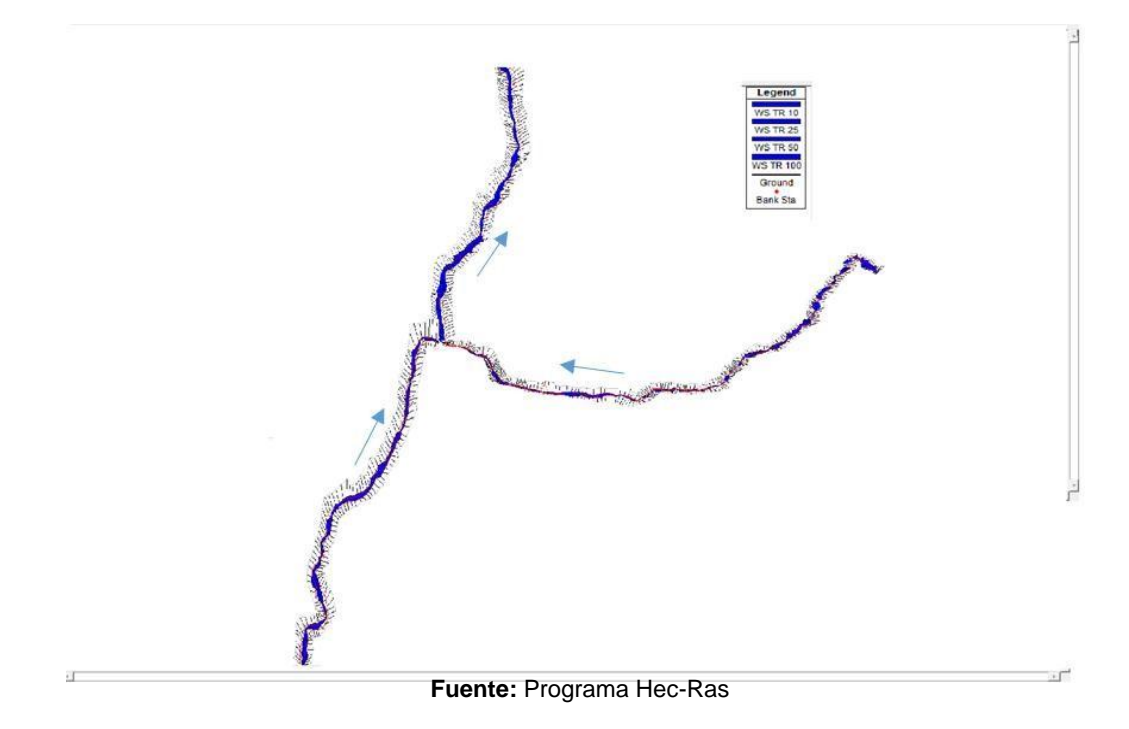

**Figura 73.**Modelo de niveles críticos en perspectiva X, Y, Z tres cauces.

**Se exportan los resultados a Hec Geo-Ras para crear las superficies de inundación:** Por último se realiza la exportación de todos los datos a Arcgis y con la herramienta Import RAS SDF File se importó y transformo (XML) el archivo del Hec- Ras, luego utilizando la herramienta RAS Mapping, se selecciona la opción Layer Setup donde se ingresa el TIN y el archivo transformado en XML, con la misma herramienta se utilizó la opción inundation Mapping, donde se crean las superficies de inundación de los modelos en Hec-Geo-Ras. Estas las superficies permiten observar las zonas de mayor susceptibilidad en el momento de una avenida torrencial.
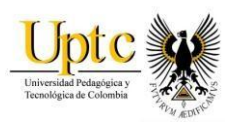

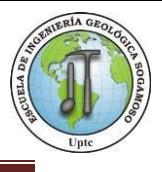

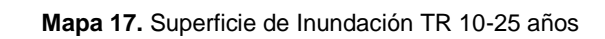

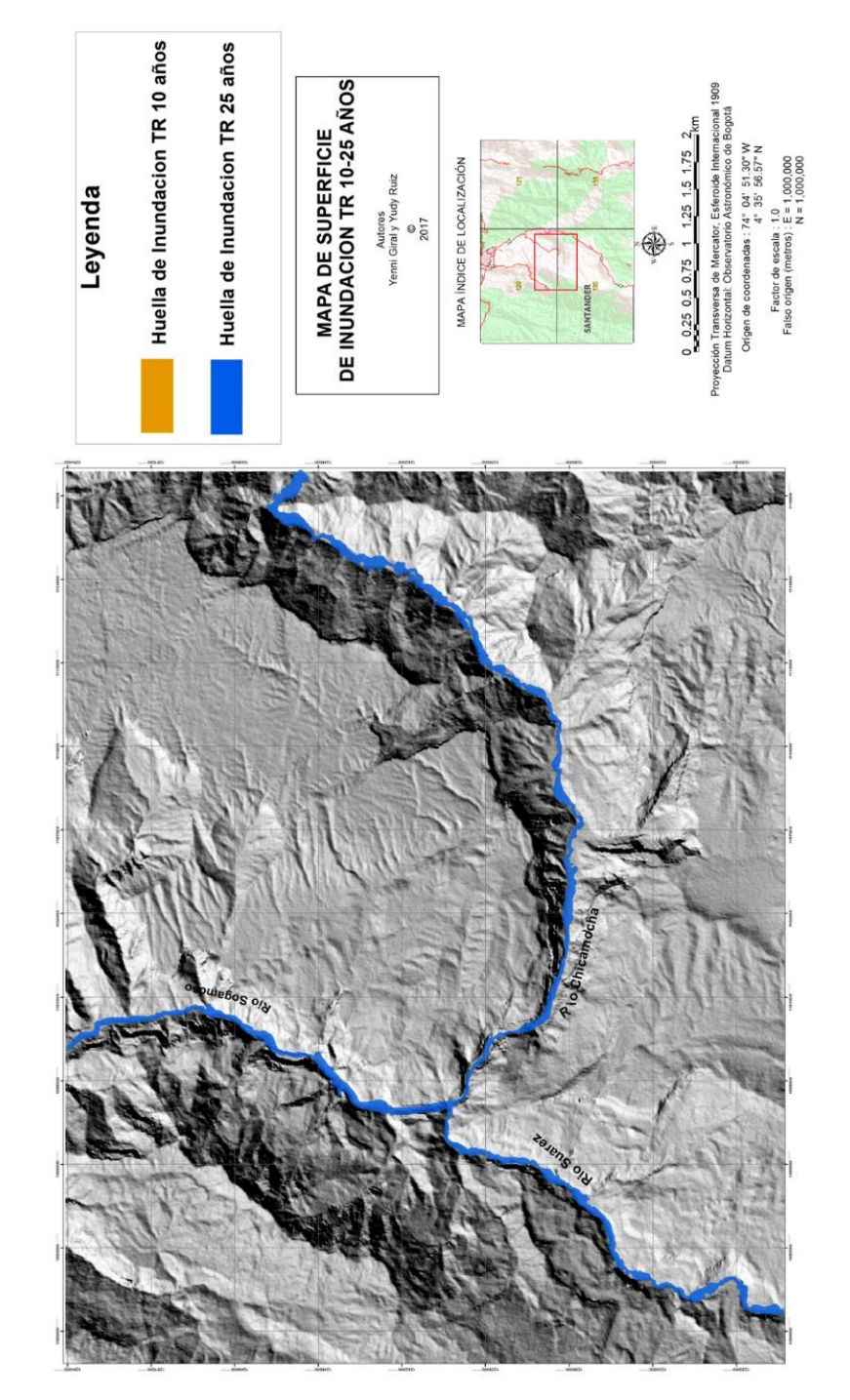

**Fuente:** Autores, Hec- Ras

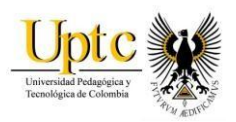

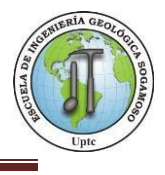

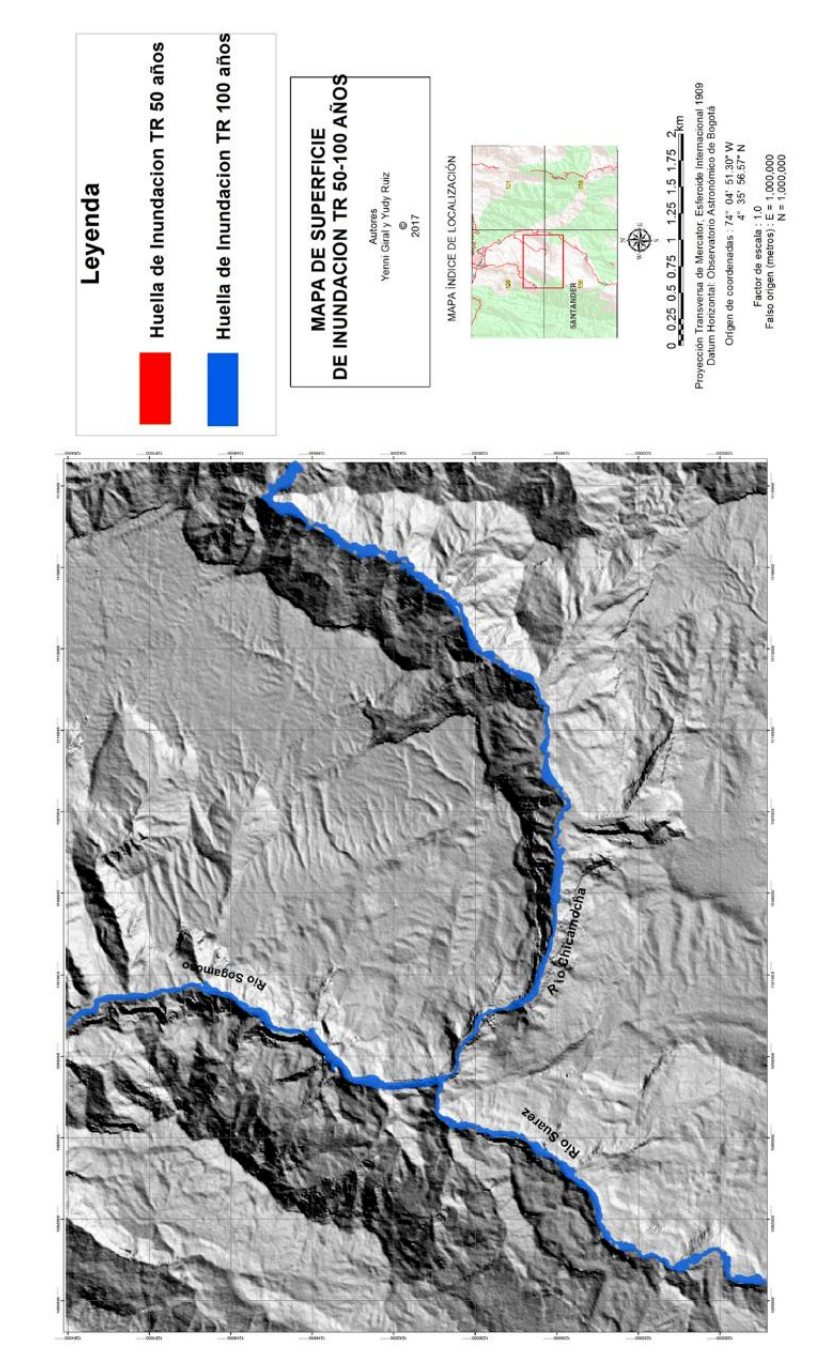

**Mapa 18.** Superficies de Inundación Rio Chicamocha, Suarez y Sogamoso / TR 50-100 años.

**Fuente:** Autores, Hec- Ras

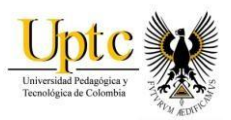

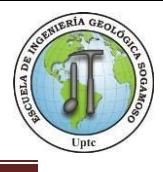

De acuerdo a los periodos de retorno empleados en la simulación hidráulica, es importante destacar la probabilidad del cambio del cauce a través de los años, ya que este es un factor significativo en el momento de presentarse una avenida torrencial. A continuación se puede apreciar el cambio en metros (m):

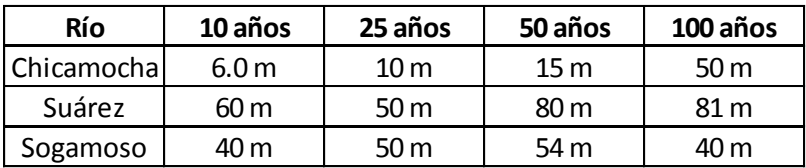

**Figura 74**. Variación Ancho de los ríos (TR-10, 25, 50,100)

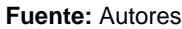

Posteriormente se utiliza otra herramienta de RAS-Mapping, Velocity Mapping la cual permite analizar las velocidades de los cauces con un incremento con respecto a su velocidad real.

Río **10 años 25 años 50 años 100 años**<br>
amorcha **6.0 m** 10 m 15 m 50 m<br>
amorcha **40 m** 50 m 80 m 81 m<br>
Fuente: Autores<br>
se utiliza otra herramienta de RAS-Mapping<br>
al permite analizar las velocidades de los cauc<br>
respe La Velocidad que se presenta, en los cauces de los Ríos Chicamocha, Suárez y Sogamoso son similares pero no iguales, puesto que el cauce del rio Chicamocha presenta una menor velocidad con 4.4 km/h rio, Río Suárez 4.5 km/h y el Río Sogamoso 4.7 km/h; lo que nos indica que al presentarse un suceso súbito los cauces podrían aumentar su velocidad y afectar las zonas más vulnerables, como cultivos, edificaciones, municipios aledaños a los cauces y cobrar vidas humanas.

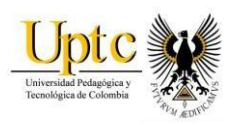

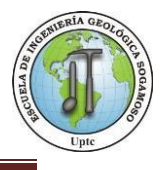

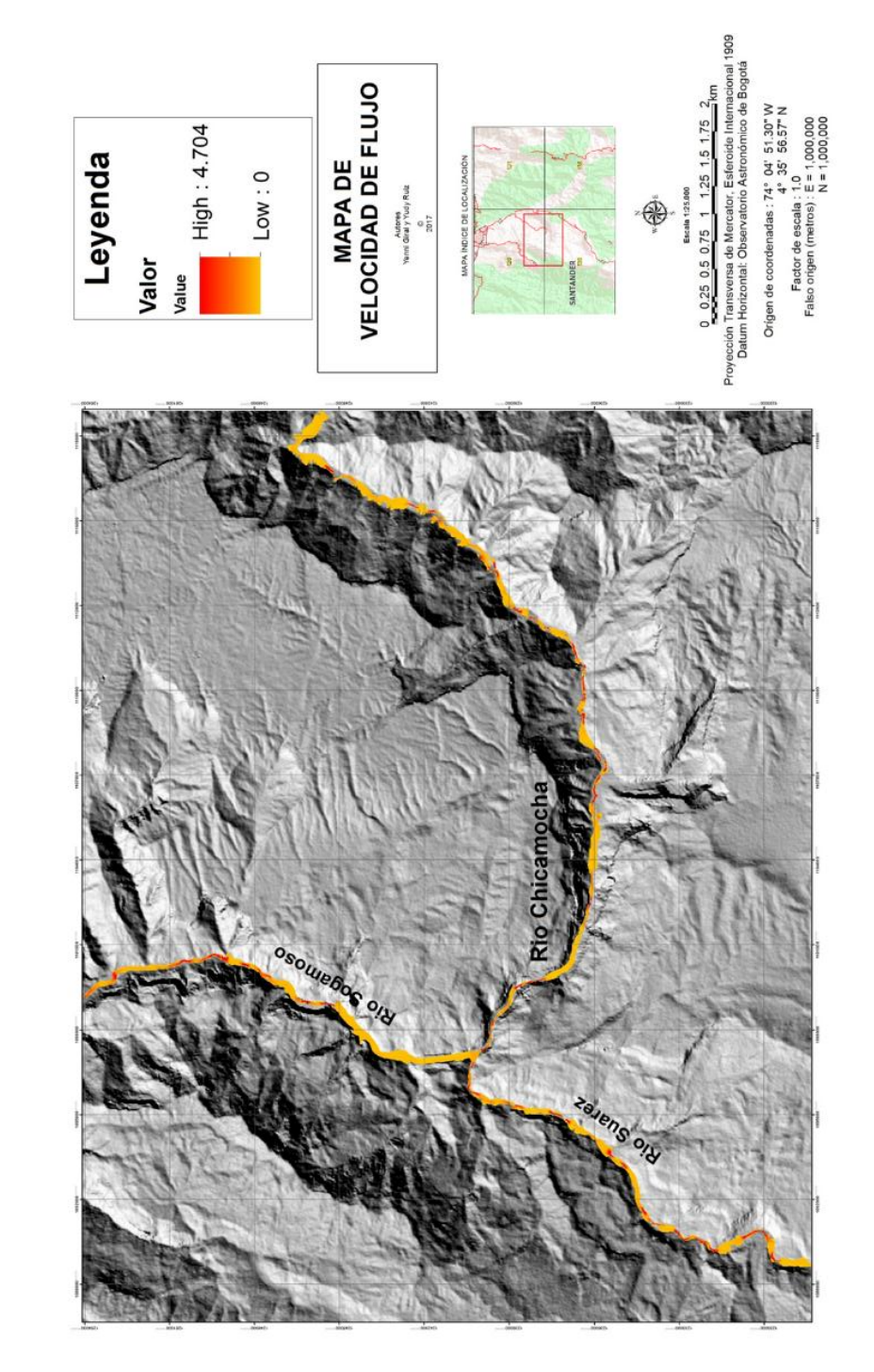

**Mapa 19.**Velocidades Rio Chicamocha, Suarez y Sogamoso

**Fuente:** Autores, Hec- Ras

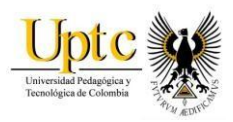

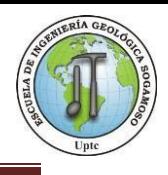

# **12. ZONIFICACION POR AVENIDA TORRENCIAL EN LAS CUENCAS DE LOS RIOS CHICAMOCHA, SUÁREZ Y SOGAMOSO.**

Una avenida torrencial es un tipo de movimiento en masa caracterizado por el flujo rápido de una mezcla caótica de sólidos y agua que pueden desplazarse a grandes velocidades; dependiendo de los materiales involucrados y de los tipos de flujo que se dan, es posible definir una amplia variedad de fenómenos, todos con posibilidades de presentarse en cuencas de montaña, que pueden causar grandes daños en infraestructura y pérdida de vidas humanas; riesgo que puede aumentar si se presentan eventos de lluvias que superan valores de precipitación pico en pocas horas. Esto genera la saturación de los materiales de las laderas facilitando el desprendimiento del suelo, produciéndose de esta manera, numerosos desgarres superficiales y deslizamientos cuyo material cae al cauce y es transportado inmediatamente aguas abajo o queda inicialmente represado y luego es transportado violentamente de forma repentina.<sup>42</sup>

El uso de sistemas de información geográfica (SIG), es una herramienta que permiten relacionar e integrar diferentes componentes, organizar y analizar la información que se obtiene a través de las entidades gubernamentales que maneja información científica; que pueda ser utilizada a través de software que permita simular la ocurrencia de dichos eventos para su prevención.

En la figura 77, se muestra las variables con las que se contó para realizar la delimitación de las áreas con la mayor probabilidad de presentar una avenida torrencial en las cuencas de los Ríos Chicamocha, Suárez y Sogamoso.

l

<sup>42</sup> Las Avenidas Torrenciales una Amenaza potencial en el valle de Aburrá

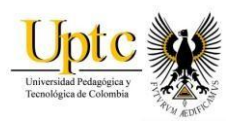

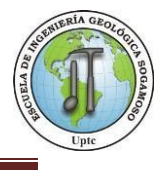

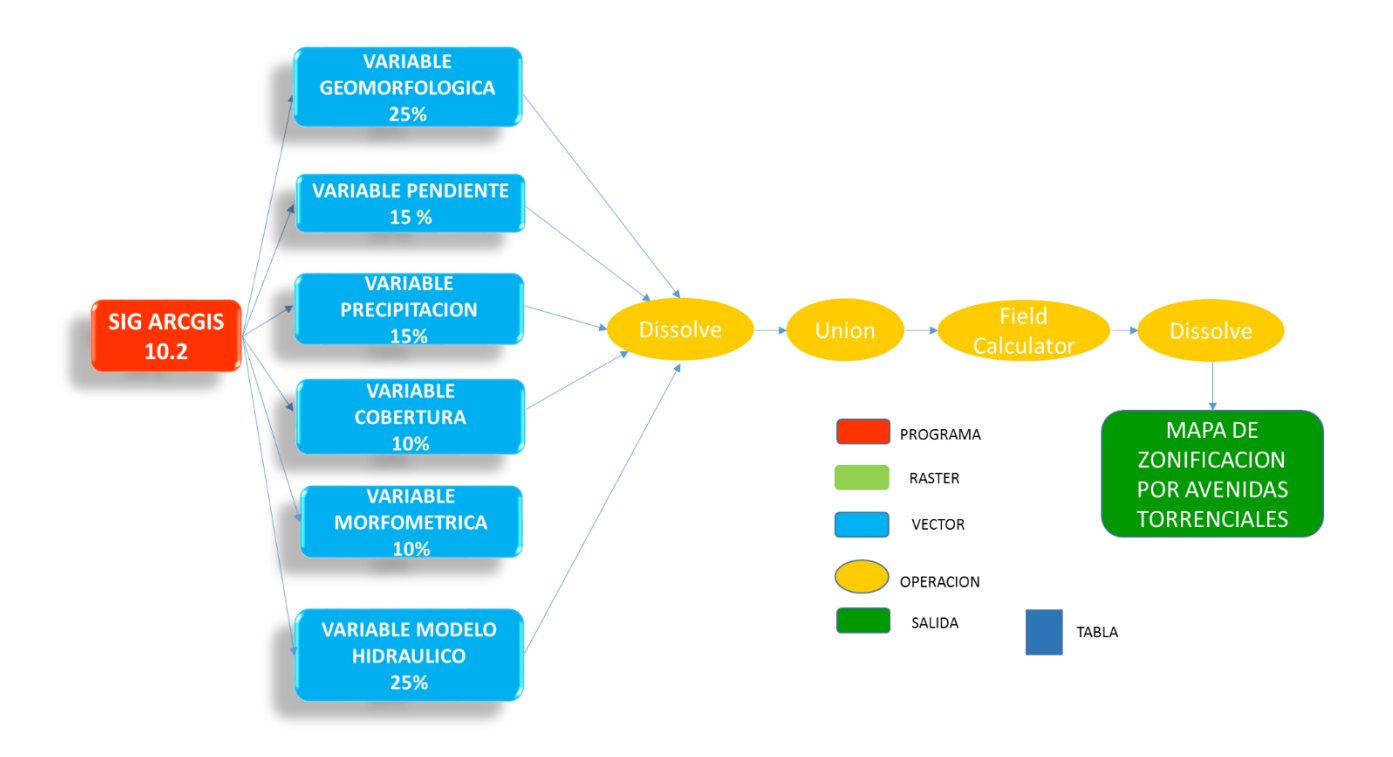

**Figura 75.** Diagrama de Zonificación por Avenidas Torrenciales.

**Fuente:** Autores

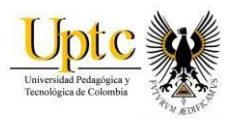

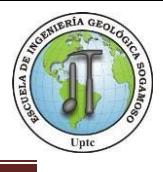

Para elaborar el mapa de zonificación por avenida torrencial, se utilizaron los mapas temáticos de Modelo Hidráulico, Geomorfología, Pendientes, Precipitación, clasificación Morfométrica y Cobertura Superficial; para cada uno de ellos fueron reclasificados en valores de 1 a 5 de la siguiente manera:

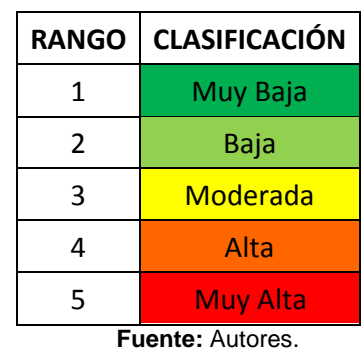

**Figura 76.** Clasificación de mapas temáticos

# **12.1 Variable Morfometría.**

Para la generación del mapa, se utilizó el programa Arcgis con herramientas Calculate Geometry para hallar áreas y perímetros, para la generación de las calificaciones de las variables se tuvo en cuenta las cuencas de los ríos Chicamocha, Suárez y Sogamoso, con el índice de Gravelius.

La Clasificación Morfométrica está integrada por tres factores que definen algunas características de una cuenca, utilizando los datos de precipitación suministrados por el IDEAM, de las estaciones Limnimétricas Los Santos, Zapatoca, La Fuente, Palo Gordo, Curití y Cepita; siendo estas las que tenían una mejor distribución de los datos. En la siguiente tabla se muestra los factores utilizados y la ponderación establecida.

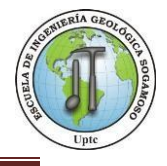

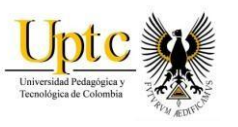

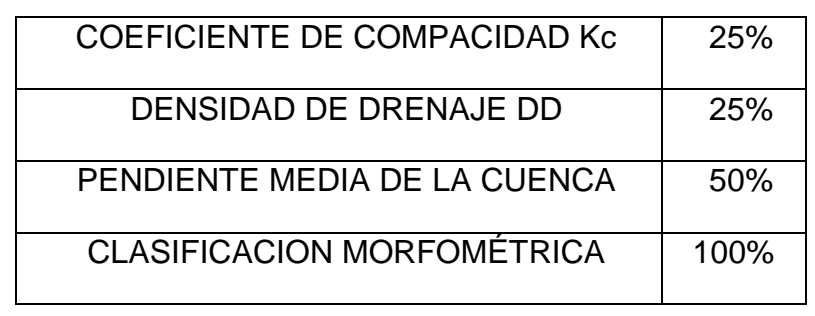

**Figura 77.** Ponderación de los factores de clasificación morfométrica

**Fuente:** Autores

# **12.1.1 Coeficiente de Compacidad (Kc)**

Es la relación que existe entre el perímetro de la cuenca y el perímetro de una circunferencia de área igual a la de la cuenca. Una cuenca tiende a ser alargada si el índice de compacidad es mayor a 1.5, mientras que su forma es redonda, en la medida que el índice tiende a 1. Este factor es un referente para establecer la dinámica esperada de la escorrentía superficial en una cuenca, teniendo en cuenta que aquellas cuencas con formas alargadas, tienden a presentar un flujo de agua más veloz, a comparación de las cuencas redondeadas, logrando una evacuación de la cuenca más rápida, mayor desarrollo de energía cinética en el arrastre de sedimentos hacia el nivel de base.

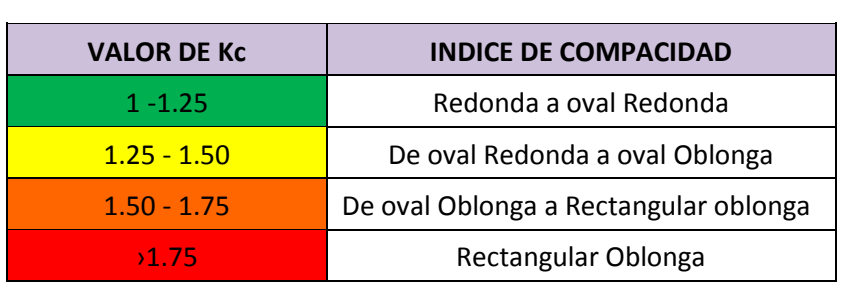

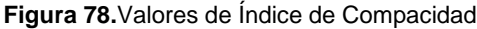

**Fuente:** Autores

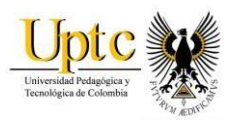

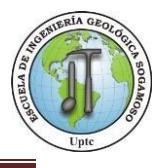

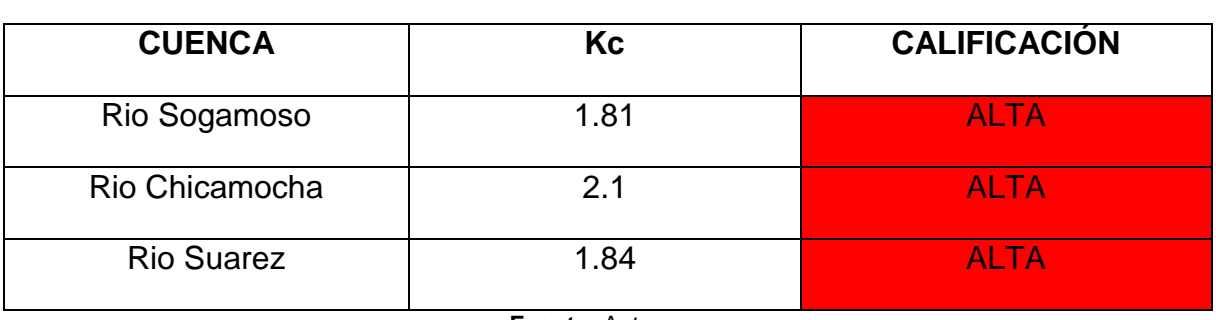

**Figura 79.**Clasificación Coeficiente de Compacidad Kc

**Fuente:** Autores

# **12.1.2 Densidad de Drenaje DD**

Se refiere a la cantidad de drenajes expresada en términos de longitud, en la superficie de una cuenca en unidades de área. Principalmente se utiliza para determinar la disponibilidad hídrica de la cuenca en cada uno de sus sectores, asumiendo directa proporcionalidad entre la densidad, la disponibilidad de agua y la energía de arrastre en un área determinada. La fórmula de densidad de drenaje se muestra a continuación donde **Lt** es la longitud total de drenajes por cuenca en (Km) y **A** es el área de la cuenca respectiva en Km<sup>2</sup>.<sup>43</sup>

$$
D_d = L_t / A
$$

**Figura 80.** Rangos Densidad de Drenaje.

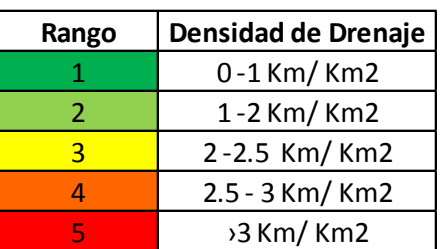

**Fuente:** Autores

l

<sup>43</sup> Modificado Delgadillo y Páez, 2008

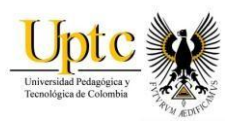

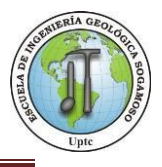

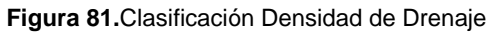

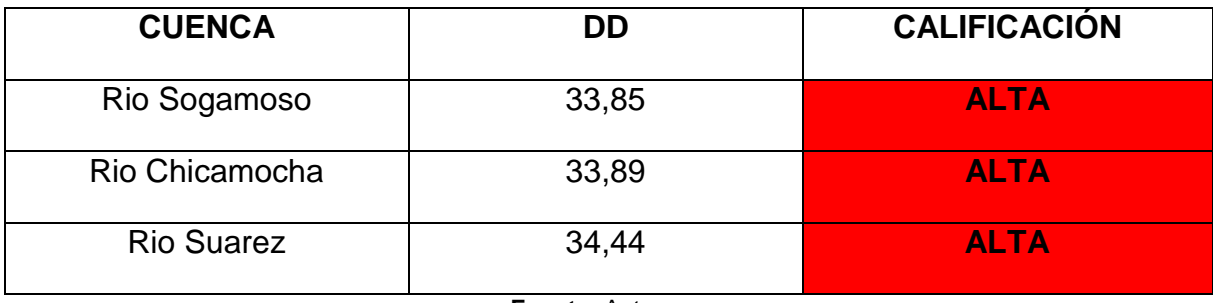

**Fuente:** Autores

# **12.1.3 Pendiente Media de la Cuenca**

Se conoce como pendiente media de la cuenca, a la media ponderada de todas las pendientes correspondientes a áreas elementales en las que se logró considerar la máxima pendiente. Se constituye como un importante efecto del agua cuando cae a la superficie, por la velocidad que adquiere y la erosión que produce. En ArcGis se interpoló la Red Hídrica y el mapa de pendientes por medio de la herramienta Interpolate shape y posteriormente se realizó un Zonal Statistics as table, el cual nos generó una tabla de atributos que incluía el dato de media.<sup>44</sup>

#### **Figura 82.**Clasificación Pendiente Media de la Cuenca

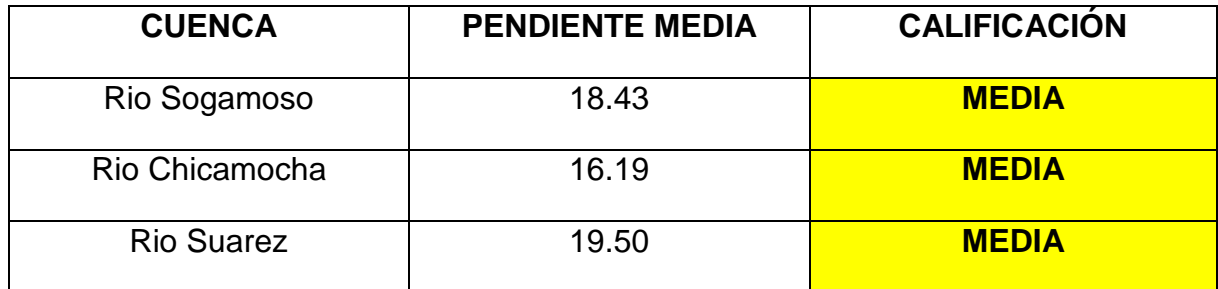

**Fuente:** Autores

l

<sup>44</sup> [https://acolita.com/calcular\\_pendiente\\_media](https://acolita.com/calcular_pendiente_media)

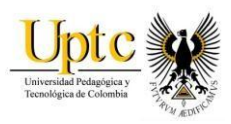

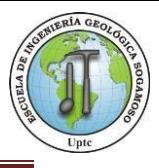

#### *Mapa 20.* Variable Morfometria

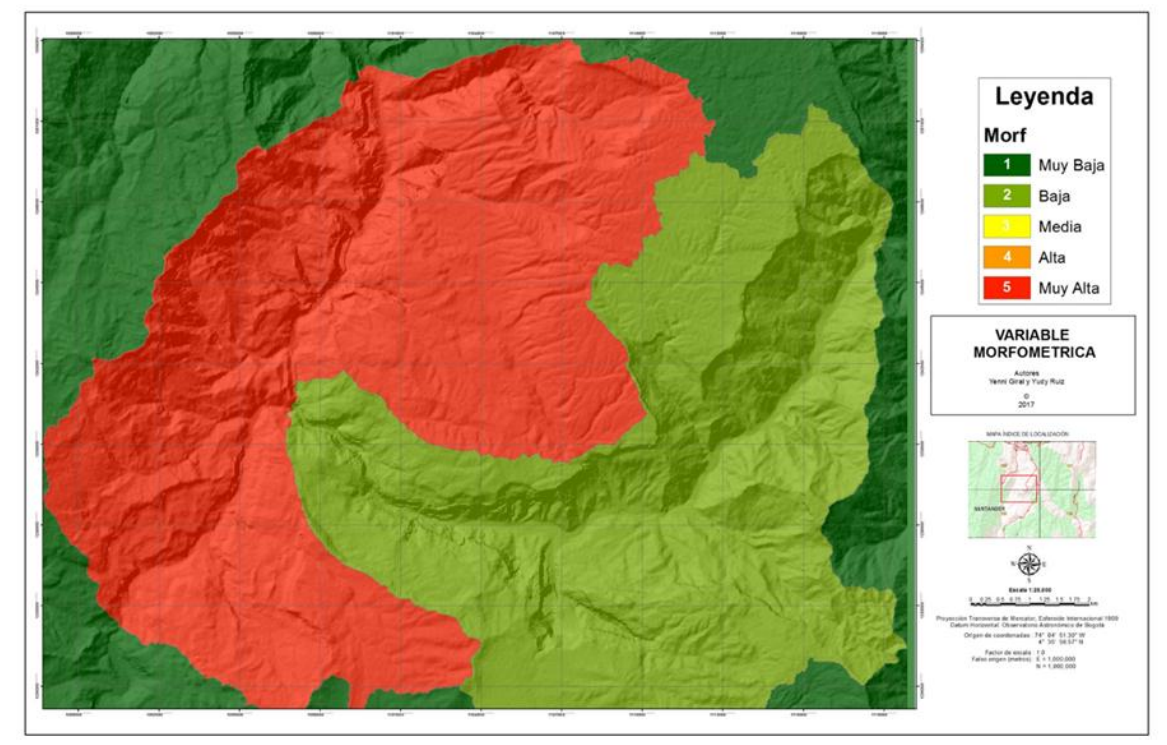

**Fuente:** Autores, ArcGis.

# **12.2 Variable de Modelo Hidráulico.**

Para la elaboración de este mapa, se hizo una reclasificación de los datos de superficie de inundación donde se utilizó la superficie de 25 años de periodo de retorno, ya que el análisis del estudio es a corto plazo, los cuales dió una clasificación MUY ALTA para los cauces del río y un valor MUY BAJO para el resto de la zona de estudio.

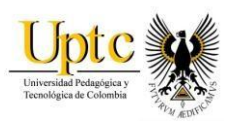

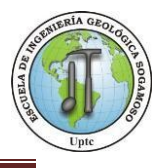

#### **Figura 83.** Ponderación Variable modelo hidráulico

| Superficie de Inundacion   Clasificacion |  |
|------------------------------------------|--|
| $0 - 1.5$                                |  |
| $1.5 - 2.0$                              |  |
| $2.0 - 2.09$                             |  |
| 2.09-3.05                                |  |
| 3.05-90.21                               |  |

**Mapa 21.** Variable Modelo Hidráulico.

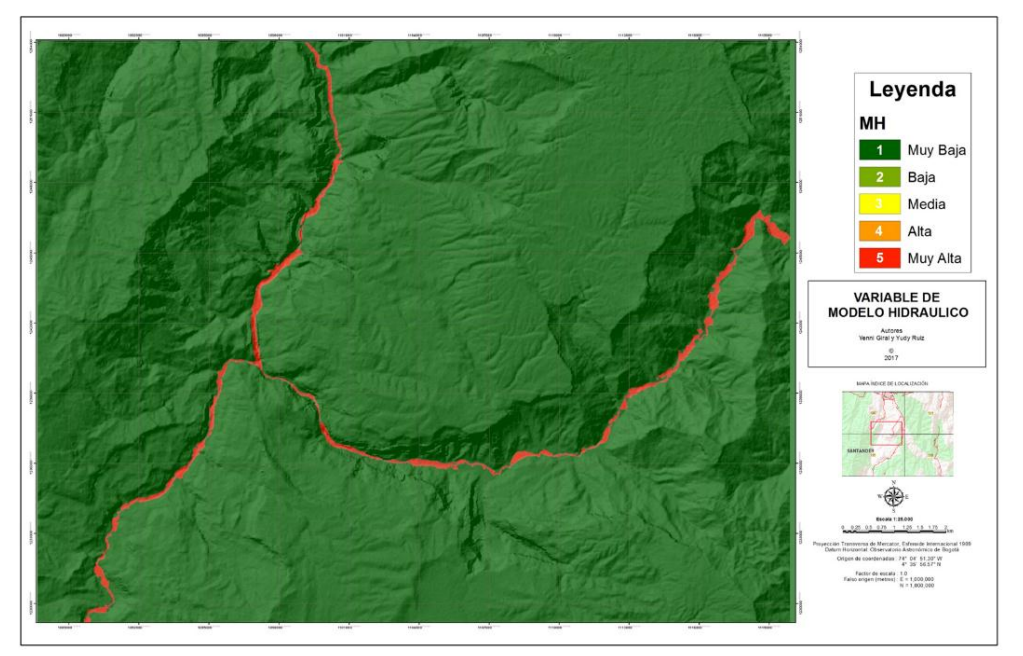

**Fuente**: Autores, ArcGis

# **12.3 Variable de Geomorfología.**

En esta variable tiene valores de 5 a los ambientes fluviales y lagunar presentes en la zona, donde se encuentra el cauce aluvial, abanicos y terrazas de acumulación, el rango va bajando a medida que nos acercamos a geoformas generadas por fallamientos o plegamientos.

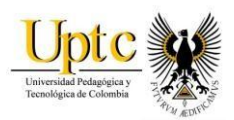

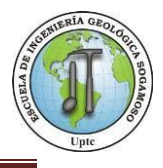

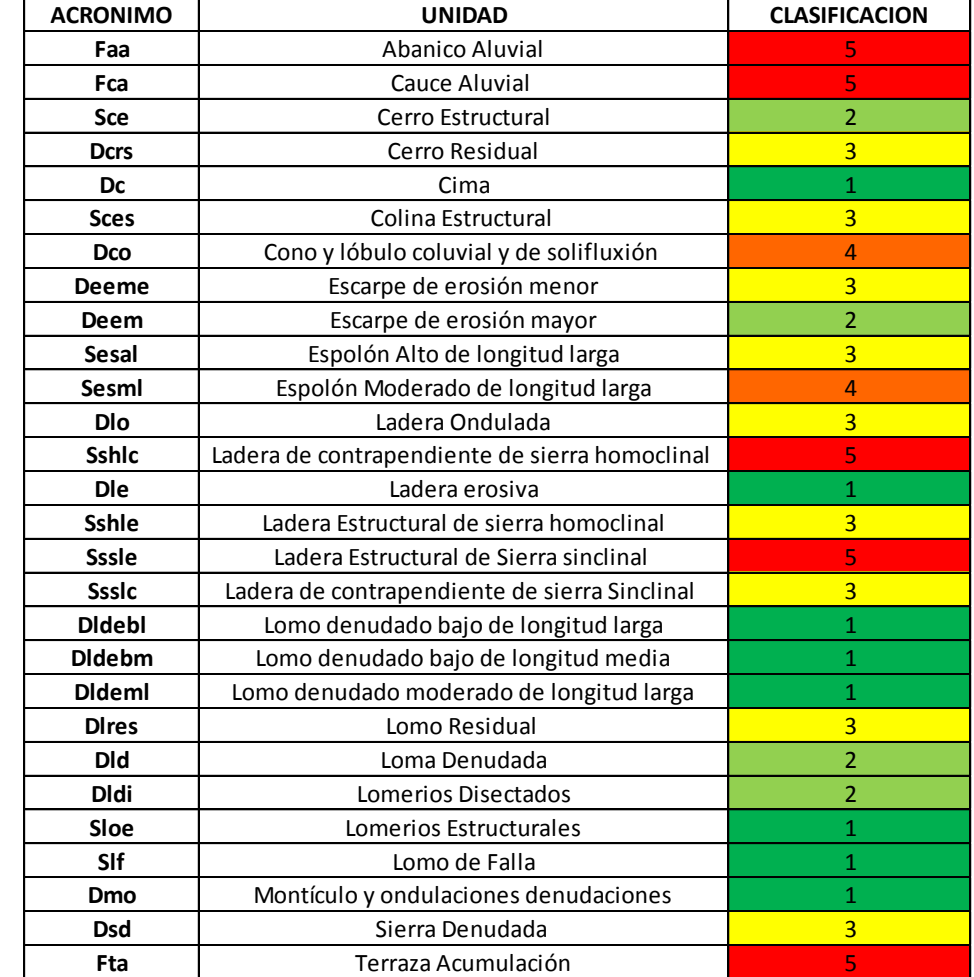

### **Figura 84.** Ponderación Geomorfología

**Fuente**: Autores

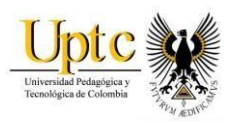

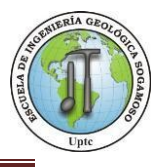

#### **Mapa 22.** Variable Geomorfología

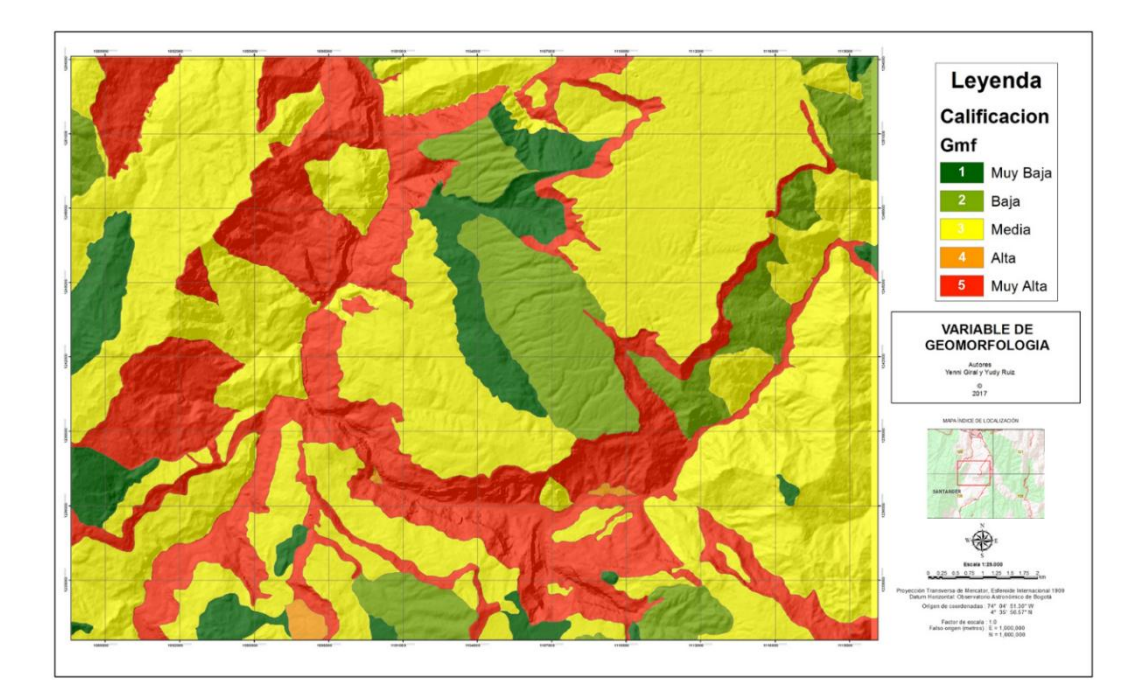

**Fuente**: Autores, ArcGis

# **12.4 Variable de Pendientes**

Se tiene en cuenta que para el caso de Avenidas torrenciales, las partes de menor pendiente representan mayor riesgo o son propensas a presentar este fenómeno, por lo tanto los valores de mayor pendiente son clasificados en 1 y las zonas con menor pendiente se clasifican como 5.

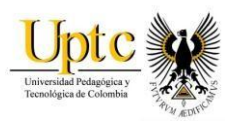

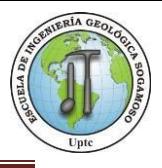

#### **Mapa 23.** Variable Pendientes

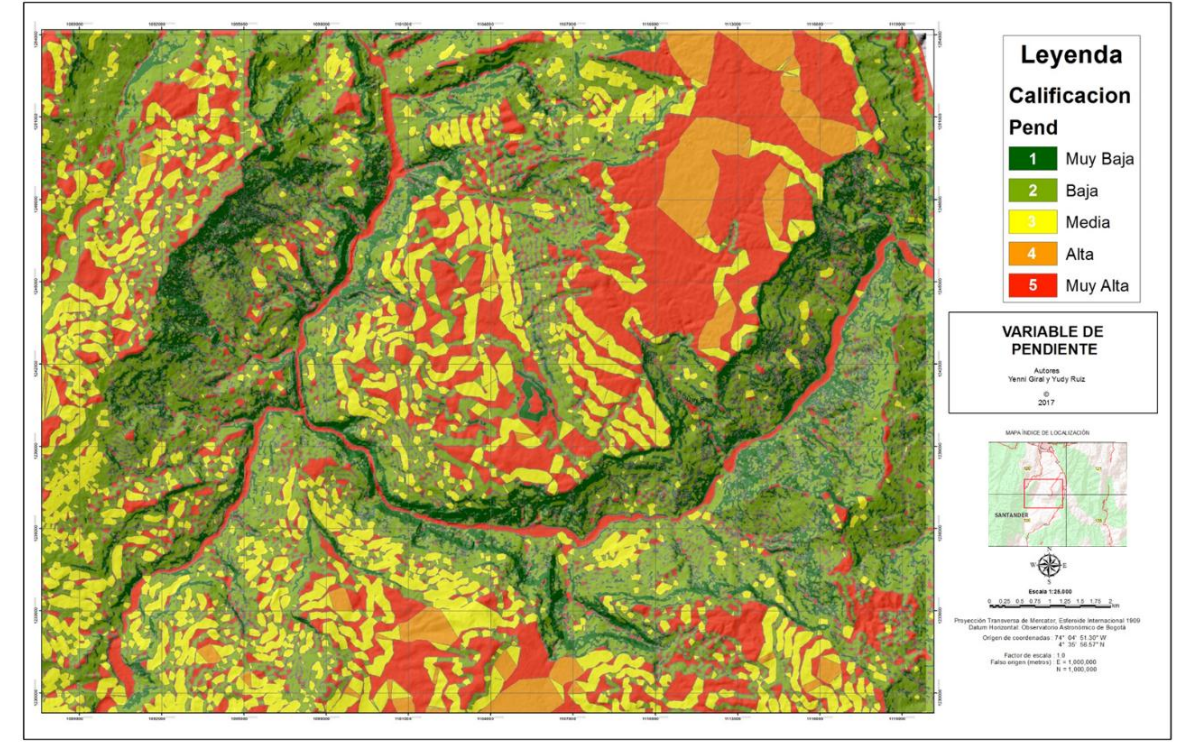

**Fuente**: Autores, ArcGis

# **12.5 Variable de Precipitación.**

El mapa de precipitación fue clasificado en tres rangos: Déficit Hídrico, Estabilidad Hídrica y Exceso Hídrico, posteriormente reclasificado para ser adicionado en la zonificación con valores de 1 a 5.

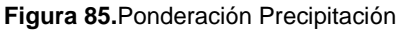

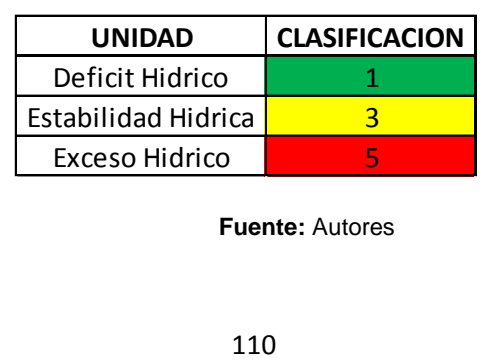

**Fuente:** Autores

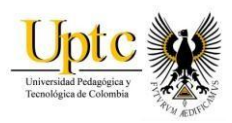

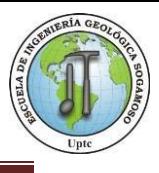

### Leyenda Calificacion Prec Muy Baja Baja  $\overline{3}$ Media Alta  $\overline{4}$ Muy Alta **VARIABLE DE PRECIPITACION** Autores<br>Giral y Yudy Ruiz ∴. MAPA ÍNDICE DE LOCALIZACIÓN 1.25 0.5 0.75 1 1.25 1.5 1.75 Origen de coordenadas : 74° 04' 51.30" W<br>4° 35' 56.57" N  $4^{\circ}$  35' 56.57"<br>Factor de escala : 1.0<br>Falso origen (metros) : E = 1,000,000<br>N = 1,000,000

#### **Mapa 24.** Variable Precipitación

**Fuente**: Autores, ArcGis

# **12.7 Variable de Cobertura Superficial**

La variable de cobertura superficial se reclasificó en cinco (5) rangos donde se resalta el valor de rango BAJO que se encuentra en zonas de bosques fragmentados y herbazal denso, el rango MEDIO en zonas de pastos limpios, y el rango ALTO en zonas de aguas continentales.

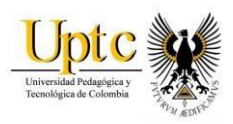

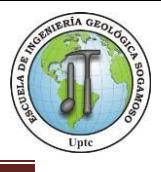

#### **Mapa 25.** Variable Cobertura Superficial

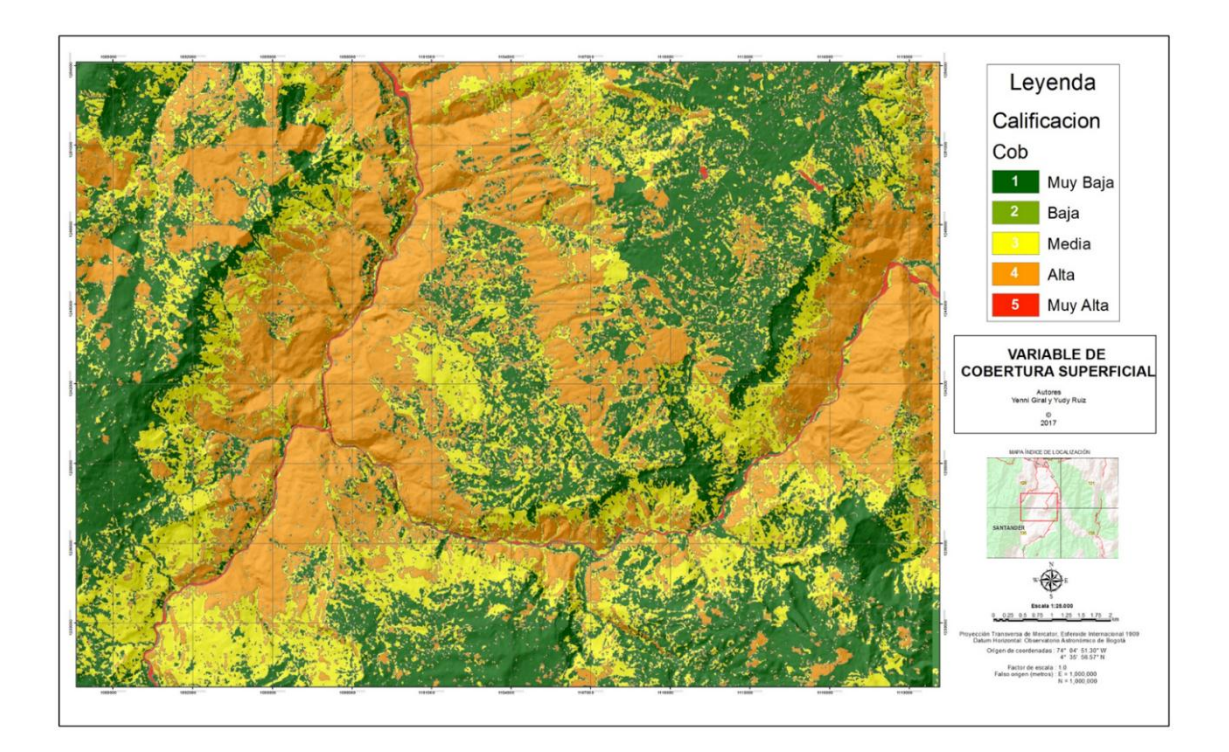

#### **Fuente**: Autores, ArcGis

# **12.8 Zonificación por Avenidas Torrenciales.**

El análisis morfométrico de las cuencas de los Ríos Chicamocha, Suárez y Sogamoso y las demás variables como pendiente, geomorfología, cobertura superficial, precipitación y modelo hidráulico; generaron el mapa por susceptibilidad de Avenida Torrencial (Mapa 26), donde muestra la distribución de las zonas que pueden ser afectadas por el fenómeno los niveles del caudal aumentan de manera inesperada.

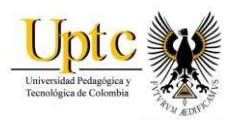

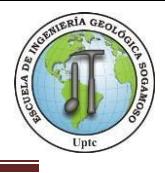

Cada variable que se analizó, se le asignó un valor en porcentaje (%) que fue determinado de acuerdo a la importancia que las autoras de la metodología que consideraron pertinente para la zona de estudio, descritas a continuación:

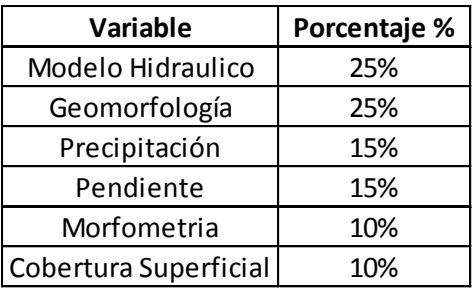

**Figura 86.** Ponderado Variables de Zonificación

**Fuente**: Autores

Se realizó una clasificación en cinco rangos: MUY ALTA, ALTA, MEDIA, BAJA Y MUY BAJA, donde se analizó el cauce del ríos en los cuales se observó la mayor probabilidad de un evento súbito puesto que dichas áreas son más susceptibles debido a acumulación de sedimentos, socavación y aumento repentino en la pluviosidad, estas se pueden visualizar en tono rojo (Muy Alta) y tono naranja (Alta).

Algunas zonas de tono amarillo aledañas al cauce los ríos tendrán una probabilidad media en el momento de una avenida torrencial debido a la acumulación de los sedimentos que pueden ocurrir en la parte superior e intermedia de las laderas y escarpes de erosión menor, que pueden ser transportados por la lluvia y contribuir al almacenamiento de sedimentos en la orilla del río.

Los tonos verdes clarificados como áreas (Bajas – Muy Bajas) se localizan en las zonas como escarpes de erosión mayor y lomos denudados, no afectan de manera directa a dicho fenómeno.

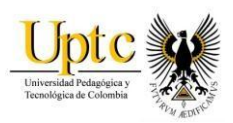

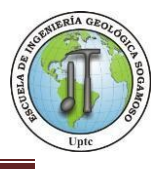

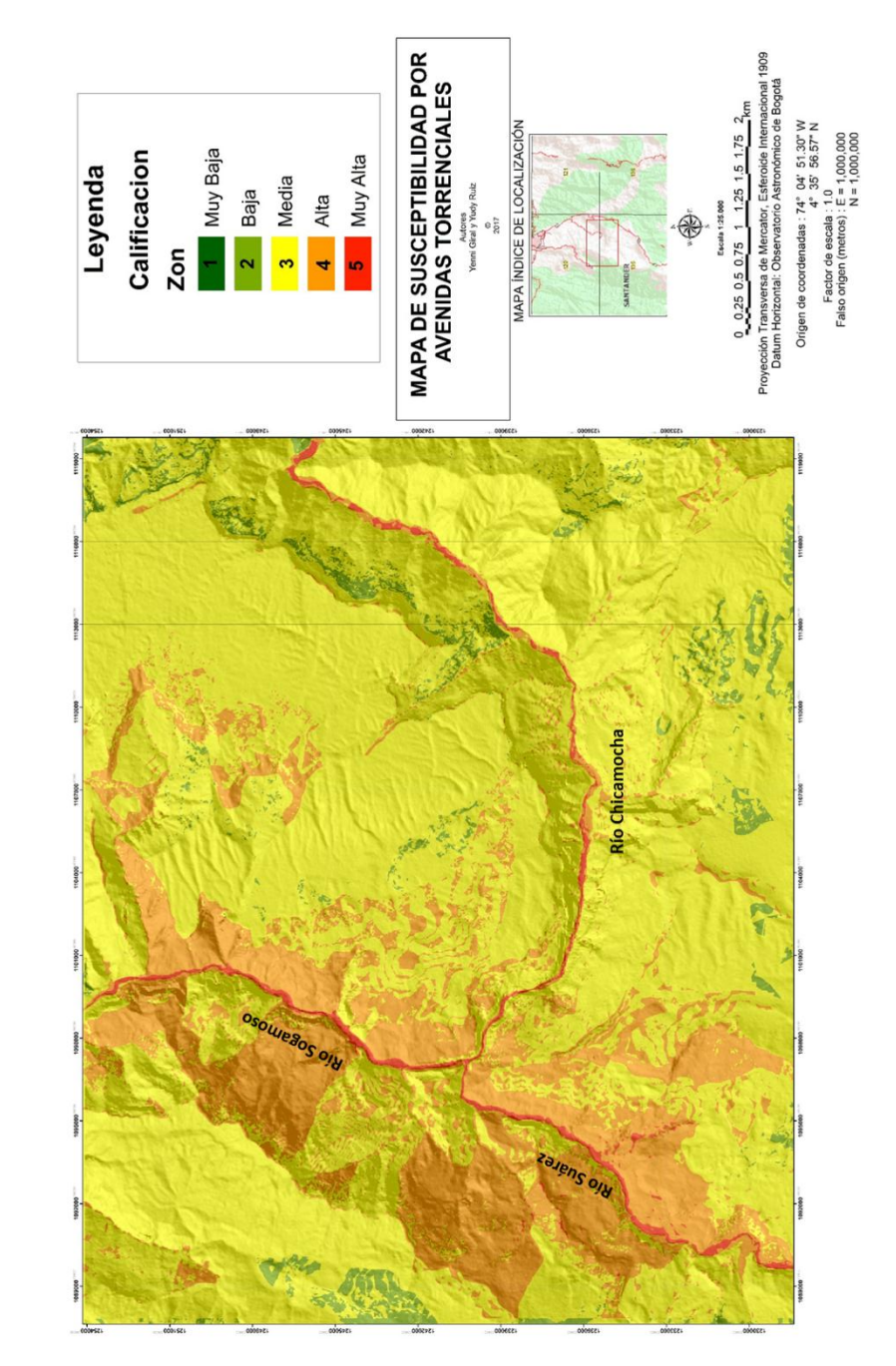

#### **Mapa 26.** Zonificación Por Avenidas Torrenciales

**Fuente:** Autores, ArcGis.

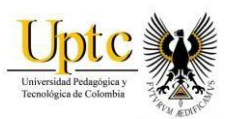

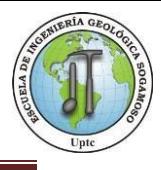

# **CONCLUSIONES**

- Se logró recopilar documentos existentes referentes al tema de estudio, teniendo en cuenta que no existe una metodología estándar para desarrollar un estudio de zonificación por avenida torrencial, por esta razón se unifico toda la información relevante para el proyecto (método heurístico), donde se planteó una metodología.
- Se establecieron las características geológicas de la zona y con ellas se determinó que el tipo de material de las formaciones aledañas (Qal, Qc, Jj, Jg,) a los cauces de ríos, contribuyen potencialmente al fenómeno de avenida torrencial debido a su composición litológica, que corresponden a cuaternarios aluviales, limolitas y areniscas.
- En la zona de estudio se presenta una estabilidad Hídrica, que varía desde 1000- 1500 mm/año, esta estabilidad se ve interrumpida por cortos periodos de exceso hídrico en el área, como sucedió para el año 2010 donde alcanzó una pluviosidad de 1164.5 mm/año en comparación con el año 2014 con un valor de 740 mm/año: esto nos da un indicio que los niveles pueden aumentar de manera súbita, aumentando la probabilidad de una Avenida Torrencial.
- De la modelación hidráulica se puede concluir que por la forma meandriforme de los cauces, pueden ocurrir represamientos y socavaciones en las zonas bajas de los ríos y esto sería una variable importante que contribuiría en el momento de presentarse dicho fenómeno.
- Finalmente teniendo en cuenta la simulación hidráulica en Hec-GeoRas y Hec-Ras se puede concluir que en periodos de retornos de 10, 25, 50 y 100 no existen probabilidades Muy Altas, puesto que los caudales medios mensuales son bajos, no representa un peligro en gran magnitud para los diferentes municipios y corregimientos aledaños al lecho de los ríos, aunque se debe tener en cuenta el cambio diario en los efectos erosivos y las precipitaciones de alta magnitud.

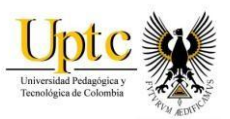

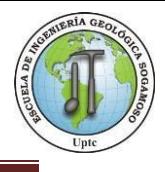

- Los datos que arrojó la simulación del modelo hidráulico en el software Hec – Ras permite inferir la probabilidad de un aumento del ancho del cauce de los ríos en un lapso de tiempo de 25 años, donde el rio Chicamocha podría aumentar su ancho entre 6-10 metros, Rio Suarez de 50-60 metros y Río Sogamoso entre 40 y 50 metros.
- En base a los resultados obtenidos de las diferentes variables utilizadas como son (Modelo Hidráulico, geomorfología, pendientes, precipitación, clasificación morfométrica, y cobertura superficial) se puede concluir que las áreas de mayor probabilidad de presentar avenida torrencial corresponde a las partes bajas de las cuencas, puesto que en estas zonas se presenta acumulación de sedimentos, socavación, aporte antrópico y aumento repentino de pluviosidad.
- De acuerdo a las zonas obtenidas en la clasificación por zonificación de susceptibilidad por Avenida Torrencial comprenden el área de: MUY ALTA - 9.08 km<sup>2</sup>, ALTA - 171.4 km<sup>2</sup>, MEDIA - 631.20 km BAJA-28.10 km<sup>2</sup> y MUY BAJA - 3.3 km<sup>2.</sup>

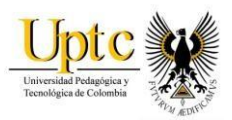

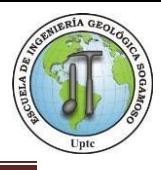

# **RECOMENDACIONES**

- El corregimiento de Jordán por estar en el margen del río Chicamocha se recomienda realizar mantenimiento y seguimiento a sus reglas hidrométricas pues estas arrojan información que podría ser ayuda en caso de posibles evacuaciones por una avenida torrencial.
- Se recomienda no permitir el uso de suelo para cultivos y viviendas en la ribera de los ríos como en el corregimiento de Jordán y Villanueva puesto que un evento súbito serían los más damnificados.
- Se recomienda realizar un estudio multitemporal con imágenes consecutivas de un lapso de tiempo considerable para analizar los cambios en el cauce de los ríos y los cambios de la geomorfología en la zona.
- Se recomienda realizar un balance hídrico de masas para obtener una mayor exactitud del agua que entra y sale de las cuencas y tomarlo como una variable adicional en el momento de realizar una metodología de avenida torrencial.

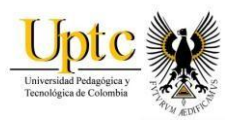

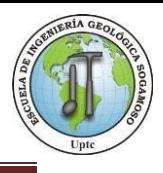

# **LIMITACIONES**

 No se contó con la información completa de caudal máximo, mínimo y medios de las todas de las estaciones de estudio, puesto que los datos solicitados al Instituto de Hidrología, Meteorología y estudios Ambientales (IDEAM), fueron enviados de manera incompleta, por esta razón el método de Gumbel se realizó para las tres estaciones (La fuente, Zapatoca y Los Santos) que poseían la información requerida.

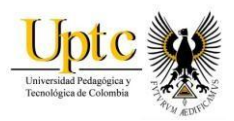

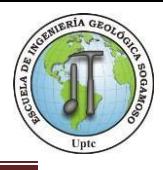

# **ANEXOS**

### **Anexo 1.** Coeficientes de escorrentía según cobertura - MOPU, 1987

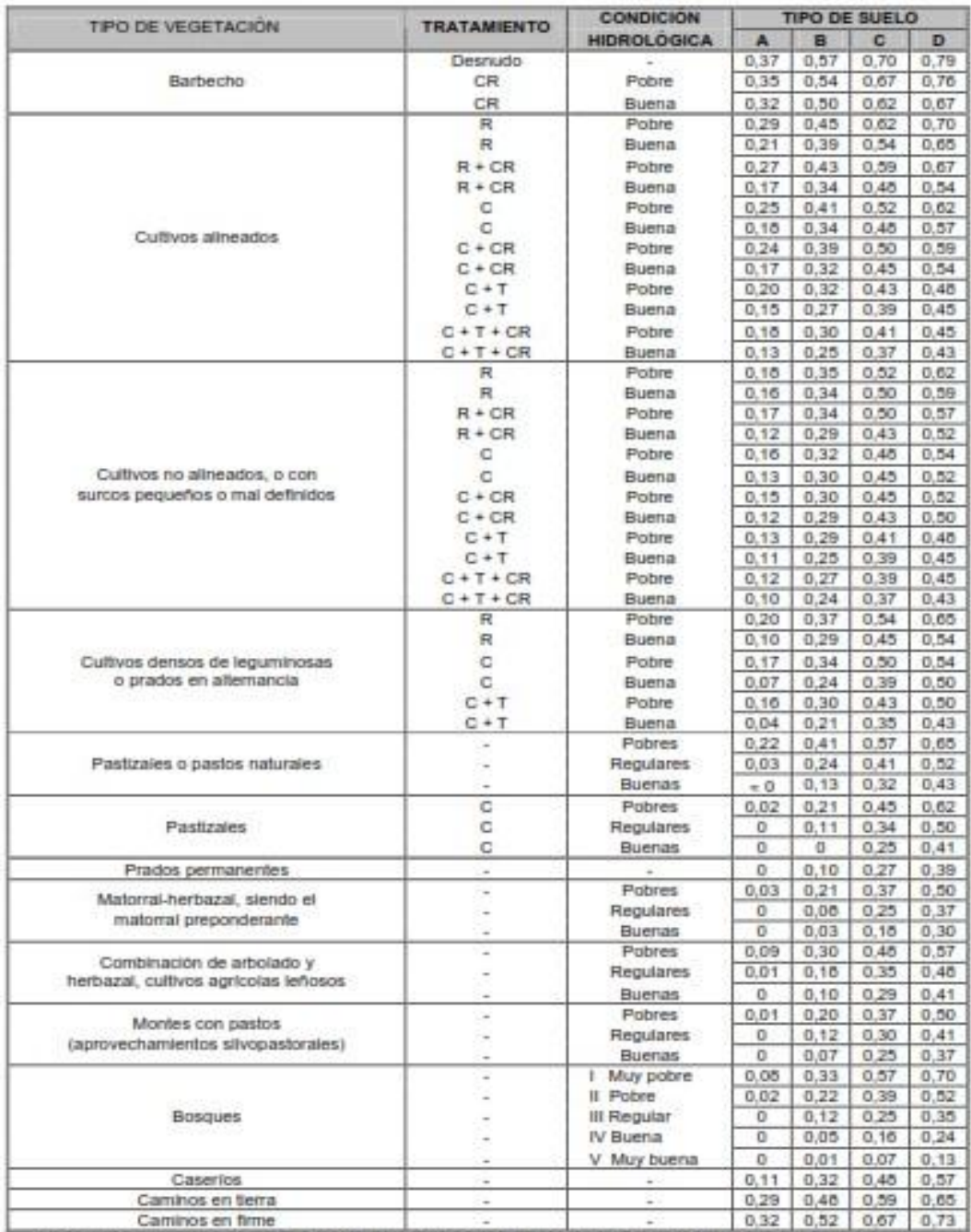

CR = Cubierta de residuos; R = Labores en línea recta; C = Labores en curvas de nivel; T = Terrazas

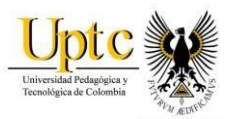

 $\mathsf{r}$ 

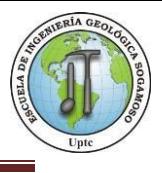

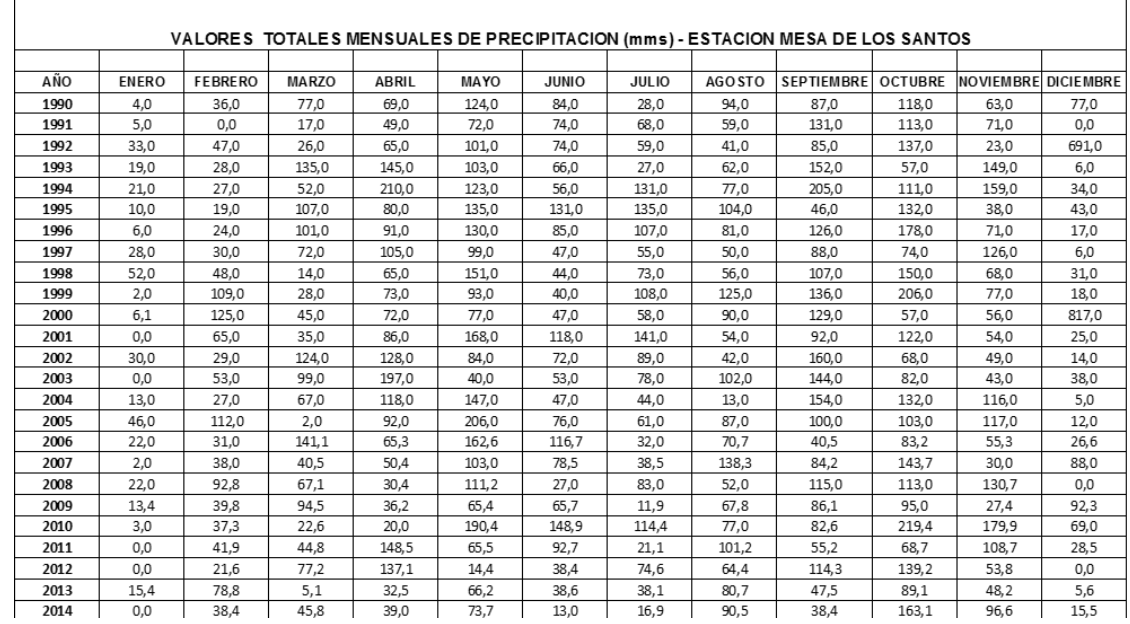

#### **Anexo 2.**Valores Totales Mensuales de Precipitación (mm)- Estación Mesa de los Santos

**Fuente:** Autores, IDEAM.

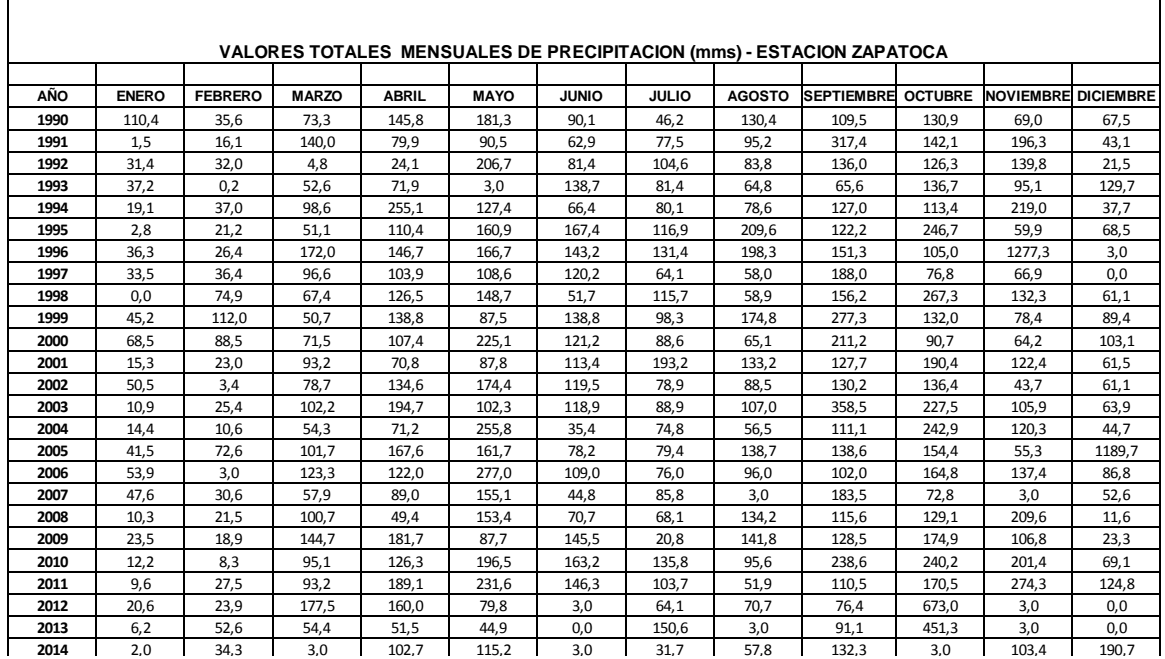

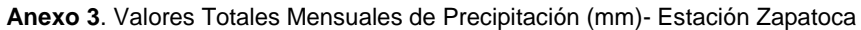

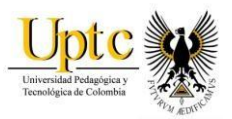

 $\overline{1}$ 

Г

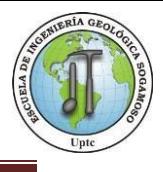

 $\overline{\mathsf{I}}$ 

 $\overline{\phantom{a}}$ 

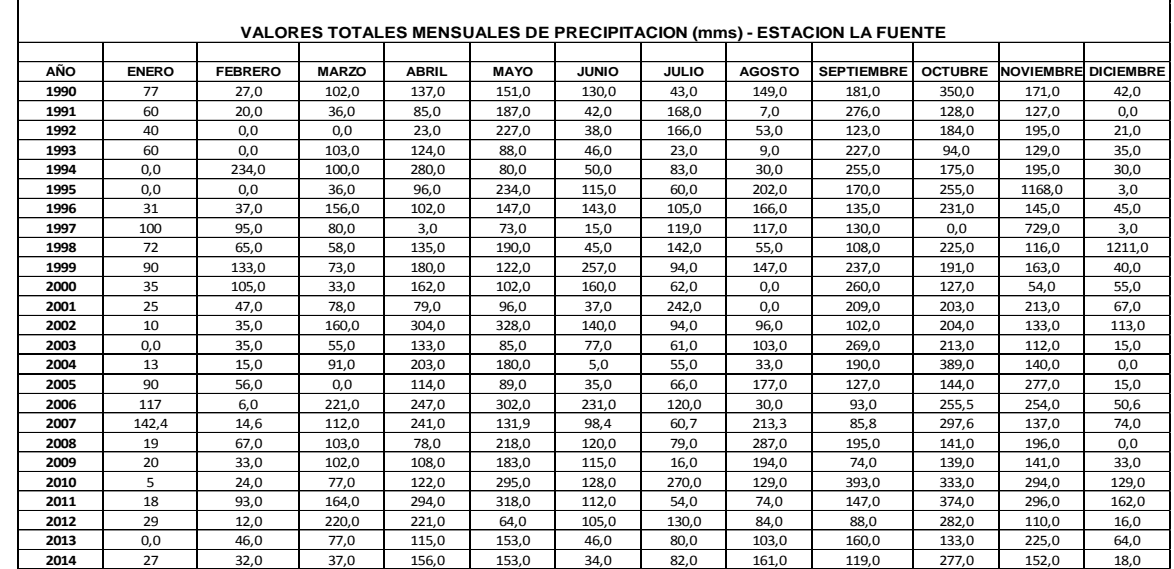

### **Anexo 4.** Valores Totales Mensuales de Precipitación (mm)- Estación La Fuente

**Fuente:** Autores, IDEAM.

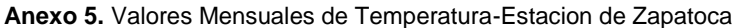

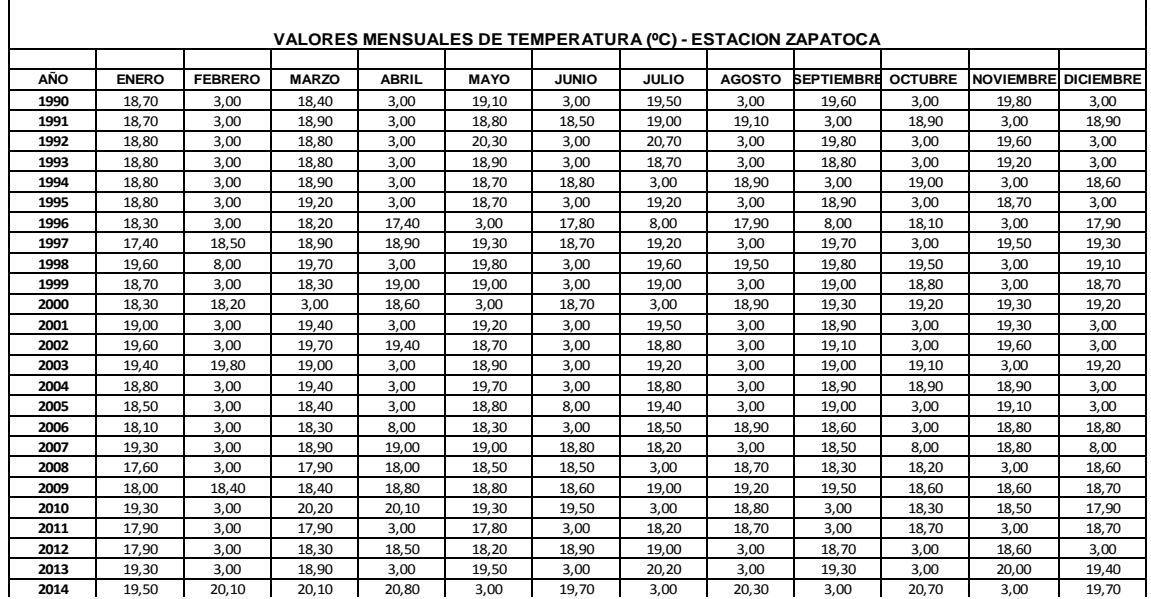

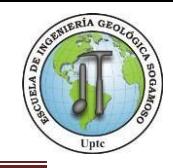

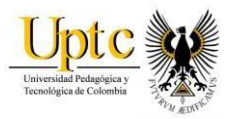

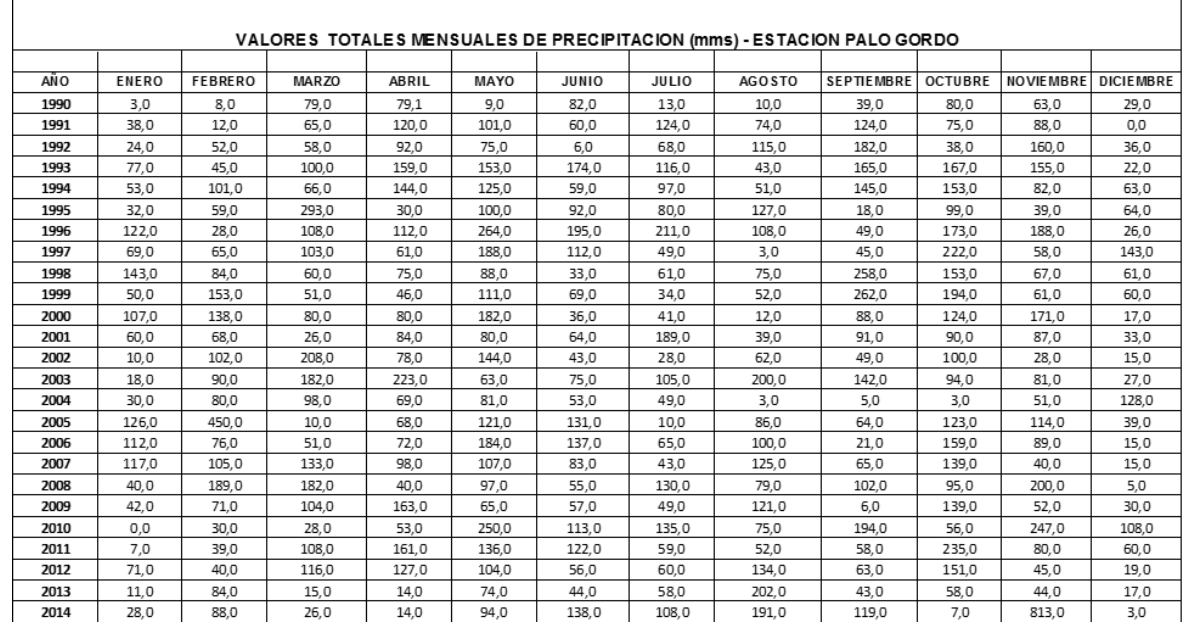

#### **Anexo 6.** Valores Mensuales de Precipitación (mm)- ESTACION PALO GORDO

**Fuente:** Autores, IDEAM.

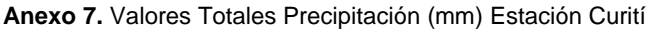

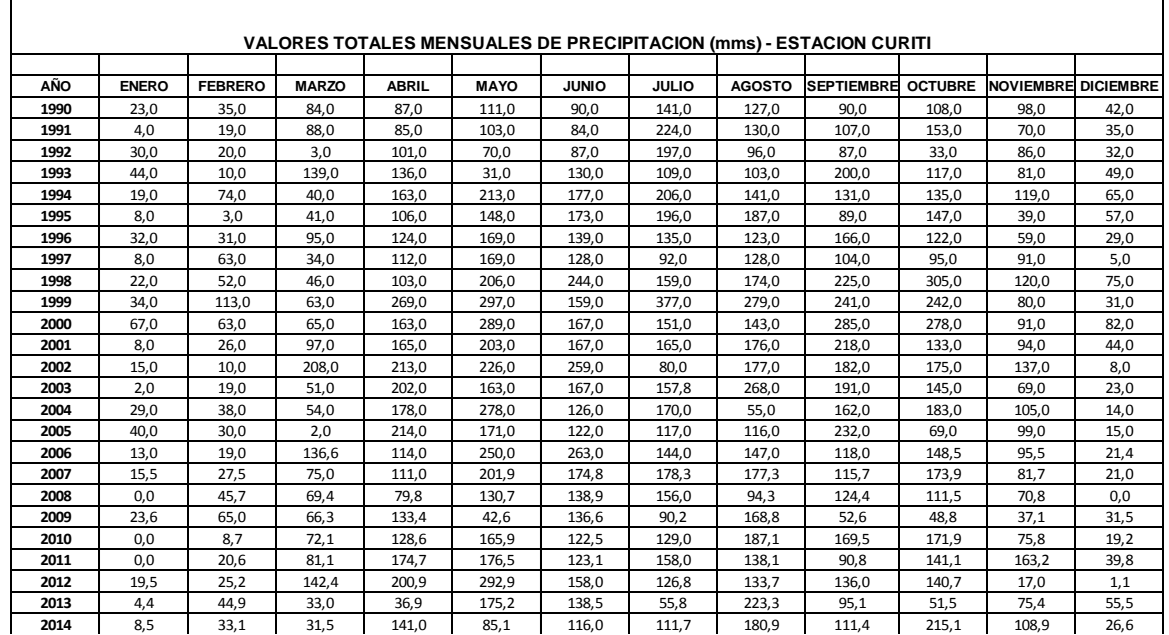

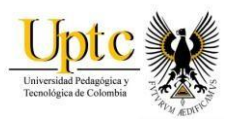

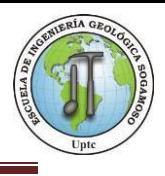

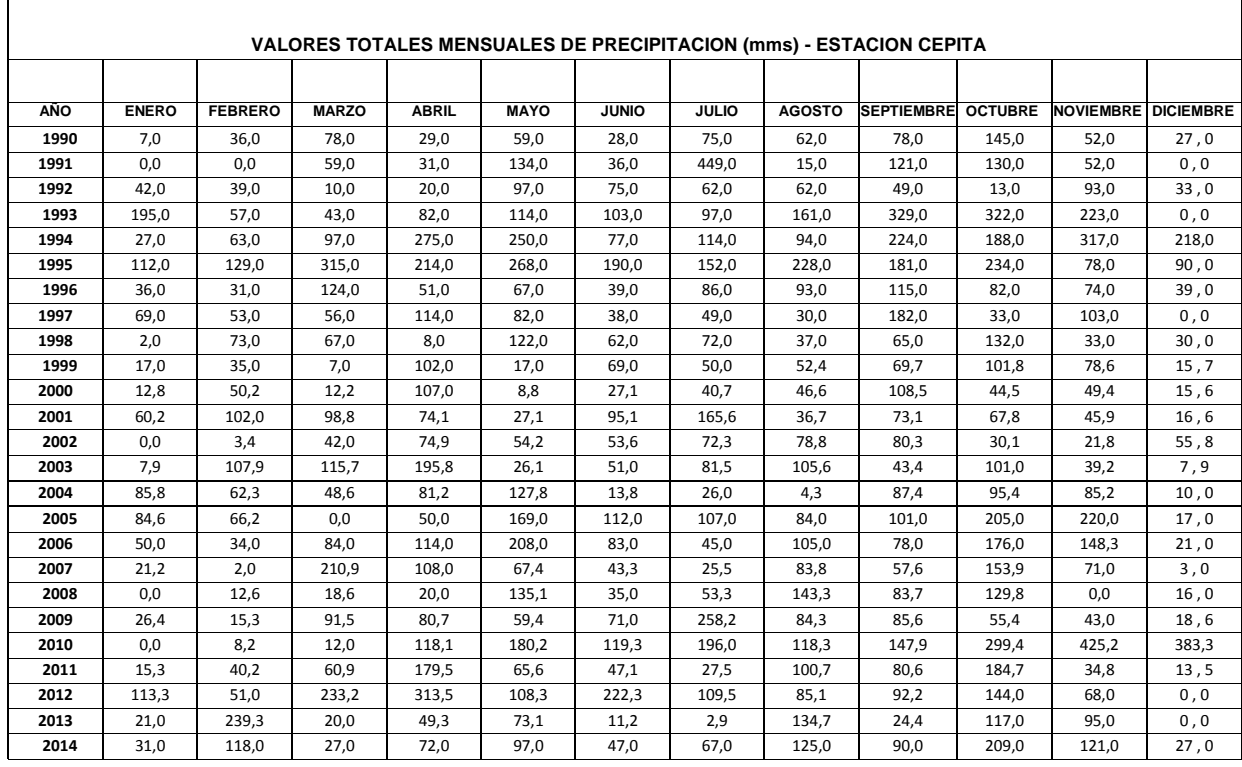

#### **Anexo 8**. Valores Totales Mensuales de Precipitación (mm)- Estación Cepita

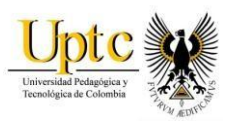

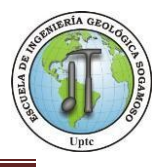

#### **Anexo 9.** Latitud Hemisferio Norte

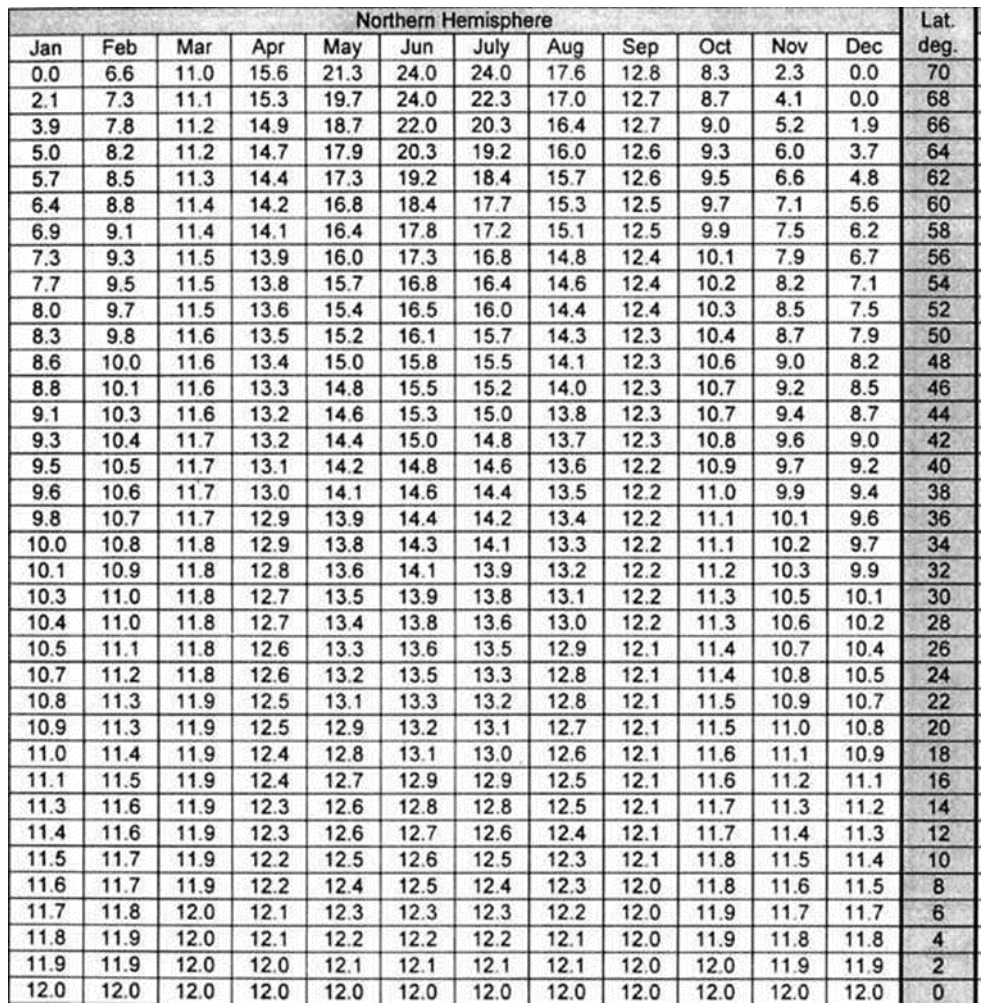

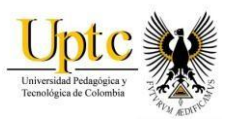

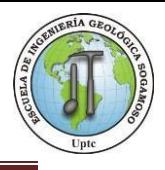

# **BIBLIOGRAFIA**

- DEPARTAMENTO DE CASANARE, MUNICIPIO DE YOPAL, evaluación preliminar de la zonificación de amenazas por fenómenos de remoción en masa y flujos torrenciales, vulnerabilidad y escenarios de riesgo en la cabecera municipal de Yopal, aplicando un sig.
- DEPARTAMENTO ACADEMICO DE CIENCIAS AMBIENTALES, caracterización morfométrica de la cuenca hidrográfica chinchao, distrito de chinchao, provincia Huánuco, región Huánuco.
- ESTÁNDARES DE CARTOGRAFÍA GEOMORFOLÓGICA APLICADA A MOVIMIENTOS EN MASA PARA PLANCHAS A ESCALA 1:100.000
- FORMULACIÓN DE PROPUESTAS DE GESTIÓN DEL RIESGO, zonificación de la amenaza por inundaciones y avenidas torrenciales en el valle de Aburrá.
- CORNARE, zonificación de riesgo por movimientos en masa inundación y avenidas torrenciales. Atención de áreas afectadas por eventos desastrosos. Municipio del Retiro.
- Servicio Geológico Colombiano. 2014. Glosario Geomorfológico, Bogotá D.C, Colombia.
- Andrés Martínez de Azagra. 2006. Método de los coeficientes de Escorrentía.
- Aparicio M. F.J. 2006. Fundamentos de Hidrología de superficie. Ed. Limusa, México, D.F.
- J. González, O. Chávez, and M. Hermelín, "ASPECTOS GEOMORFOLÓGICOS DE LA AVENIDA TORRENCIAL DEL 31 DE ENERO DE 1994 EN LA CUENCA DEL RÍO FRAILE Y SUS FENÓMENOS ASOCIADOS", Desastres de origen natural en Colombia 1979-2004, M. Hermelín, ed., Medellín: Universidad Eafit, 2005.
- J. González, O. Chávez, and M. Hermelín, "ASPECTOS GEOMORFOLÓGICOS DE LA AVENIDA TORRENCIAL DEL 31 DE ENERO

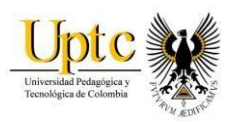

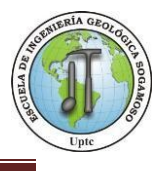

DE 1994 EN LA CUENCA DEL RÍO FRAILE Y SUS FENÓMENOS ASOCIADOS", Desastres de origen natural en Colombia 1979-2004, M. Hermelín, ed., Medellín: Universidad Eafit, 2005.

- L. Jaramillo, S. Silva, J. González. "EVALUACION DE ZOANS DE AMENAZA POR AVENIDAS TORRENCIALES UTILIZANDO METODOLOGIAS CUALITATIVAS. CASO DE APLICACIÓN A LA QUEBRADA DOÑA MARIA". Revista Ingenierías Universidad de Medellín, volumen 8, No. 15, pp. 11-29 - ISSN 1692-3324 - julio-diciembre de 2009/146 p. Medellín, Colombia
- Imágenes satelitales sentinel: <https://earthexplorer.usgs.gov/>
- ModelaciónHidráulica:http://fluidos.eia.edu.co/obrashidraulicas/articulos/mo delacionhidraulica/mod elacion\_hidraulica.html
- http://www.biblioteca.udep.edu.pe/bibvirudep/tesis/pdf/1\_123\_183\_81\_1150 .pdf.
- [http://www.eltiempo.com/vida/medio-ambiente/explicacion-cientifica-de-la](http://www.eltiempo.com/vida/medio-ambiente/explicacion-cientifica-de-la-tragedia-en-mocoa-76390)[tragedia-en-mocoa-76390](http://www.eltiempo.com/vida/medio-ambiente/explicacion-cientifica-de-la-tragedia-en-mocoa-76390)
- <http://www.ideam.gov.co/web/atencion-y-participacion-ciudadana/hidrologia>
- <https://es.scribd.com/doc/270955038/Distribucion-de-Gumbel>
- [http://eias.utalca.cl/Docs/pdf/Publicaciones/manuales/b\\_modulo\\_IDF.pdf](http://eias.utalca.cl/Docs/pdf/Publicaciones/manuales/b_modulo_IDF.pdf)
- [http://www.biblioteca.udep.edu.pe/bibvirudep/tesis/pdf/1\\_123\\_183\\_81\\_115](http://www.biblioteca.udep.edu.pe/bibvirudep/tesis/pdf/1_123_183_81_1150.pdf) [0.pdf](http://www.biblioteca.udep.edu.pe/bibvirudep/tesis/pdf/1_123_183_81_1150.pdf)